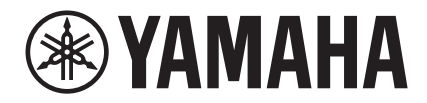

# TransAcoustic<sup>™</sup>

# **TA2**

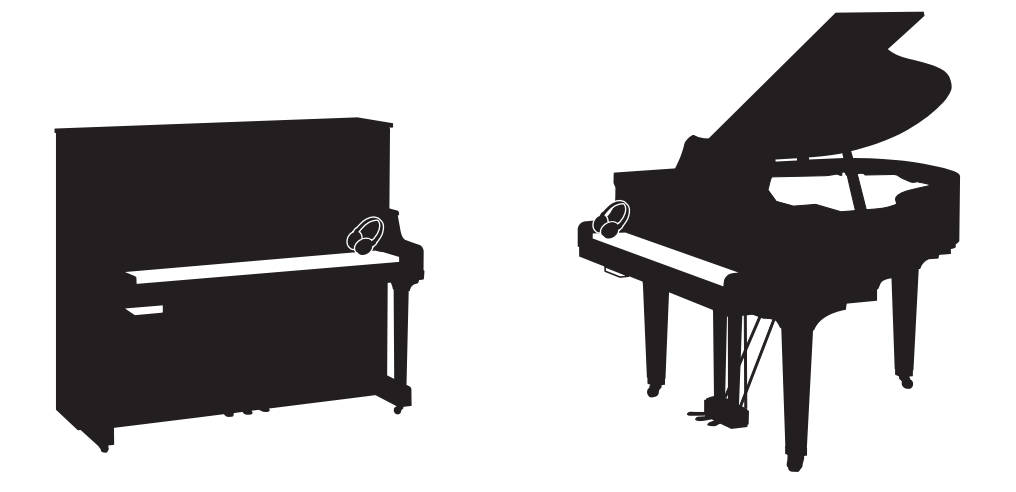

**Owner's Manual Mode d'emploi Manual de instrucciones Bedienungsanleitung Manuale di istruzioni 사용설명서** 

Before using the instrument, be sure to read "PRECAUTIONS" on pages 7-8. Avant d'utiliser cet instrument, lisez attentivement la section « PRÉCAUTIONS D'USAGE » aux pages 7-8. Antes de utilizar el instrumento, lea la sección "PRECAUCIONES", en las páginas 7-8. Achten Sie darauf, vor Einsatz dieses Instruments die "VORSICHTSMASSNAHMEN" auf Seiten 7-8 durchzulesen. Prima di utilizzare lo strumento, assicurarsi di leggere la sezione "PRECAUZIONI", alle pagine 7 - 8. 악기를 사용하기 전에 7 - 8페이지의 "안전 주의사항"을 꼭 읽으십시오.

**IT**

**KO**

**DE**

**ES**

**FR**

**EN**

# **SPECIAL MESSAGE SECTION (U.S.A)**

**PRODUCT SAFETY MARKINGS:** Yamaha electronic products may have either labels similar to the graphics shown below or molded/stamped facsimiles of these graphics on the enclosure. The explanation of these graphics appears on this page. Please observe all cautions indicated on this page and those indicated in the safety instruction section.

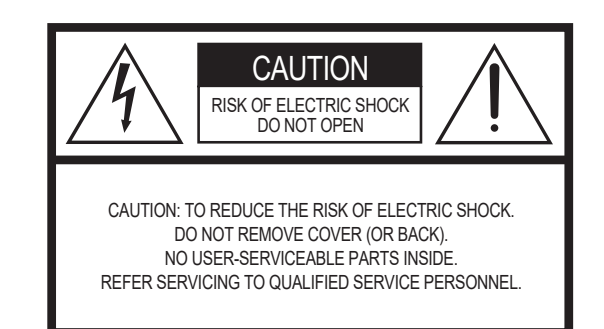

See bottom of Keyboard enclosure for graphic symbol markings.

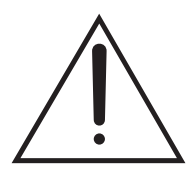

The exclamation point within the equilateral triangle is intended to alert the user to the presence of important operating and maintenance (servicing) instructions in the literature accompanying the product.

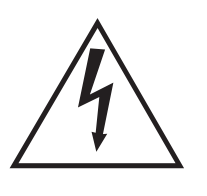

The lightning flash with arrowhead symbol, within the equilateral triangle, is intended to alert the user to the presence of uninsulated "dangerous voltage" within the product's enclosure that may be of sufficient magnitude to constitute a risk of electrical shock.

**IMPORTANT NOTICE:** All Yamaha electronic products are tested and approved by an independent safety testing laboratory in order that you may be sure that when it is properly installed and used in its normal and customary manner, all foreseeable risks have been eliminated. DO NOT modify this unit or commission others to do so unless specifically authorized by Yamaha. Product performance and/or safety standards may be diminished. Claims filed under the expressed warranty may be denied if the unit is/has been modified. Implied warranties may also be affected.

**SPECIFICATIONS SUBJECT TO CHANGE:** The information contained in this manual is believed to be correct at the time of printing. However, Yamaha reserves the right to change or modify any of the specifications without notice or obligation to update existing units.

**ENVIRONMENTAL ISSUES:** Yamaha strives to produce products that are both user safe and environmentally friendly. We sincerely believe that our products and the production methods used to produce them, meet these goals. In keeping with both the letter and the spirit of the law, we want you to be aware of the following:

**Battery Notice:** This product MAY contain a small nonrechargeable battery which (if applicable) is soldered in place. The average life span of this type of battery is approximately five years. When replacement becomes necessary, contact a qualified service representative to perform the replacement.

**Warning:** Do not attempt to recharge, disassemble, or incinerate this type of battery. Keep all batteries away from children. Dispose of used batteries promptly and as regulated by applicable laws. Note: In some areas, the servicer is required by law to return the defective parts. However, you do have the option of having the servicer dispose of these parts for you.

**Disposal Notice:** Should this product become damaged beyond repair, or for some reason its useful life is considered to be at an end, please observe all local, state, and federal regulations that relate to the disposal of products that contain lead, batteries, plastics, etc.

**NOTICE:** Service charges incurred due to lack of knowledge relating to how a function or effect works (when the unit is operating as designed) are not covered by the manufacturer's warranty, and are therefore the owners responsibility. Please study this manual carefully and consult your dealer before requesting service.

**NAME PLATE LOCATION:** The graphic below indicates the location of the name plate. The model number, serial number, power requirements, etc., are located on this plate. You should record the model number, serial number, and the date of purchase in the spaces provided below and retain this manual as a permanent record of your purchase.

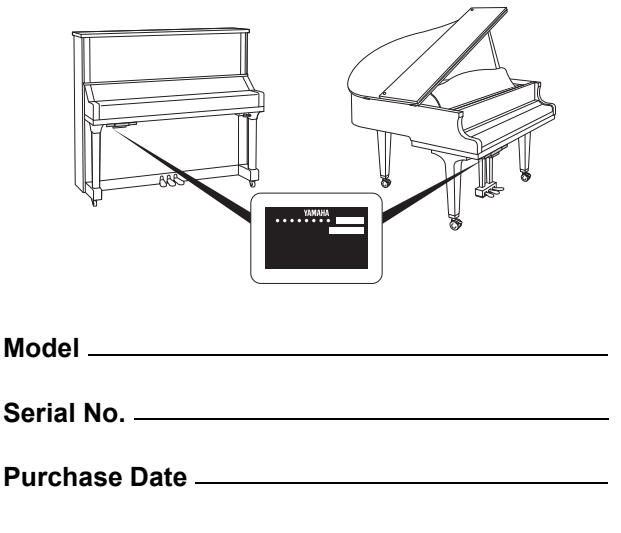

 $92-469 - (1)$  (bottom)

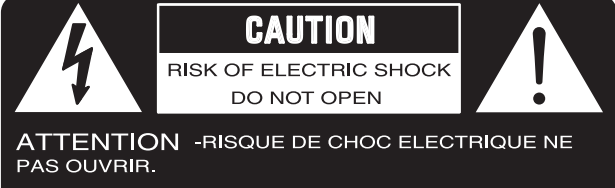

**WARNING** -TO REDUCE THE RISK OF FIRE OR ELECTRIC SHOCK, DO NOT EXPOSE THIS PRODUCT TO RAIN OR MOISTURE.

AVERTISSEMENT-AFIN DE REDUIRE LE RISQUE DE DECHARGE ELECTRIQUE, VEUILLEZ NE PAS EXPOSER CET APPAREIL A L'EAU NI A L'HUMIDITE.

# **IMPORTANT SAFETY INSTRUCTIONS**

- **1 Read these instructions.**
- **2 Keep these instructions.**
- **3 Heed all warnings.**
- **4 Follow all instructions.**
- **5 Do not use this apparatus near water.**
- **6 Clean only with dry cloth.**
- **7 Do not block any ventilation openings. Install in accordance with the manufacturer's instructions.**
- **8 Do not install near any heat sources such as radiators, heat registers, stoves, or other apparatus (including amplifiers) that produce heat.**
- **9 Do not defeat the safety purpose of the polarized or grounding-type plug. A polarized plug has two blades with one wider than the other. A grounding type plug has two blades and a third grounding prong. The wide blade or the third prong are provided for your safety. If the provided plug does not fit into your outlet, consult an electrician for replacement of the obsolete outlet.**
- **10 Protect the power cord from being walked on or pinched particularly at plugs, convenience receptacles, and the point where they exit from the apparatus. 11 Only use attachments/accessories specified by the manufacturer.**
- **12 Use only with the cart, stand, tripod, bracket, or table specified by the manufacturer, or sold with the apparatus. When a cart is used, use caution when moving the cart/apparatus combination to avoid injury from tip-over.**

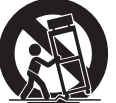

- **13 Unplug this apparatus during lightning storms or when unused for long periods of time.**
- **14 Refer all servicing to qualified service personnel. Servicing is required when the apparatus has been damaged in any way, such as power-supply cord or plug is damaged, liquid has been spilled or objects have fallen into the apparatus, the apparatus has been exposed to rain or moisture, does not operate normally, or has been dropped.**
- **15 This product shall not be exposed to dripping or splashing and that no objects filled with liquids, such as vases, shall be placed on the apparatus. 16 Do not put burning items, such as candles, on the apparatus.**
- **17 Do not place this product or any other objects on the power cord or place it in a position where anyone could walk on, trip over, or roll anything over power or connecting cords of any kind. The use of an extension cord is not recom-mended! If you must use an extension cord, the minimum wire size for a 25' cord (or less) is 18 AWG. NOTE: The smaller the AWG number, the larger the current handling capacity. For longer extension cords, consult a local electrician.**
- **18 WARNING To reduce the risk of fire or electric shock, do not expose this apparatus to rain or moisture.**
- **19 Care should be taken that objects do not fall and liquids are not spilled into the enclosure through any openings that may exist.**
- **20 This product, either alone or in combination with an amplifier and headphones or speaker/s, may be capable of producing sound levels that could cause permanent hearing loss. DO NOT operate for a long period of time at a high volume level or at a level that is uncomfortable. If you experience any hearing loss or ringing in the ears, you should consult an audiologist. IMPORTANT: The louder the sound, the shorter the time period before damage occurs.**
- **21 Some Yamaha products may have benches and/or accessory mounting fixtures that are either supplied as a part or the product or as optional accessories. Some of these items are designed to be dealer assembled or installed. Please make sure that benches are stable and any optional fixtures (where applicable) are well secured BEFORE using. Benches supplied by Yamaha are designed for seating only. No other uses are recommended.**
- **22 Make sure that the plug of the power cable can easily be disconnected from the AC outlet as a measure of precaution.**

### **Explanation of Graphical Symbols Explication des symboles**

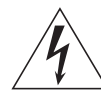

The lightning flash with arrowhead symbol within an equilateral triangle is intended to alert the user to the presence of uninsulated "dangerous voltage" within the product's enclosure that may be of sufficient magnitude to constitute a risk of electric shock to persons.

L'éclair avec une flèche à l'intérieur d'un triangle équilatéral est destiné à attirer l'attention de l'utilisateur sur la présence d'une « tension dangereuse » non isolée à l'intérieur de l'appareil, pouvant être suffisamment élevée pour constituer un risque d'électrocution.

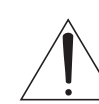

The exclamation point within an equilateral triangle is intended to alert the user to the presence of important operating and maintenance (servicing) instructions in the literature accompanying the product.

Le point d'exclamation à l'intérieur d'un triangle équilatéral est destiné à attirer l'attention de l'utilisateur sur la présence d'instructions impo The above warning is located on the bottom of the unit.<br>
L'avertissement ci-dessus est situé sur le dessous de l'unité.<br>
L'avertissement ci-dessus est situé sur le dessous de l'unité.

# **PRÉCAUTIONS CONCER-NANT LA SÉCURITÉ**

- **1 Lire ces instructions.**
- **2 Conserver ces instructions.**
- 3 Tenir compte de tous les avertissem<br>4 Suivre toutes les instructions.
- **4 Suivre toutes les instructions.**
- **5 Ne pas utiliser ce produit à proximité d'eau. Nettoyer uniquement avec un chiffon propre et sec.<br>Ne pas bloquer les orifices de ventilation. Installer**
- *FIERRES DES SECRES DE VENTILES DE VIDEO SUBSET DE VENTILES DE SOCIL***<br>
SID DES SOCIO DE VIDEO SUBSETTION DE SOCIO DE VIDEO DE VIDEO DE VIDEO DE VIDEO DE VIDEO DE VIDEO DE VIDEO DE V tions du fabricant.**
- **8 Ne pas installer l'appareil à proximité d'une source de chaleur comme un radiateur, une bouche de chaleur, un poêle ou tout autre appareil (y compris un amplificateur) produisant de la chaleur.**
- **9 Ne pas modifier le système de sécurité de la fiche polarisée ou de la fiche de terre. Une fiche polarisée dispose de deux broches dont une est plus large que l'autre. Une fiche de terre dispose de deux broches et d'une troisième pour le raccordement à la terre. Cette broche plus large ou cette troisième broche est destinée à assurer la sécurité de l'utilisateur. Si la fiche équipant l'appareil n'est pas compatible avec les prises de courant dispo-**
- **nibles, faire remplacer les prises par un électricien. 10 Acheminer les cordons d'alimentation de sorte qu'ils ne soient pas piétinés ni coincés, en faisant tout spécialement attention aux fiches, prises de courant et au point de sortie de l'appareil.**
- **11 Utiliser exclusivement les fixations et accessoires spécifiés par le fabricant. 12 Utiliser exclusivement le chariot, le stand, le trépied, le support ou**
- **la table recommandés par le fabricant ou vendus avec cet appareil. Si l'appareil est posé sur un chariot, déplacer le chariot avec précaution pour éviter tout risque de chute et de blessure.**
- **13 Débrancher l'appareil en cas d'orage ou lorsqu'il doit rester hors service pendant une période prolongée. 14 Confier toute réparation à un personnel qualifié. Faire réparer**
- **l'appareil s'il a subi tout dommage, par exemple si la fiche ou le cordon d'alimentation est endommagé, si du liquide a coulé ou des objets sont tombés à l'intérieur de l'appareil, si l'appareil a été exposé à la pluie ou à de l'humidité, si l'appareil ne fonctionne pas normalement ou est tombé.**
- **15 Ce produit ne doit pas être exposé à un suintement ou des éclaboussures et aucun objet rempli de liquide, tels que des vases, ne doit être mis sur l'appareil.**
- **16 Ne mettez pas des articles brûlants, tels que des bougies, sur l'appareil.**
- **17 Ne placez ce produit ni aucun autre objet sur le cordon d'alimentation secteur ou ne le placez pas dans une position où n'importe qui pourrait marcher dessus, trébucher dedans ou faire rouler n'importe quoi sur les cordons d'alimentation en aucune manière. L'utilisation d'un cordon prolongateur n'est pas recommandée ! Si vous devez utiliser un cordon prolongateur, la taille minimum du caliber de fil du cordon pour un cordon de 25 pouces (ou moins) est de 18 du calibrage américain normalisé. REMARQUE: Plus le numéro du calibrage américain normalisé est petit, plus la capacité de gestion de l'intensité est grande. Pour de plus longs cordons prolongateurs, consultez un électricien**
- **local. 18 AVERTISSEMENT Pour réduire les risques d'incendie ou de décharge électrique, n'exposez pas cet appareil à la pluie ou à l'humidité.**
- **19 Un soin tout particulier devrait être pris pour qu'aucun objet ne tombe et que des liquides ne soient renversés dans l'encoffrement par aucune des ouvertures qui peuvent exister.**
- **20 Ce produit, individuel ou en combinaison avec un amplificateur et des écouteurs ou le ou les hautparleurs, risque de produire des niveaux sonores qui pourraient causer une perte d'auditive permanente. NE PAS mettre en service pendant une longue période à un niveau de volume élevé ou à un niveau qui est inconfortable. Si vous éprouvez n'importe quelle sorte de perte auditive ou de sonnerie dans les oreilles, vous devriez consulter un audiologiste. IMPORTANT: Plus le son est fort, plus la période de temps avant que les dégâts se produisent est courte.**
- **21 Certains produits Yamaha peuvent avoir des supports et/ou des accessoires d'installa-tion complémentaires qui sont fournis comme partie du produit ou en tant qu'accessoires optionnels. Certains de ces articles sont conçus pour être montés ou installés par le distributeur. Veuillez vous assurer que les supports sont stables et que tous les accessoires optionnels (quand ceci est applicable) sont bien fixés AVANT l'utilisation. Les supports fournis par Yamaha sont conçus pour un positionnement seulement. Aucune autre utilisation n'est recommandée.**
- **22 Assurez-vous que la prise du cordon d'alimentation électrique peut facilement être débranchée de la prise de sortie secteur comme mesure de précaution.**

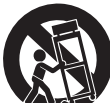

### **COMPLIANCE INFORMATION STATEMENT (DECLARATION OF CONFORMITY PROCEDURE)**

Responsible Party: Yamaha Corporation of America Address: 6600 Orangethorpe Ave., Buena Park, Calif. 90620 Telephone: 714-522-9011 Type of Equipment: TransAcoustic Piano

Model Name: GC1MTA2, C1XTA2, C3XTA2, U1TA2, U3TA2, U3STA2, YU11TA2, YU33TA2, YUS1TA2, YUS3TA2, YUS3STA2, YUS5TA2

This device complies with Part 15 of the FCC Rules.

Operation is subject to the following two conditions:

1) this device may not cause harmful interference, and

2) this device must accept any interference received including interference that may cause undesired operation.

See user manual instructions if interference to radio reception is suspected.

\* This applies only to products distributed by Yamaha Corporation of America.

(FCC DoC)

# **FCC INFORMATION (U.S.A.)**

- **1. IMPORTANT NOTICE: DO NOT MODIFY THIS UNIT!** This product, when installed as indicated in the instructions contained in this manual, meets FCC requirements. Modifications not expressly approved by Yamaha may void your authority, granted by the FCC, to use the product.
- **2. IMPORTANT:** When connecting this product to accessories and/or another product use only high quality shielded cables. Cable/s supplied with this product MUST be used. Follow all installation instructions. Failure to follow instructions could void your FCC authorization to use this product in the USA.
- **3. NOTE:** This product has been tested and found to comply with the requirements listed in FCC Regulations, Part 15 for Class "B" digital devices. Compliance with these requirements provides a reasonable level of assurance that your use of this product in a residential environment will not result in harmful interference with other electronic devices. This equipment generates/uses radio frequencies and, if not installed and used according to the instructions found in the users manual, may cause interference harmful to the operation of other electronic devices. Compliance with FCC regula-

tions does not guarantee that interference will not occur in all installations. If this product is found to be the source of interference, which can be determined by turning the unit "OFF" and "ON", please try to eliminate the problem by using one of the following measures:

Relocate either this product or the device that is being affected by the interference.

Utilize power outlets that are on different branch (circuit breaker or fuse) circuits or install AC line filter/s.

In the case of radio or TV interference, relocate/reorient the antenna. If the antenna lead-in is 300 ohm ribbon lead, change the lead-in to co-axial type cable.

If these corrective measures do not produce satisfactory results, please contact the local retailer authorized to distribute this type of product. If you can not locate the appropriate retailer, please contact Yamaha Corporation of America, Electronic Service Division, 6600 Orangethorpe Ave, Buena Park, CA90620

The above statements apply ONLY to those products distributed by Yamaha Corporation of America or its subsidiaries.

\* This applies only to products distributed by Yamaha Corporation of America. (class B)

# **EXAMAHA**

# TransAcoustic™

# **TA2**

# **Manuale di istruzioni**

# **Sommario**

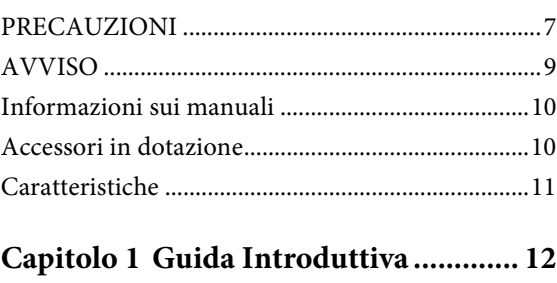

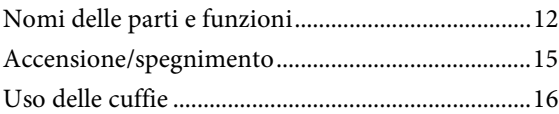

### **[Capitolo 2 Come suonare il pianoforte](#page-16-0)  TransAcoustic™................... 17**

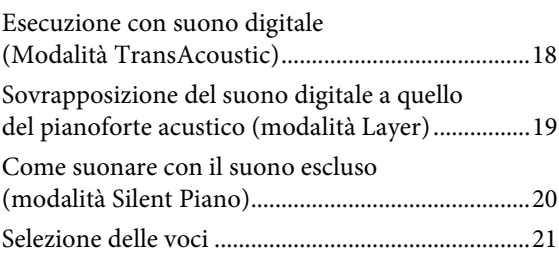

### **[Capitolo 3 Playback e registrazione](#page-22-0)  delle song ............................ 23**

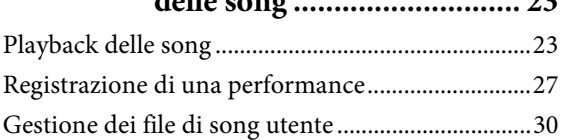

### **[Capitolo 4 Utilizzo delle funzioni utili](#page-32-0)  (UTILITY) .......................... 33**

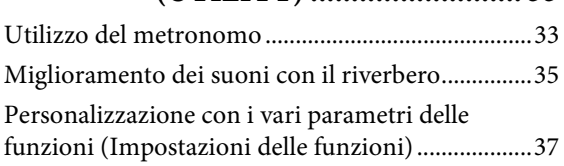

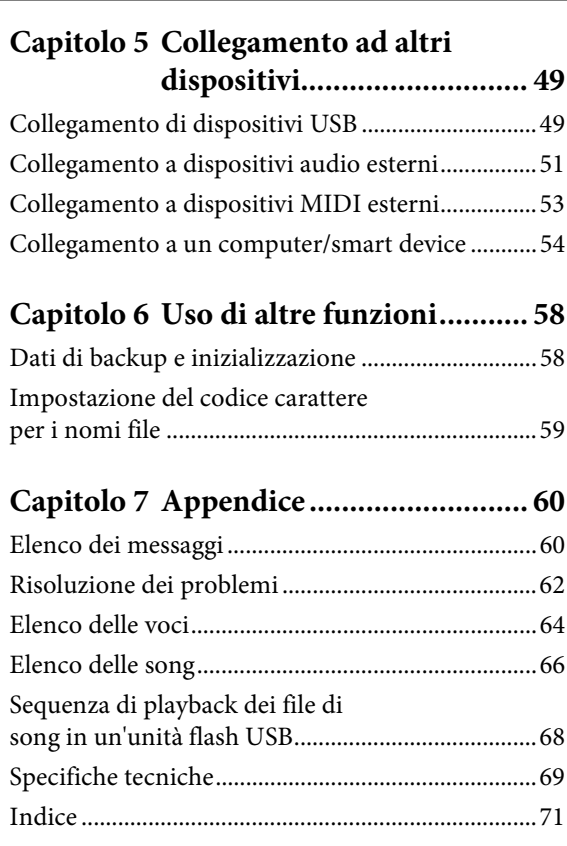

#### **Informazioni per gli utenti sulla raccolta e lo smaltimento di vecchia attrezzatura**

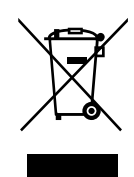

Questi simboli sui prodotti, sull'imballaggio e/o sui documenti che li accompagnano, indicano che i prodotti elettrici ed elettronici non devono essere mischiati con i rifiuti generici.

Per il trattamento, il recupero e il riciclaggio appropriato di vecchi prodotti, si prega di portarli ai punti di raccolta designati, in accordo con la legislazione locale.

Smaltendo correttamente questi prodotti si potranno recuperare risorse preziose, oltre a prevenire potenziali effetti negativi sulla salute e l'ambiente che potrebbero sorgere a causa del trattamento improprio dei rifiuti.

Per ulteriori informazioni sulla raccolta e il riciclaggio di vecchi prodotti, si prega di contattare l'amministrazione comunale locale, il servizio di smaltimento dei rifiuti o il punto vendita dove sono stati acquistati gli articoli.

#### **Per utenti imprenditori dell'Unione europea:**

Se si desidera scartare attrezzatura elettrica ed elettronica, si prega di contattare il proprio rivenditore o il proprio fornitore per ulteriori informazioni.

#### **Informazioni sullo smaltimento negli altri Paesi al di fuori dell'Unione europea:**

Questi simboli sono validi solamente nell'Unione Europea; se si desidera scartare questi articoli, si prega di contattare le autorità locali o il rivenditore e richiedere informazioni sulla corretta modalità di smaltimento.

(weee\_eu\_it\_02)

Il numero di modello e quello di serie, i requisiti di alimentazione e altre informazioni del prodotto si trovano sulla piastrina o vicino alla stessa. La piastrina del prodotto si trova nella parte inferiore dell'unità. Annotare il numero di serie nello spazio indicato di seguito e conservare il manuale come documento di comprovazione dell'acquisto; in tal modo, in caso di furto, l'identificazione sarà più semplice.

#### **Numero del modello**

**Numero di serie**

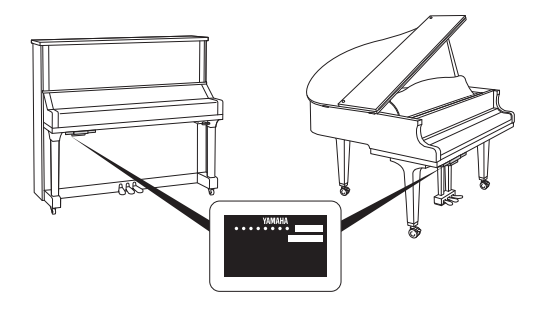

(bottom\_it\_01) La targhetta del nome si trova sul fondo dell'unità.

# **PRECAUZIONI**

### *LEGGERE ATTENTAMENTE PRIMA DI CONTINUARE*

<span id="page-6-0"></span>Conservare questo manuale in un luogo sicuro e accessibile per future consultazioni

# *AVVERTENZA*

**Attenersi sempre alle precauzioni di base indicate di seguito per evitare il rischio di lesioni gravi o addirittura di morte conseguente a scosse elettriche, cortocircuiti, danni, incendi o altri pericoli. Tali precauzioni includono, fra le altre, quelle indicate di seguito:**

### **Alimentazione/cavo di alimentazione**

- Non posizionare il cavo di alimentazione in prossimità di fonti di calore, quali radiatori o caloriferi. Non piegarlo eccessivamente né danneggiarlo. Non posizionare oggetti pesanti sul cavo.
- Utilizzare solo la tensione corretta specificata per lo strumento. La tensione necessaria è indicata sulla piastrina del nome dello strumento.
- Utilizzare solo il cavo di alimentazione o la spina elettrica in dotazione.
- Controllare periodicamente la spina elettrica ed eventualmente rimuovere la sporcizia o la polvere accumulata.
- Durante la pulizia dello strumento, rimuovere il cavo di alimentazione dalla presa CA.

### **Non aprire**

• Lo strumento non contiene componenti riparabili dall'utente. Non aprire lo strumento né smontare o modificare in alcun modo i componenti interni. In caso di malfunzionamento, non utilizzare lo strumento e richiedere l'assistenza di un tecnico autorizzato Yamaha.

### **Posizione**

- Le onde radio possono interferire con i dispositivi elettromedicali.
- Non utilizzare questo prodotto in prossimità di dispositivi medicali o all'interno di aree in cui l'uso di onde radio è proibito.
- Non utilizzare questo prodotto ad una distanza inferiore a 15 cm da persone con pacemaker.

### **Esposizione all'acqua**

- Non esporre lo strumento alla pioggia, non usarlo vicino all'acqua o in ambienti umidi o bagnati né sistemare su di esso contenitori di liquidi (ad esempio tazze, bicchieri o bottiglie) che possano riversarsi in una qualsiasi delle aperture. Un'eventuale fuoriuscita di liquido potrebbe penetrare nelle aperture dello strumento. In caso di infiltrazione di liquido all'interno dello strumento, come ad esempio acqua, spegnere immediatamente lo strumento e scollegare il cavo di alimentazione dalla presa CA. Richiedere quindi l'assistenza di un tecnico autorizzato Yamaha.
- Non inserire o rimuovere la spina elettrica con le mani bagnate.

### **Esposizione al fuoco**

• Non appoggiare sullo strumento oggetti con fiamme vive, come ad esempio candele. Tali oggetti potrebbero cadere provocando un incendio.

### **Anomalie**

- Se si verifica uno dei problemi riportati di seguito, spegnere immediatamente lo strumento e scollegare la spina elettrica dalla presa. Richiedere quindi l'assistenza di un tecnico autorizzato Yamaha.
	- La spina o il cavo di alimentazione è danneggiato.
	- Si verifica l'emissione di un odore insolito o di fumo.
	- Alcuni oggetti sono caduti nello strumento.
	- Si verifica una improvvisa scomparsa del suono durante l'utilizzo dello strumento.

 *ATTENZIONE*

**Attenersi sempre alle precauzioni di base elencate di seguito per evitare lesioni personali o danni allo strumento o ad altri oggetti. Tali precauzioni includono, fra le altre, quelle indicate di seguito:**

### **Alimentazione/cavo di alimentazione**

- Non collegare lo strumento a una presa elettrica utilizzando un connettore multiplo, per evitare una riduzione della qualità del suono o un eventuale surriscaldamento della presa stessa.
- Per scollegare il cavo di alimentazione dallo strumento o dalla presa elettrica, afferrare sempre la spina e non il cavo, per evitare di danneggiarlo.
- Se si prevede di non utilizzare lo strumento per un lungo periodo di tempo o in caso di temporali, rimuovere la spina dalla presa elettrica.

### **Posizionamento**

- Non collocare lo strumento in posizione instabile, per evitare che cada.
- Prima di spostare lo strumento, assicurarsi che tutti i cavi siano scollegati per evitare danni o lesioni alle persone che potrebbero inciampare.
- Quando si sposta lo strumento, prestare attenzione a non procurarsi lesioni alle mani o ai piedi.
- Spostare lentamente lo strumento con la massima attenzione per evitare di farlo cadere o di urtare mobili e pareti. Si consiglia di consultare un operatore specializzato per trasportare o spostare lo strumento.
- Durante l'installazione del prodotto, assicurarsi che la presa CA utilizzata sia facilmente accessibile. In caso di problemi o malfunzionamenti, spegnere immediatamente lo strumento e scollegare la spina dalla presa elettrica. Anche quando l'interruttore è spento, una quantità minima di corrente continua ad alimentare il prodotto. Se si prevede di non utilizzare il prodotto per un lungo periodo di tempo, scollegare il cavo di alimentazione dalla presa CA a muro.

### **Collegamenti**

- Prima di collegare lo strumento ad altri componenti elettronici, spegnere tutti i componenti interessati. Prima di accendere o spegnere i componenti, impostare al minimo i livelli del volume.
- Assicurarsi inoltre che il volume di tutti i componenti sia impostato al minimo. Aumentare gradualmente il volume mentre si suona lo strumento fino a raggiungere il livello desiderato.

### **Precauzioni di utilizzo**

- Non introdurre le dita o le mani nelle fessure presenti sul coperchio della tastiera o sullo strumento. Fare inoltre attenzione a non schiacciarsi le dita con il coperchio della tastiera.
- Non introdurre né lasciare cadere carta, oggetti metallici o di altro tipo nelle fessure presenti sull'unità principale, sul coperchio della tastiera o sulla tastiera. Ciò potrebbe causare lesioni personali, danni allo strumento o ad altri oggetti o problemi nel funzionamento.
- Non appoggiarsi allo strumento, né posizionarvi sopra oggetti pesanti. Non esercitare eccessiva forza su pulsanti, interruttori o connettori.
- Non utilizzare lo strumento/dispositivo o le cuffie per lunghi periodi di tempo o con livelli di volume eccessivi. Tali pratiche potrebbero causare una perdita permanente dell'udito. Se si accusano disturbi uditivi come fischi o abbassamento dell'udito, rivolgersi a un medico.
- Chiudere il coperchio della tastiera quando lo strumento non è in uso. Per aprire e chiudere il coperchio della tastiera, tenerlo con entrambe le mani Prestare attenzione a non schiacciarsi le dita (le proprie e soprattutto quelle dei bambini) tra il coperchio della tastiera e l'unità principale.
- Non avvicinarsi allo strumento durante un evento sismico. Le scosse telluriche potrebbero determinare lo spostamento o il ribaltamento dello strumento, con conseguente danneggiamento dello strumento stesso o di parti di esso, e causare lesioni.

Yamaha declina qualsiasi responsabilità per i danni derivanti da un utilizzo non corretto o dalle modifiche apportate allo strumento, nonché per la perdita o la distruzione di dati.

Spegnere sempre lo strumento quando non è utilizzato.

Anche se lo switch [(b] (Standby/On) è in posizione di standby (spia di accensione spenta), una quantità minima di corrente continua ad alimentare lo strumento.

Se non si intende utilizzare lo strumento per un lungo periodo di tempo, scollegare il cavo di alimentazione dalla presa a muro CA.

# <span id="page-8-0"></span>**AVVISO**

Attenersi agli avvisi riportati di seguito per evitare il malfunzionamento/danneggiamento del dispositivo e il danneggiamento dei dati o di altri oggetti.

### **Utilizzo**

- Non utilizzare lo strumento in prossimità di apparecchi televisivi, radio, stereo, telefoni cellulari o altri dispositivi elettrici. In caso contrario, lo strumento o i suddetti dispositivi potrebbero generare interferenze. Quando si utilizza lo strumento insieme a un'app su uno smart device, ad esempio un iPad o iPhone, si consiglia di impostare "Airplane Mode" (Modalità aereo) su "ON" e di impedire la connessione Wi-Fi/Bluetooth su tale dispositivo per evitare il disturbo causato dalla comunicazione.
- Per evitare la deformazione del pannello, il danneggiamento dei componenti interni o il funzionamento instabile, non esporre lo strumento a un'eccessiva quantità di polvere, a vibrazioni o a condizioni climatiche estreme. Ad esempio, non lasciare lo strumento sotto la luce diretta del sole, in prossimità di una fonte di calore o all'interno di una vettura nelle ore diurne.
- Non collocare oggetti in vinile, plastica o gomma sullo strumento per evitare di scolorire il pannello o la tastiera.
- Appoggiando violentemente oggetti in metallo, porcellana o altri materiali duri sullo strumento si potrebbe danneggiare la finitura. Fare attenzione.
- Non trascinare lo strumento quando lo si sposta. In caso contrario, si potrebbe danneggiare il pavimento.

### **Manutenzione**

- Pulire lo strumento con un panno morbido e asciutto. Non utilizzare diluenti per vernici, solventi, alcol, detersivi liquidi o salviette imbevute di sostanze chimiche.
- Rimuovere con delicatezza la polvere e la sporcizia utilizzando un panno morbido. Non strofinare con eccessivo vigore poiché le particelle di polvere potrebbero graffiare la finitura dello strumento.
- Durante estremi cambiamenti di temperatura o umidità può verificarsi la condensazione di acqua con la raccolta della stessa sulla superficie dello strumento. Se l'acqua non venisse completamente rimossa, le parti in legno dello strumento potrebbero assorbirla e rimanere danneggiate. Rimuovere subito qualsiasi traccia d'acqua utilizzando un panno morbido.

### **Salvataggio dei dati**

- La song MIDI Song registrata in questo strumento ([pagina 27](#page-26-1)) viene conservata anche dopo lo spegnimento. Tuttavia, i dati salvati potrebbero andare persi a causa di guasti, errori operativi e così via. Salvare i dati importanti su un dispositivo esterno, ad esempio un computer ([pagina 54\)](#page-53-1).
- Per evitare la perdita di dati dovuta al danneggiamento dell'unità flash USB, si consiglia di creare una copia di backup dei dati importanti su un'unità flash USB di riserva o su un dispositivo esterno, ad esempio un computer.

### **Informazioni**

### **Informazioni sui copyright**

- Fatta eccezione per l'uso personale, è severamente vietata la copia dei dati musicali commercialmente disponibili compresi, tra gli altri, i dati MIDI e/o i dati audio.
- Il prodotto comprende ed è fornito in bundle con contenuti di cui Yamaha detiene i diritti di copyright o in relazione ai quali Yamaha dispone di una licenza di utilizzo del copyright di terzi. In base a quanto stabilito dalle leggi sul copyright e da altre leggi applicabili, l'utente NON è autorizzato a distribuire supporti su cui sono stati salvati o registrati tali contenuti (identici o molto simili a quelli forniti con questo prodotto).
- \* I contenuti sopra descritti includono programmi, dati di stili di accompagnamento, dati MIDI, dati WAVE, dati di registrazioni vocali, partiture, dati di partiture e così via.
- \* È possibile distribuire supporti su cui sono registrate le proprie performance o produzioni musicali realizzate utilizzando tali contenuti. In tal caso non è necessario richiedere alcuna autorizzazione a Yamaha Corporation.

### **Informazioni su funzioni e dati incorporati nello strumento**

• Alcune delle song preset sono state modificate in lunghezza o nell'arrangiamento e possono essere non esattamente uguali alle originali.

### **Informazioni sul presente manuale**

- Le illustrazioni riportate in questo manuale hanno solo uno scopo informativo e potrebbero differire da quanto visualizzato sullo strumento.
- Windows è un marchio registrato di Microsoft® Corporation negli Stati Uniti e in altri paesi.
- iPhone, iPad e iPod touch sono marchi di Apple Inc., registrati negli Stati Uniti e in altri paesi.
- Android™ è un marchio di Google Inc.
- La denominazione e il logo Bluetooth® sono marchi registrati di proprietà di Bluetooth SIG, Inc. e qualsiasi utilizzo di tali marchi da parte di Yamaha Corporation è sotto licenza.

### **83 Bluetooth**

• Le denominazioni sociali e i nomi dei prodotti riportati nel manuale sono marchi o marchi registrati delle rispettive società.

### **Informazioni sulle comunicazioni Bluetooth**

- La banda radio da 2.4 GHz utilizzato dai dispositivi compatibili Bluetooth è condivisa da vari tipi di apparecchiature. I dispositivi compatibili Bluetooth utilizzano una tecnologia che riduce l'interferenza di altri componenti utilizzando la stessa banda radio, ma tale interferenza potrebbe ridurre la velocità o la portata delle comunicazioni e, in alcuni casi, interromperle del tutto.
- La velocità di trasferimento del segnale e la portata delle comunicazioni varia a in base a distanza tra i dispositivi, presenza di ostacoli, condizioni delle onde radio e tipo di apparecchiatura.
- Yamaha non garantisce tutti i collegamenti wireless tra questa unità e i dispositivi compatibili la funzione Bluetooth.

Grazie per aver scelto il TransAcoustic™ Piano Yamaha. Questo strumento è dotato degli stessi meccanismi di tastiera di un pianoforte acustico. Tuttavia, è possibile suonare regolando il suono e utilizzare varie funzioni non disponibili su un pianoforte acustico, ad esempio selezionare voci diverse e registrare la propria performance. Questo manuale spiega principalmente le funzioni disponibili per il pianoforte TransAcoustic. Per ottenere il massimo dalle potenzialità esecutive e dalle funzioni dello strumento, leggere attentamente i manuali e conservarli in un luogo sicuro per potervi fare riferimento in seguito.

### <span id="page-9-0"></span>**Informazioni sui manuali**

Insieme allo strumento, vengono forniti i documenti e il materiale di istruzione specificati di seguito.

### ■ Documenti in dotazione

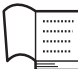

### **Manuale di istruzioni (questa guida)**

Questo manuale descrive principalmente come utilizzare le funzioni specifiche per il pianoforte TransAcoustic. Per informazioni su come utilizzarlo in quanto pianoforte acustico, fare riferimento al manuale per il pianoforte disponibile separatamente.

### **Documenti online (scaricabili dal sito Web)**

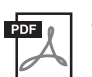

### **Smart Device Connection Manual (disponibile solo in inglese, francese, tedesco e spagnolo)**

Spiega come collegare lo strumento a un smartphone o a un tablet, ecc. È possibile scegliere due versioni (iOS e Android) in base al dispositivo.

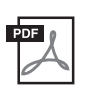

### **Computer-related Operations**

Include le istruzioni sul collegamento dello strumento a un computer e le operazioni correlate al trasferimento di dati.

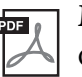

### **MIDI Reference**

Contiene informazioni relative a MIDI.

Per ottenere questi manuali, accedere a Yamaha Downloads e immettere il nome del modello per cercare i file desiderati.

### **Yamaha Downloads**

http://download.yamaha.com/

### <span id="page-9-1"></span>**Accessori in dotazione**

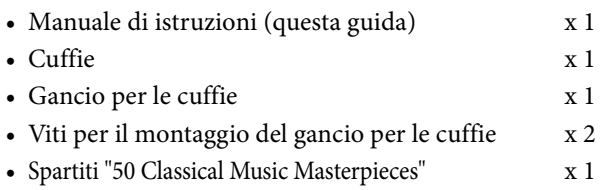

### <span id="page-10-0"></span>**• Un vero pianoforte acustico che consente di modificare liberamente il volume o la voce come si vuole**

L'innovativa tecnologia TransAcoustic™ permette di regolare il volume o cambiare le voci senza alcun effetto sulla performance, esattamente come avviene quando si suona un pianoforte acustico (modalità TransAcoustic). Lo strumento offre inoltre la modalità Silent Piano™ per suonare in modo silenzioso, ascoltando il suono dalle cuffie.

È possibile utilizzare queste funzioni per sfruttare maggiormente il pianoforte, ad esempio suonando a volume ridotto per le persone più vicine oppure in silenzio per concentrarsi sugli esercizi, o ancora variando le voci.

### **• Tutta la naturalezza di un pianoforte acustico**

In modalità TransAcoustic, la tecnologia TransAcoustic fa vibrare l'intera tavola armonica e causa la risonanza delle corde e della struttura del piano, permettendo così di suonare con una straordinaria naturalezza acustica. Anche in modalità Silent Piano, tecnologie avanzate quali il campionamento biauricolare dà l'impressione che il suono provenga effettivamente dal piano anche quando lo si ascolta tramite le cuffie.

### **• Prestazioni migliori grazie a una risonanza realistica**

Questo strumento mette a disposizione dell'esecutore 20 voci autentiche ed espressive, tra cui il pianoforte Yamaha CFX top della gamma, che offre un suono estremamente dinamico sulle note alte e bassi potenti, e il Bösendorfer\* Imperial, un modello di fama mondiale, rinomato per il suo suono caldo e avvolgente.

In modalità TransAcoustic, la risonanza delle corde e della struttura del piano offre un suono ricco e corposo anche quando si suona con le voci integrate.

\* Bösendorfer è una società consociata di Yamaha.

### **• Tocco di un vero pianoforte acustico per la massima espressività**

Questo pianoforte acustico offre una straordinaria espressività. Inoltre, i sensori che rilevano li movimento dei tasti sono sensori ottici contactless, quindi non incidono sul tocco. Acquisiscono informazioni precise sulla pressione dei tasti, garantendo un'eccezionale ricchezza cromatica e di sfumature.

### **• Design elegante e integrato**

L'unità di controllo è stata progettata in base a un design elegante e non invasivo, in modo da integrarsi alla perfezione con il pianoforte. Inoltre, i controller intuitivi consentono di utilizzare con la massima facilità lo strumento.

### **• Funzioni di registrazione e playback per ascoltare la musica in qualsiasi momento**

È possibile registrare la propria performance allo strumento in un'unità flash USB, per poi riascoltarla e migliorare così l'esecuzione.

Questo strumento dispone anche di una funzione audio Bluetooth che consente di suonare seguendo la musica proveniente da un dispositivo Bluetooth e perfino registrare la performance sotto forma di song audio.

### **App per smart device "Smart Pianist"**

L'app per smart device "Smart Pianist" (disponibile per il download gratuito) permette di utilizzare funzioni quali la selezione della voce, di controllare in modo intuitivo il metronomo mediante l'interfaccia visualizzata o di visualizzare il punteggio sul proprio smart device.

Per informazioni su questa app, accedere alla seguente pagina Web:

https://www.yamaha.com/kbdapps/

La procedura guidata di collegamento di Smart Pianist permette di collegare correttamente questa unità allo smart device. Per avviare la procedura guidata di collegamento, toccare [ $\Box$ ] (Menu) nell'angolo in alto a sinistra di Smart Pianist per aprire il menu, quindi toccare in sequenza "Instrument" e "Start Connection Wizard".

### <span id="page-11-0"></span>**Capitolo**

# **1 Guida Introduttiva**

# <span id="page-11-1"></span>**Nomi delle parti e funzioni**

### **Pianoforte**

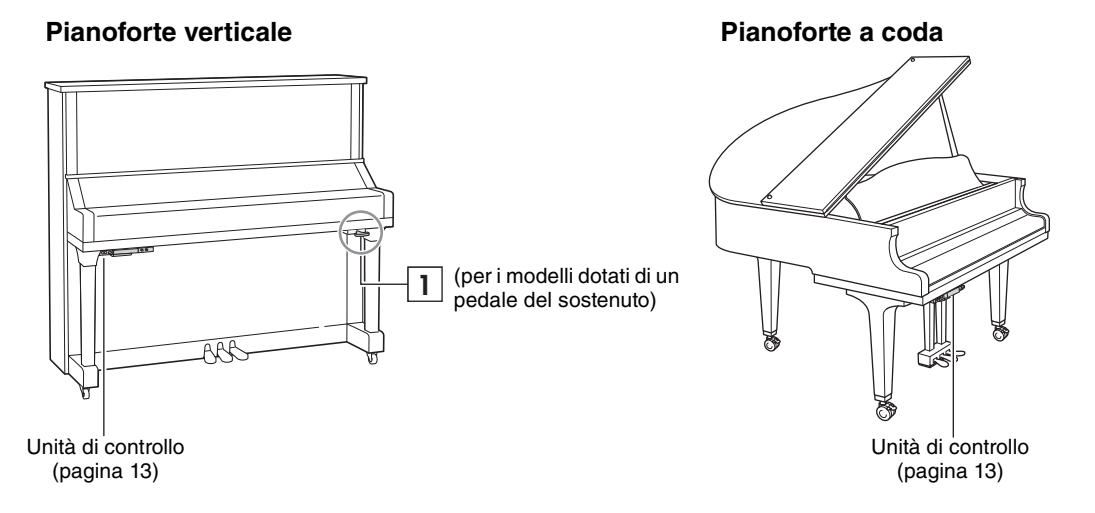

### **Leva di silenziamento 1**

Attiva la modalità TransAcoustic/Silent Piano (pagine [18](#page-17-0), [20](#page-19-0)).

### **Pedali**

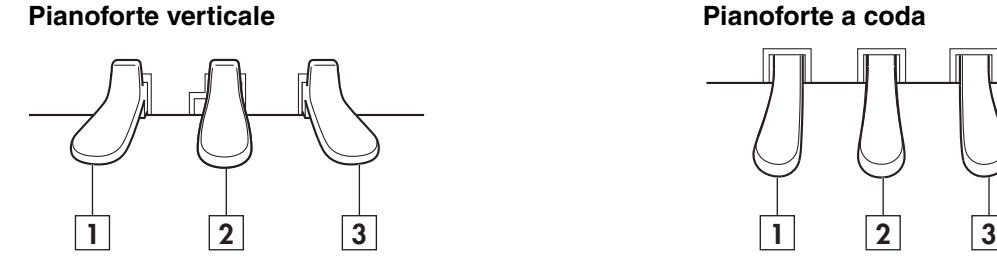

### **Sordina 1**

Riduce il volume e cambia leggermente il timbro delle note. Le note suonate prima che venga premuto questo pedale non sono interessate.

### **Pedale di silenziamento** (per i modelli non **2** dotati di un pedale del sostenuto)

Attiva la modalità TransAcoustic/Silent Piano mediante pressione e scorrimento verso sinistra (pagine [18](#page-17-0), [20\)](#page-19-0).

### **Pedale di sostenuto** (per i modelli dotati di un pedale del sostenuto)

Aggiunge un sustain alle note suonate quando si tiene premuto il pedale, anche dopo il rilascio dei tasti. Le note suonate successivamente non sono interessate.

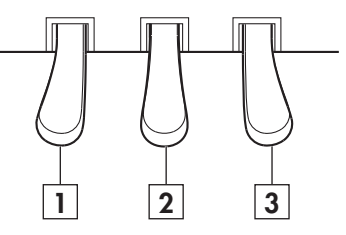

### **Pedale damper 3**

Fornisce il sustain delle note anche dopo aver rilasciato i tasti. Quando è abilitata la modalità Silent Piano e si seleziona una voce di pianoforte, premendo questo pedale si riproduce la complicata interazione della risonanza della tavola armonica e delle corde grazie alla tecnologia VRM ([pagina 44\)](#page-43-0), ottenendo un suono molto simile a quello di un vero pianoforte acustico.

Il pedale damper dispone di un'espressiva funzione di mezzo pedale e consente di impostare in che misura la pressione del pedale damper si traduce in un effetto half-pedal [\(pagina 43](#page-42-0)) quando è attiva la modalità TransAcoustic/Layer/Silent Piano.

<span id="page-12-0"></span>**Unità di controllo**

<span id="page-12-1"></span>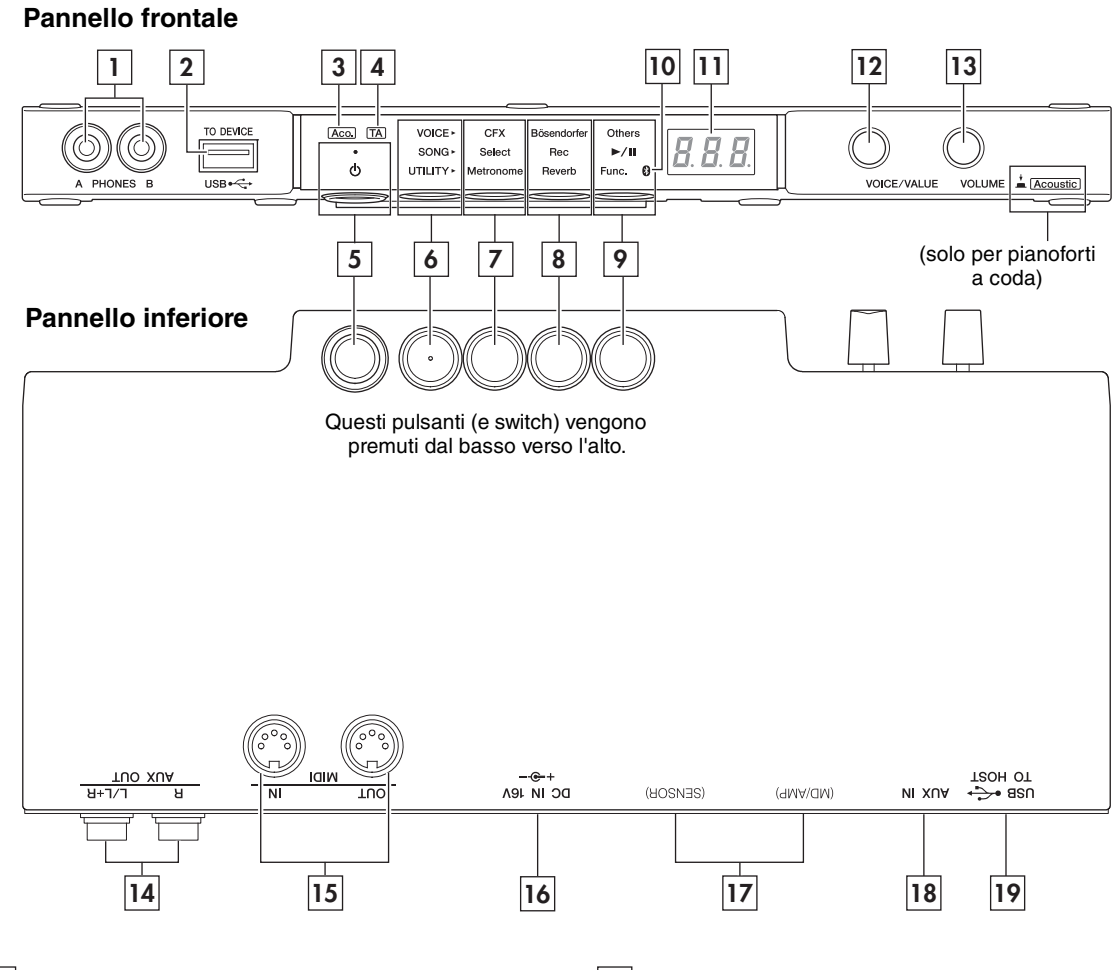

### **Jack [PHONES] 1**

Per il collegamento di un paio di cuffie con presa stereo ([pagina 16](#page-15-0)). È possibile collegare fino a due cuffie.

### **Terminale USB [TO DEVICE] 2**

Per il collegamento di un'unità flash USB o di un adattatore LAN wireless USB opzionale [\(pagina 49\)](#page-48-1).

### **Spia [Aco.] (solo per pianoforti a coda) 3** Quando la spia è accesa, viene riprodotto il suono del pianoforte acustico ([pagina 17](#page-16-1)).

### **Spia [TA] 4**

Questa spia si illumina per indicare che lo strumento è in modalità TransAcoustic o Layer e il suono digitale viene emesso dalla tavola armonica [\(pagina 18](#page-17-0)).

### **[**P**] Switch (Standby/On) 5**

Per accendere o mettere in standby lo strumento ([pagina 15\)](#page-14-0).

#### **Pulsante Menu 6**

Ogni volta che si preme questo pulsante, viene selezionato VOICE, SONG o UTILITY e la relativa spia si illumina in arancione.

### **• VOICE**

Per il controllo della voce ([pagina 21](#page-20-0)).

**• SONG** 

Per registrare la performance o riprodurre song preset, song registrate ecc. [\(pagina 23](#page-22-1)).

**• UTILITY** 

Per impostare le varie funzioni utili come il metronomo [\(pagina 33\)](#page-32-0).

### **7** | Pulsante  $1$  ,  $|8|$  Pulsante  $2$  , **Pulsante 3 9**

A seconda dell'opzione selezionata da VOICE/ SONG/UTILITY mediante il pulsante Menu, vengono assegnate funzioni diverse controllabili premendo i rispettivi pulsanti.

### **Spia (Bluetooth) 10**

Si illumina quando la funzione Bluetooth è attivata [\(pagina 57\)](#page-56-0). Si illumina in blu quando lo strumento è collegato a un dispositivo Bluetooth, mentre si illumina in bianco se nessun dispositivo Bluetooth è collegato ed è attiva la modalità UTILITY.

### **Display 11**

Indica i valori delle varie impostazioni come il numero della voce, il numero di song e altri parametri.

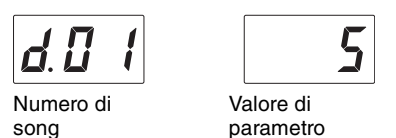

Indica inoltre vari messaggi di tre caratteri [\(pagina 60\)](#page-59-1).

### **Controllo [VOICE/VALUE] 12**

Ruotandolo, è possibile selezionare le voci desiderate o regolare i valori delle impostazioni. A seconda delle funzioni specifiche, potrebbe essere necessario premerlo per controllare la funzione.

### 13 Controllo [VOLUME]

Consente di regolare il volume il suono a livello globale in modalità TransAcoustic/Layer, nonché il suono emesso tramite il jack [PHONES], i jack AUX OUT, il terminale USB [TO HOST] o Bluetooth.

(Solo pianoforti a coda) Premere il controllo per attivare o disattivare il suono del pianoforte acustico [\(pagina 17](#page-16-1)).

### **Jack AUX OUT [R]/[L/L+R] 14**

Consente di collegare un dispositivo audio esterno ed emettere il suono di questa unità al dispositivo [\(pagina 51\)](#page-50-0).

### **Terminali MIDI [IN]/[OUT] 15**

Consentono di collegare un dispositivo MIDI esterno [\(pagina 53\)](#page-52-0).

### **Jack [DC IN 16V] 16**

(Solo tecnici autorizzati Yamaha) Si collega al cavo di alimentazione. La spina è già collegata quando lo strumento viene spedito.

### **Jack [SENSOR]/jack [MD/AMP] 17**

(Solo tecnici autorizzati Yamaha) Sono collegati al sensore e all'unità interna. Le spine sono già collegate quando lo strumento viene spedito.

### **Jack [AUX IN] 18**

Consente di collegare un dispositivo audio come un lettore musicale portatile per trasmetterne l'audio in questa unità [\(pagina 52](#page-51-0)).

### **Jack USB [TO HOST] 19**

Per il collegamento a un computer o a uno smart device [\(pagina 54\)](#page-53-0).

# <span id="page-14-0"></span>**Accensione/spegnimento**

**1 Collegare la spina del cavo di alimentazione nella presa CA a muro appropriata.**

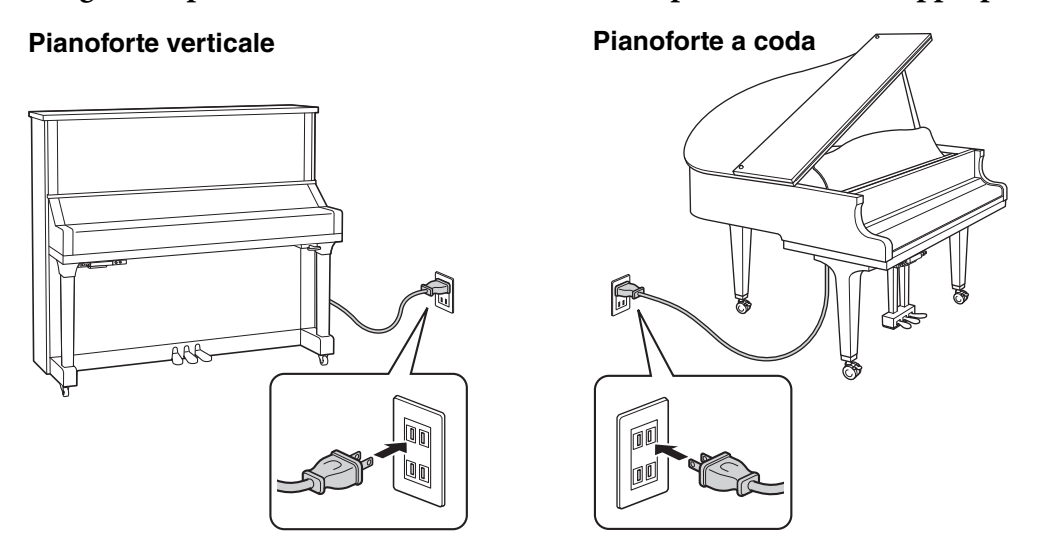

La forma della spina e della presa differiscono da un Paese all'altro.

### *AVVERTENZA*

**Utilizzare soltanto il cavo di alimentazione CA fornito con lo strumento. Se il cavo viene perso o danneggiato e deve pertanto essere sostituito, contattare il rivenditore Yamaha. L'utilizzo di un cavo sostitutivo non adeguato potrebbe provocare incendi o scosse elettriche.**

### *ATTENZIONE*

**Prima di installare il prodotto, assicurarsi che la presa CA utilizzata sia facilmente accessibile. In caso di problemi o malfunzionamenti, spegnere immediatamente lo strumento e scollegare la spina dalla presa di corrente.**

### **NOTA**

- Per scollegare la spina dalla presa CA, spegnere l'alimentazione, quindi scollegare la spina.
- Quando non si utilizza il cavo di alimentazione, arrotolarlo e riporlo in un luogo sicuro.

### **2 Premere lo switch [**P**] (Standby/On) per accendere lo strumento.**

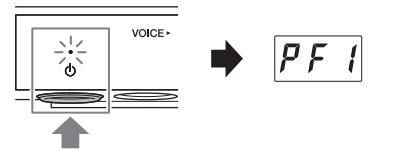

La spia  $[\mathbf{\Phi}]$  (Standby/On) si illumina.

### Per spegnere lo strumento, premere nuovamente lo switch.

### **NOTA**

Il suono non viene riprodotto correttamente se al momento dell'accensione era premuto un tasto. Non premere i tasti mentre si accende lo strumento.

### *ATTENZIONE*

**Anche quando lo strumento è spento, una quantità minima di corrente continua ad alimentare il dispositivo. Se non si prevede di utilizzare lo strumento per un periodo di tempo prolungato o in caso di temporali, scollegare l'adattatore CA dalla presa CA a muro.**

### **Funzione di spegnimento automatico**

Per prevenire un consumo elettrico non necessario, l'unità dispone di una funzione di spegnimento automatico che si attiva quando lo strumento non viene utilizzato per 30 minuti.

### *AVVISO*

**Quando lo strumento sta comunicando con altri dispositivi o sta riproducendo le song, l'alimentazione non verrà disattivata automaticamente. Accertarsi di spegnere lo strumento mediante lo switch [**P**] (Standby/On) quando non lo si utilizza.**

### **Disattivazione dello spegnimento automatico**

Accendere lo strumento tenendo premuto il tasto più grave (A-1). Sul display viene visualizzato "PoF" e l'unità viene avviata con la funzione di spegnimento automatico disattivata.

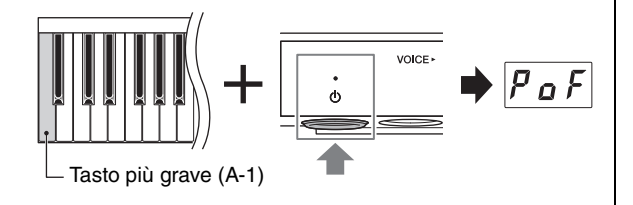

Per attivare o disattivare la funzione di spegnimento automatico mentre l'unità è accesa, fare riferimento a [pagina 47](#page-46-0).

### <span id="page-15-0"></span>**Uso delle cuffie**

È possibile collegare un paio di cuffie al jack [PHONES]. Poiché lo strumento è dotato di due jack [PHONES], è possibile collegare due coppie di cuffie. Se si sta utilizzando solo una coppia, inserire un connettore in uno dei jack.

Anche durante l'ascolto in cuffia, il suono risulterà straordinariamente realistico e naturale grazie alle avanzate tecnologie Yamaha quali il campionamento biauricolare e la funzione Stereophonic Optimizer. Per ulteriori informazioni, consultare [pagina 22](#page-21-0).

### *ATTENZIONE*

- **Non utilizzare le cuffie per periodi prolungati o a livelli di volume**
- **eccessivi. Tali pratiche potrebbero causare una perdita permanente dell'udito.**
- **Fare attenzione a non inciampare nel cavo delle cuffie.**

#### *AVVISO*

**Non tirare il cavo delle cuffie o applicare forza eccessiva sulla spina. Tale operazione potrebbe danneggiare le cuffie e determinare una perdita di qualità del suono.**

### **NOTA**

Quando si collegano le cuffie, viene attivata la modalità Silent Piano [\(pagina 20](#page-19-0)). Se si desidera suonare in modalità TransAcoustic/Layer, scollegare le cuffie.

### **Fissaggio del gancio per le cuffie**

Fissare il gancio per le cuffie nella parte inferiore dell'unità di controllo con le due viti fornite in dotazione.

#### *AVVISO*

**Non appendere altri oggetti al gancio per le cuffie. Tale operazione potrebbe danneggiare lo strumento o il gancio stesso.**

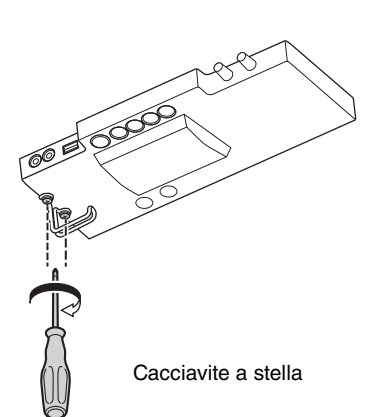

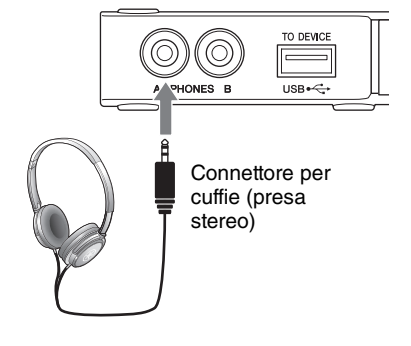

### <span id="page-16-0"></span>**Capitolo**

# **2 Come suonare il pianoforte TransAcoustic™**

Lo strumento può essere suonato come normale pianoforte acustico è possibile utilizzare le seguenti tre modalità a seconda delle situazioni. In queste modalità, è possibile utilizzare varie funzioni quali la riproduzione di voci preset integrate nell'unità e la registrazione delle performance.

- **Modalità TransAcoustic:** è possibile suonare con il suono digitale e ascoltare la propria performance mediante la risonanza della tavola armonica del pianoforte grazie alla tecnologia TransAcoustic ([pagina 18\)](#page-17-0).
- **Modalità Layer:** è possibile suonare con un suono digitale oppure con il suono del pianoforte acustico ([pagina 19\)](#page-18-0).
- **Modalità Silent Piano:** è possibile suonare escludendo il suono e ascoltare l'audio digitale tramite le cuffie ([pagina 20\)](#page-19-0).

### **Tecnologia TransAcoustic**

Nei pianoforti acustici, quando si suona la tastiera, i martelletti colpiscono le corde e la vibrazione viene trasmessa alla tavola armonica per emettere il suono. Su questo pianoforte TransAcoustic, invece, il generatore di suoni invia i segnali audio a un trasduttore che converte i segnali in vibrazioni e li trasmette alla tavola armonica. La risonanza della tavola armonica è simile a quella dei pianoforti acustici. La tecnologia TransAcoustic consente di regolare il volume, mentre la risonanza naturale e armonicamente complessa che caratterizza i pianoforti acustici viene mantenuta.

### <span id="page-16-1"></span>**Esecuzione su pianoforte acustico**

Se si desidera suonare lo strumento come un normale pianoforte acustico, non è necessario accendere lo strumento.

### **• Per i pianoforti verticali:**

Spegnere l'alimentazione e spingere la leva di silenziamento in avanti per riportarla nella posizione di origine, oppure premere il pedale centrale per farlo scorrere verso destra e suonare lo strumento come un pianoforte acustico.

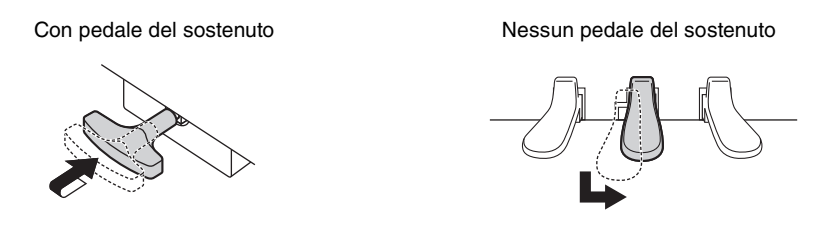

### **• Per i pianoforti a coda:**

È possibile commutare lo strumento in modo che riproduca il suono di un pianoforte acustico quando l'alimentazione è accesa. Quando si preme il controllo [VOLUME], la spia [Aco.] si accende ed è possibile suonare lo strumento come un pianoforte acustico. Quando il controllo viene premuto, la voce viene impostata automaticamente su "---" (Off).

Premendo nuovamente il controllo [VOLUME], lo strumento viene nuovamente commutato in modalità TransAcoustic.

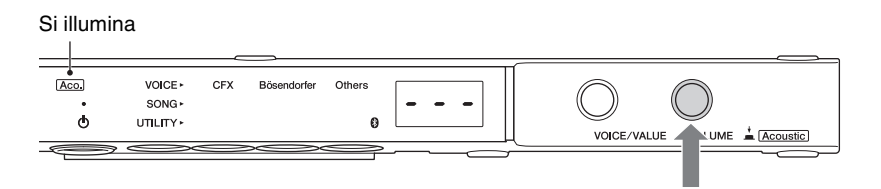

### **NOTA**

Se si seleziona una voce diversa da "---" (Off), entrambe le spie [Aco.] e [TA] si accendono ad indicare che lo strumento è in modalità Layer ([pagina 19\)](#page-18-0).

# <span id="page-17-0"></span>**Esecuzione con suono digitale (Modalità TransAcoustic)**

È possibile suonare con il suono digitale e ascoltare la propria performance mediante la risonanza della tavola armonica del pianoforte grazie alla tecnologia TransAcoustic. Il suono del pianoforte acustico non viene riprodotto.

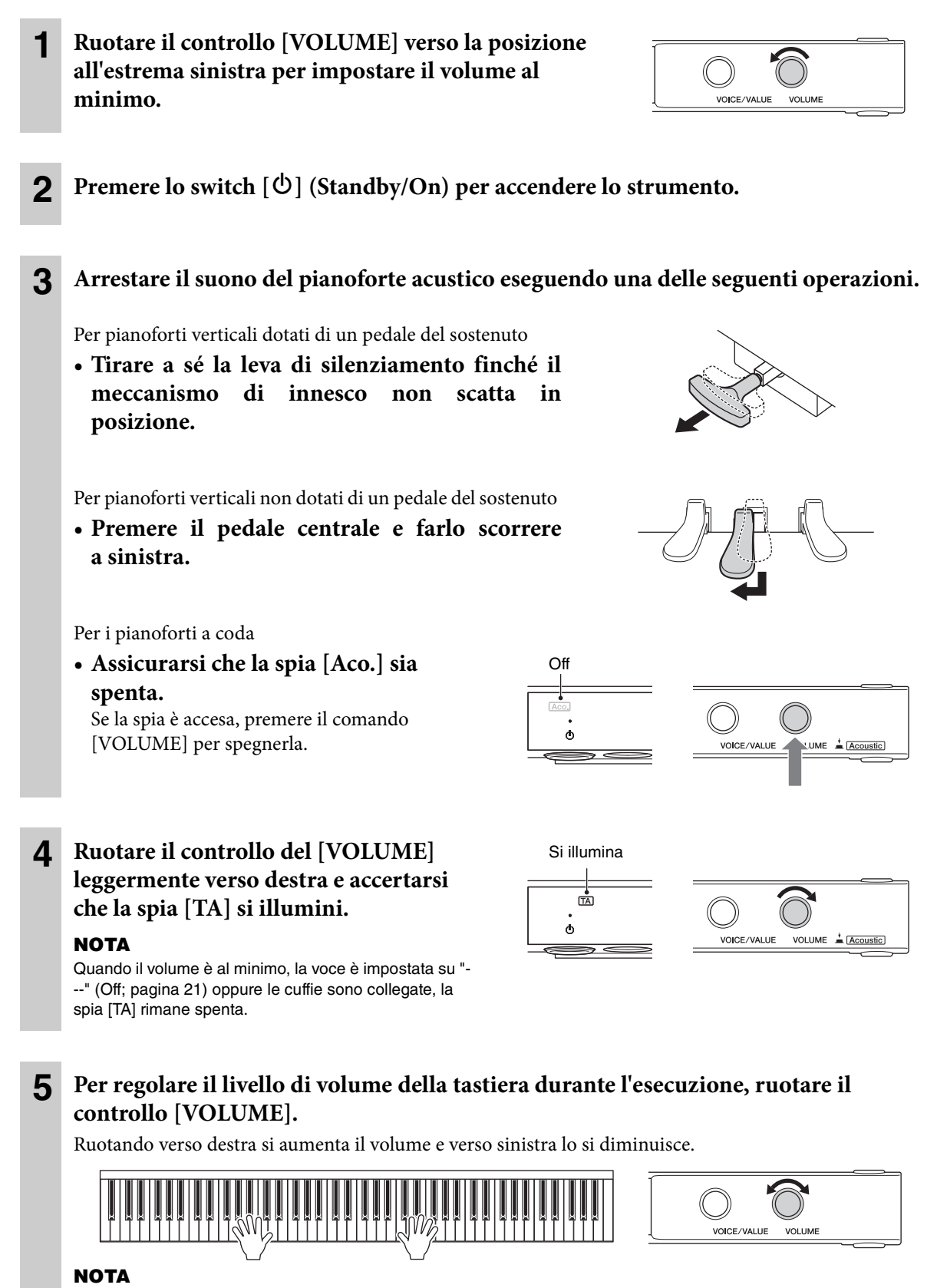

Il suono fisico del meccanismo della tastiera persiste anche in modalità TransAcoustic.

# <span id="page-18-0"></span>**Sovrapposizione del suono digitale a quello del pianoforte acustico (modalità Layer)**

È possibile sovrapporre il suono del pianoforte acustico al suono digitale quando si suona la tastiera. L'operazione è la stessa descritta per la modalità TransAcoustic, tuttavia, il passaggio 3 non è necessario.

Per i pianoforti verticali, assicurarsi che la leva di silenziamento oppure il pedale centrale sia nella posizione che consente l'emissione del suono del pianoforte acustico ([pagina 17](#page-16-1)).

Per i pianoforti a coda, premere il controllo [VOLUME] per accendere la spia [Aco.] [\(pagina 17](#page-16-1)), quindi ruotare il controllo [VOICE/VALUE] per selezionare una voce diversa da "---" (Off; [pagina 21\)](#page-20-0).

### **NOTA**

- Questo strumento è accordato con precisione prima della spedizione. Tuttavia, il pitch potrebbe non essere perfettamente accordato a seconda di circostanze quali la temperatura e l'umidità. Se si rileva una differenza tra il pitch del suono digitale e quello del suono acustico, accordare il meccanismo del pianoforte oppure regolare il parametro Master Tune nelle impostazioni Function [\(pagina 41](#page-40-0)). Per l'accordatura, rivolgersi a un accordatore professionista.
- Il volume del suono del pianoforte acustico non può essere regolato mediante il controllo [VOLUME].
- Quando la voce è impostata su "---" (Off; [pagina 21](#page-20-0)), è possibile suonare soltanto il pianoforte acustico. Il suono digitale non viene emesso. Questa voce è utile quando si desidera suonare assieme al suono del metronomo utilizzando però solo il suono del pianoforte acustico.

### <span id="page-19-0"></span>**Come suonare con il suono escluso (modalità Silent Piano)**

è possibile suonare escludendo il suono e ascoltare l'audio digitale tramite le cuffie. Il suono non può essere ascoltato dal pianoforte. Il movimento dei tasti viene rilevato dai sensori ottici e trasmesso al generatore di suoni; il suono viene quindi trasmesso tramite le cuffie.

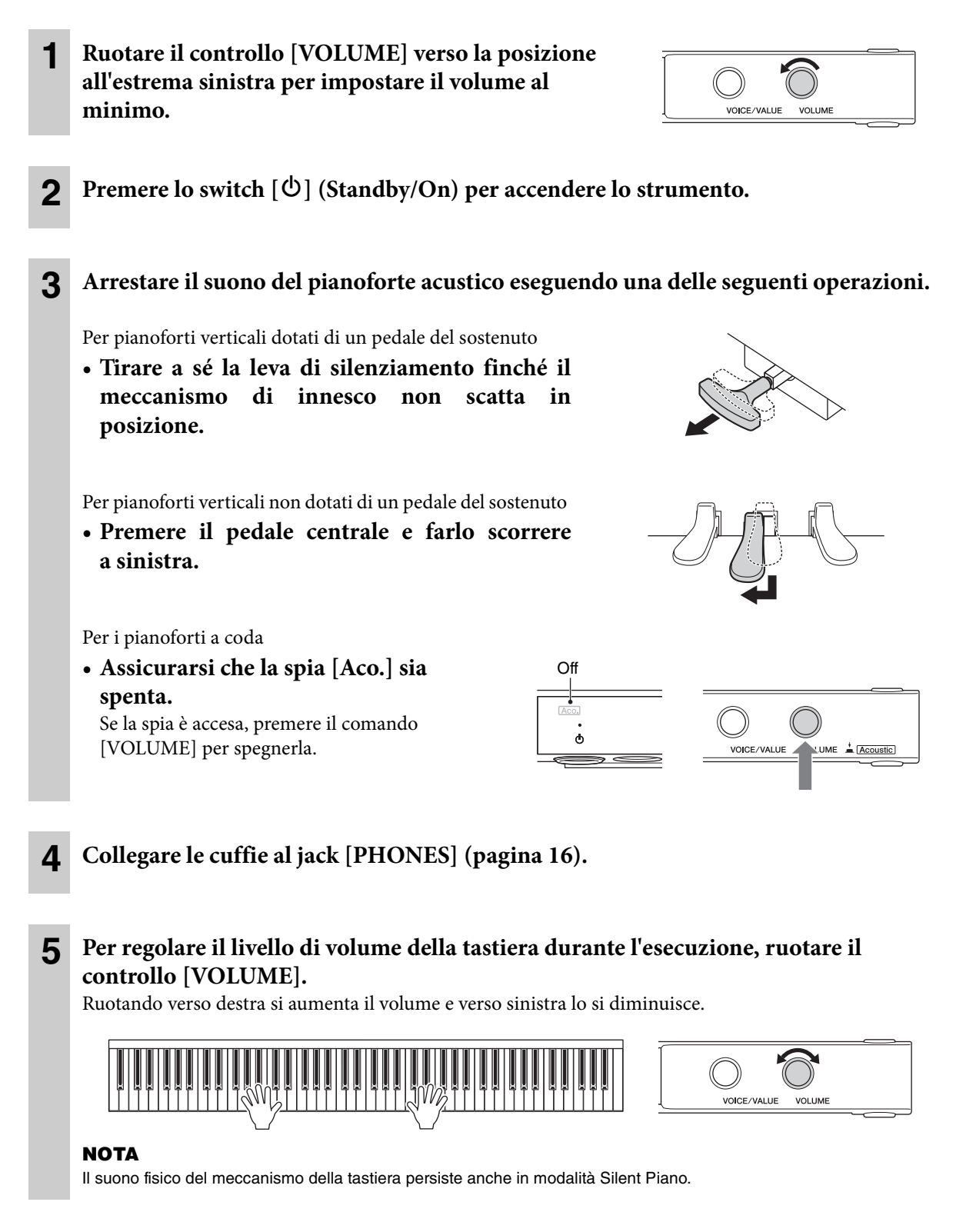

# <span id="page-20-0"></span>**Selezione delle voci**

Questo strumento consente di selezionare e suonare le varie voci preset integrate dalla tastiera. Per impostazione predefinita, CFX Grand è sempre selezionato quando l'unità è accesa. Per le voci disponibili, vedere l'elenco delle voci a [pagina 22.](#page-21-1)

**1 Premere il pulsante Menu più volte finché la spia [VOICE] non si illumina in arancione.** 

> Sul display viene visualizzato il numero della voce attualmente selezionata.

### **2 Utilizzare il controllo [VOICE/ VALUE] o uno dei pulsanti 1 - 3 per selezionare la voce desiderata.**

La voce selezionata può essere verificata dalla rispettiva spia e sul display.

### **• Controllo [VOICE/VALUE]**

Si illumina in arancione

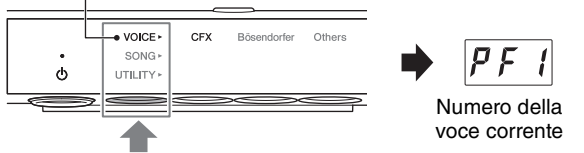

La spia del pulsante selezionato si illumina in arancione.

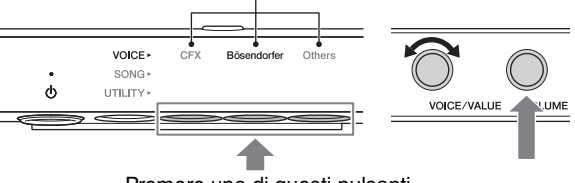

Premere uno di questi pulsanti.

Ruotare il controllo di un passo alla volta per impostare la voce successiva o precedente nell'elenco delle voci. Premere questo controllo per selezionare immediatamente la voce CFX Grand (PF1).

### **• Pulsante 1 [CFX]**

Premere questo pulsante per selezionare la voce CFX Grand (PF1).

### **• Pulsante 2 [Bösendorfer]**

Premere questo pulsante per la voce Bösendorfer Imperial (PF2).

### **• Pulsante 3 [Others]**

Premere questo pulsante per selezionare la prima voce in ogni categoria (PF3, EP1, HS1, Or1, Pd1, Ly1, in questo ordine).

Quando l'unità è accesa, la voce selezionata dal pulsante 3 [Others] viene mantenuta. Premere il pulsante 3 [Others] per richiamare immediatamente l'ultima voce selezionata. Quando l'unità è spenta, la voce per il pulsante 3 viene reimpostata su Upright Piano (PF3).

### **• Controllo [VOLUME]**

Premere questo pulsante per selezionare "---" (Off). Quando questa voce è selezionata, i suoni digitali non vengono emessi quando si suona la tastiera. Questa voce può essere utilizzata in situazioni in cui, ad esempio, si desidera suonare un pianoforte acustico utilizzando la funzione di registrazione o il metronomo (modalità Layer).

"---" può anche essere selezionato ruotando il controllo [VOICE/VALUE].

### **NOTA**

Sui pianoforti a coda, "---" può essere selezionato solo quando la spia [Aco.] è accesa.

### **NOTA**

- Per acquisire familiarità con le caratteristiche delle diverse voci, ascoltare le song demo per ciascuna voce [\(pagina 23](#page-22-1)).
- È possibile modificare varie impostazioni come effetto sonoro, sensibilità al tocco, l'accordatura ecc. nelle impostazioni delle funzioni ([pagina 37\)](#page-36-0).
- Se si cambia voce mentre si suona la tastiera, il volume potrebbe cambiare radicalmente.

### <span id="page-21-1"></span>**Elenco delle voci**

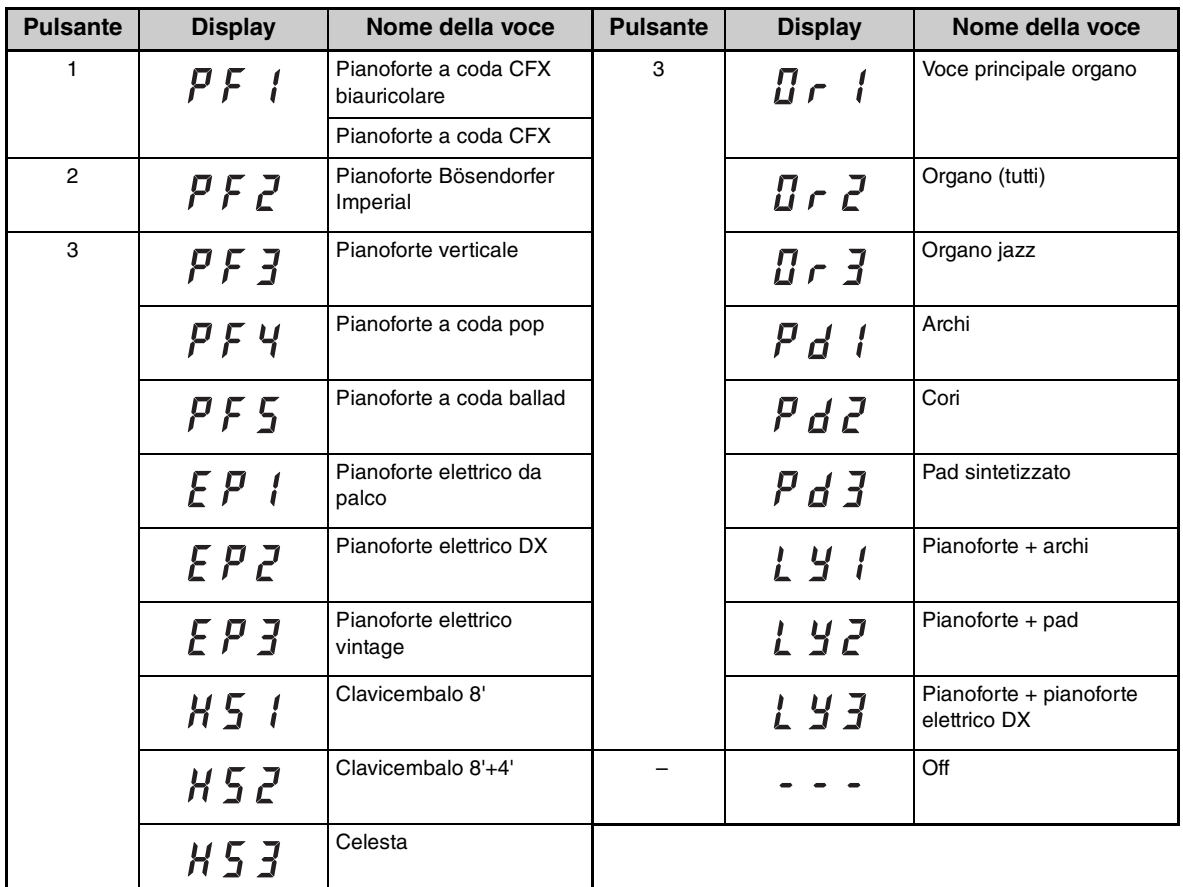

### **NOTA**

• Per ulteriori informazioni su ciascuna voce, fare riferimento a [pagina 64](#page-63-0).

• Per selezionare "---" (Off), premere il controllo [VOLUME] oppure ruotare il controllo [VOICE/VALUE]. I pulsanti 1 - 3 non possono essere utilizzati per la selezione.

### <span id="page-21-0"></span> **Riproduzione della sensazione naturale di distanza del suono (anche quando si indossano le cuffie) - Campionamento biauricolare e funzione Stereophonic Optimizer**

Questo strumento adotta due tecnologie avanzate che consentono di godere di un suono assolutamente realistico e naturale, anche nel caso di ascolto in cuffia. Queste funzioni possono essere attivate o disattivate a piacimento [\(pagina 44\)](#page-43-1).

### **Campionamento biauricolare (solo voce CFX Grand)**

Il campionamento biauricolare è un metodo che utilizza due microfoni speciali impostati sulla posizione dell'orecchio di un esecutore e registra il suono di un pianoforte così come verrebbe percepito dal vivo. Ascoltare il suono con questo effetto attraverso le cuffie dà l'impressione di essere immersi nel suono, esattamente come se questo provenisse dal pianoforte. Quando è selezionata la voce CFX Grand, viene riprodotto il suono con campionamento biauricolare.

### **Stereophonic Optimizer (voci di pianoforte ad eccezione di CFX Grand)**

Stereophonic Optimizer è un effetto che riproduce la distanza naturale del suono, come accade per il campionamento biauricolare, anche se lo si ascolta tramite cuffie. Quando è selezionata una qualsiasi voce di pianoforte ad eccezione di CFX Grand ([pagina 64\)](#page-63-0), la funzione Stereophonic Optimizer è abilitata.

<span id="page-22-0"></span>**Capitolo** 

# **3 Playback e registrazione delle song**

Le song preset, le performance registrate e le song disponibili in commercio sono definite "song" nel presente manuale. Questo strumento può riprodurre o registrare song MIDI e song audio.

### <span id="page-22-3"></span>**Formato di song disponibile**

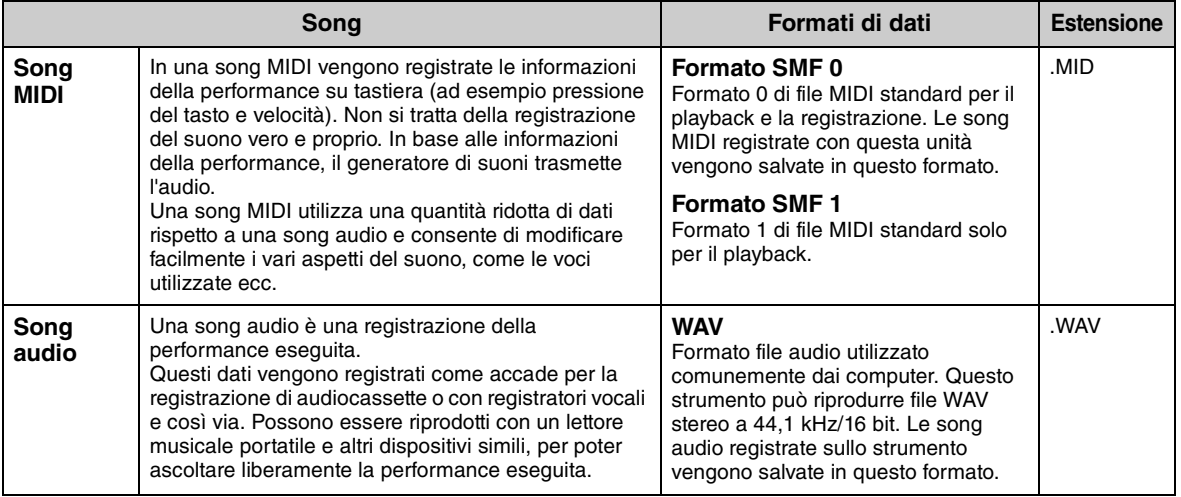

# <span id="page-22-1"></span>**Playback delle song**

### <span id="page-22-2"></span>**Song riproducibili (Categoria di song)**

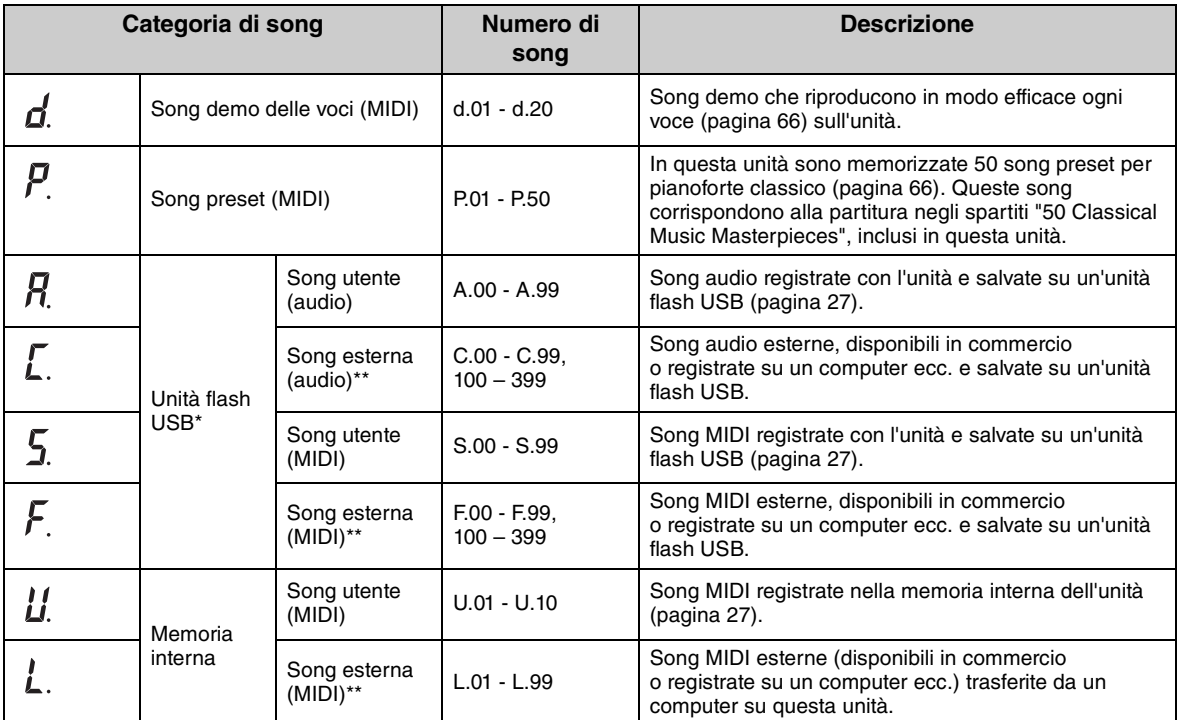

\* Le categorie di song per l'unità flash USB sono visualizzate solo se l'unità flash USB è collegata.

\*\* Le categorie di song esterne vengono visualizzate solo se esistono dati.

Per informazioni sulla sequenza di playback dei file delle song nell'unità flash USB, vedere [pagina 68](#page-67-0).

### **NOTA**

- Le song registrate da questo strumento sono chiamate "song utente", mentre quelle create in altri modi o su altri dispositivi sono chiamate "song esterne." Quando si registra una song in un'unità flash USB, viene creata automaticamente la cartella "USER FILES" e la song utente verrà salvata in questa cartella. Le song nella cartella" USER FILES" verranno gestite come song utente, mentre quelle in una posizione diversa dalla cartella "USER FILES" vengono gestite come song esterne.
- È possibile anche riprodurre il software musicale per Disklavier acquistato dal sito Web "Yamaha MusicSoft". Per ulteriori informazioni, visitare il seguente sito Web:

Yamaha MusicSoft: http://www.yamahamusicsoft.com/

**1** (solo quando si riproduce la song in un'unità flash USB) **Collegare l'unità flash USB al terminale USB [TO DEVICE] sulla parte anteriore dell'unità di controllo.**

Prima di utilizzare l'unità flash USB, assicurarsi di leggere ["Collegamento di dispositivi USB"](#page-48-1)  [a pagina 49](#page-48-1).

### **2 Premere il pulsante Menu più volte finché la spia [SONG] non si illumina in arancione.**

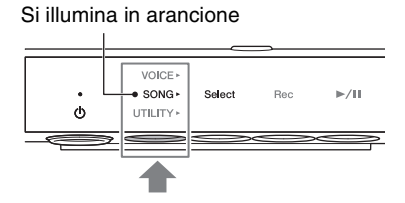

### **3 Premere il pulsante 1 [Select] più volte per selezionare la categoria di song [\(pagina 23\)](#page-22-2).**

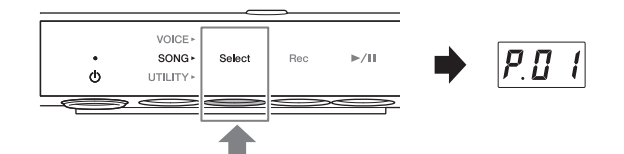

### **NOTA**

La categoria (L.) per le song esterne nella memoria

interna non può essere selezionata effettuando l'operazione indicata in precedenza. Innanzitutto, selezionare la categoria (U.) per le song utente nella memoria interna, quindi andare al passo 4. Si trova tra la song "U.10 "e "U.rd".

### **4 Ruotare il controllo [VOICE/VALUE] per selezionare la song desiderata.**

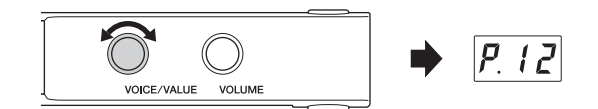

Quando si richiama una delle seguenti

indicazioni sul display, tutte le song della

categoria vengono riprodotte di continuo finché non ne viene arrestato il playback. Quando se ne richiamano altre, viene riprodotta la song selezionata e il playback si arresta automaticamente alla fine della song.

- **\*rd** (Playback casuale).................. Riproduce di continuo tutte le song nella categoria selezionata in ordine casuale.
- **\*AL** (Playback in sequenza) ........ Riproduce di continuo tutte le song nella categoria selezionata in ordine numerico.

L'asterisco (\*) indica una delle categorie di song. Ad esempio, se si seleziona "P.rd" è possibile riprodurre tutte le song preset in ordine casuale.

### **NOTA**

- Premere il controllo [VOICE/VALUE] per selezionare la prima song nella categoria selezionata.
- Il playback continuo non è disponibile per le song demo.
- Se si seleziona "U.rd "o "U.AL", vengono riprodotte le song esterne nella memoria interna e anche le song utente.

### **5** Premere il pulsante 3 [ $\blacktriangleright$ /II] (Play/Pause) per avviare il playback.

La spia  $[\blacktriangleright]$  (Play/Pause) si accende e sul display verrà visualizzata la posizione corrente (numero di misura oppure tempo trascorso).

Il punto in basso a destra nel display lampeggia seguendo il tempo della song MIDI o quello del metronomo durante il playback di una song audio.

Per le operazioni che si possono eseguire durante il playback, vedere la sezione successiva.

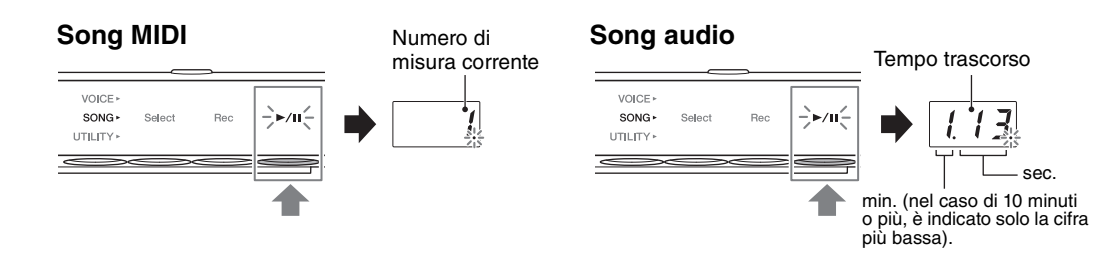

### **NOTA**

La posizione corrente non viene visualizzata durante il playback delle song demo.

### **Operazioni durante il playback**

Il playback continua anche se si cambia il menu (VOICE/SONG/UTILITY) durante l'esecuzione della song. Solo quando è selezionato SONG, le seguenti operazioni sono disponibili.

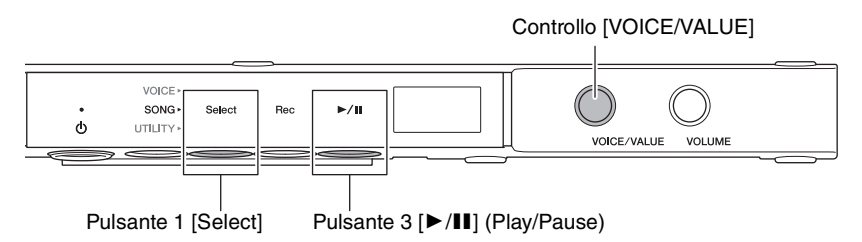

### **• Pausa**

Durante il playback, premere il pulsante 3  $[\blacktriangleright]$  (Play/Pause) per metterlo in pausa. Verrà messo in pausa anche il display e la spia [ $\blacktriangleright$ / $\blacksquare$ ] (Play/Pause) lampeggerà. Premendo di nuovo il pulsante è possibile riprendere il playback della song dal punto corrente.

### **• Interruzione**

Durante il playback, premere il pulsante 1 [Select] per interrompere il playback. Al termine della song corrente, il playback si arresta automaticamente.

Quando la song viene riprodotta di nuovo premendo il pulsante  $3 \left[ \blacktriangleright \right] \left[ \frac{\text{Play}}{\text{Play}} \right]$ , viene avviata dall'inizio.

### **• Riavvolgimento/Avanzamento rapido**

Durante il playback o la pausa, ruotare il controllo [VOICE/VALUE]. Ruotare il controllo a sinistra per il riavvolgimento, ruotarlo a destra per l'avanzamento rapido.

Le song MIDI vengono spostate di una misura indietro o avanti, mentre le song audio vengono spostate di un secondo.

### **NOTA**

Le operazioni di riavvolgimento e avanzamento rapido non sono disponibili per le song demo.

### **• Tornare all'inizio della song**

Durante il playback, premere il controllo [VOICE/VALUE] per andare all'inizio della song.

### **NOTA**

Durante il playback di una song demo, questa operazione seleziona la song demo "d.01".

### <span id="page-25-0"></span>**• Regolazione del tempo di playback**

È possibile cambiare il tempo di una song MIDI o la velocità di una song audio durante il playback. Può essere regolato eseguendo la stessa procedura utilizzata per il tempo del metronomo. Per ulteriori informazioni, consultare [pagina 34](#page-33-0).

**Song MIDI:** il tempo può essere regolato da 5 a 500 beat al minuto. Può essere regolato anche quando la song è in pausa. Quando la song si interrompe, viene ripristinata l'impostazione predefinita.

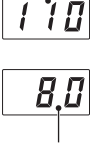

Tempo

**Song audio:** rispetto a una velocità originale di 100%, può essere regolata sull'intervallo compreso tra 75% e 125%. Il valore dell'impostazione viene mantenuto fino a quando non si seleziona un'altra song. Velocità (%)

### **NOTA**

- Per le song MIDI con variazioni di tempo nel mezzo della song, la modifica altera l'intero tempo in modo relativo. Ad esempio, in una song impostata per un tempo 100 all'inizio e che a metà cambia in 120, la modifica del tempo iniziale in 110 (10% più veloce) fa sì che a metà il tempo cambi in 132 (10% più veloce).
- Quando si modifica il tempo della song MIDI, il tempo del metronomo viene allineato allo medesimo tempo. La velocità della song audio non incide sul tempo del metronomo.
- Se la song audio è in pausa e viene riprodotto il suono del metronomo, questa operazione modifica solo il tempo del metronomo, mentre la velocità di song audio non cambia.

### <span id="page-26-1"></span><span id="page-26-0"></span>**Registrazione di una performance**

È possibile registrare la performance sullo strumento come song MIDI (formato SMF 0) o song audio (formato WAV). È possibile salvare fino a 10 song MIDI (massimo 550 KB per song) nella memoria interna e fino a 100 nell'unità flash USB. Si possono salvare fino a 100 song audio (massimo 80 minuti per song) in un'unità flash USB.

Se la song viene registrata in un'unità flash USB, la song MIDI viene denominata "USERSONG\*\*.MID" (\*\*: 00 - 99), mentre la song audio viene denominata "AUDIOSONG\*\*.WAV" e salvato nella cartella "USER FILES".

### **NOTA**

- Non è possibile avviare la registrazione durante il playback della song. Assicurarsi di arrestare in anticipo il playback.
- Il suono del pianoforte acustico non può essere registrato. In modalità Layer ([pagina 19\)](#page-18-0), solo l'audio digitale viene registrato.
- Se la voce è impostata su "---" (Off), viene registrata con la voce CFX Grand in registrazione MIDI, mentre in registrazione audio non viene registrato alcun suono.
	- **1** (solo quando si registra una song in un'unità flash USB) **Collegare un'unità flash USB al terminale USB [TO DEVICE] sulla parte anteriore dell'unità di controllo.**

Prima di utilizzare l'unità flash USB, assicurarsi di leggere ["Collegamento di dispositivi USB"](#page-48-1)  [a pagina 49.](#page-48-1)

- **2 Configurare le impostazioni necessarie, come la selezione di una voce [\(pagina 21](#page-20-0)).**
- **3 Premere il pulsante Menu più volte finché la spia [SONG] non si illumina in arancione.**

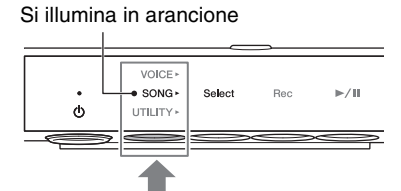

**4 Premere il pulsante 1 [Select] per selezionare il formato di registrazione (categoria di song).**

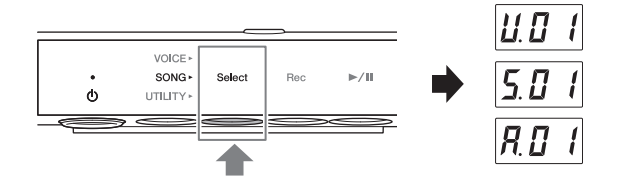

- Per la registrazione MIDI nella memoria interna.... U. (U.01 U.10)
- Per la registrazione MIDI in un'unità flash USB ..... S. (S.00 S.99)
- Per la registrazione audio in un'unità flash USB...... A. (A.00 A.99)

### **5 Ruotare il controllo [VOICE/VALUE] per selezionare il numero di song per la registrazione.**

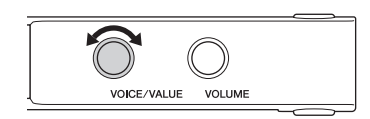

**• Se la song selezionata contiene dati già registrati:**

È possibile verificarla controllando il display.

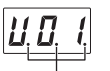

**Se la song contiene dati: Se la song non contiene dati:**

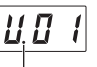

Si illuminano tre punti. Si illumina solo il punto più a sinistra.

VOICE

SONG

**UTILITY** 

W

Select

Red

 $\overline{\phantom{a}}$ –े⊳∕॥

### *AVVISO*

**Se la song selezionata contiene dati, tenere presente che verranno cancellati se si registrano nuovi dati.**

Per suonare a tempo con il suono del metronomo, attivarlo qui.

### **NOTA**

Il suono del metronomo non verrà registrato.

### **6 Premere il pulsante 2 [Rec] per mettere in standby la registrazione.**

La spia [Rec] si illumina in rosso e la spia

 $[\blacktriangleright$ / $\blacksquare$ ] (Play/Pause) lampeggia in arancione.

### **NOTA**

- Per annullare lo stato standby della registrazione, premere nuovamente il pulsante 2 [Rec].
- Se sul display compare il messaggio "EnP" o "FUL" yuol dire che la capacità della memoria interna o dell'unità flash USB è quasi piena. Si consiglia di rimuovere tutte le song utente non necessarie ([pagina 31](#page-30-0)) per avere memoria sufficiente. Se compare il messaggio "Enp", è possibile avviare la registrazione, ma i dati di performance potrebbero non venire salvati correttamente o la registrazione potrebbe interrompersi automaticamente. Se compare il messaggio "FUL", non è possibile avviare la registrazione.

### **7 Suonare la tastiera per avviare la registrazione.**

Per registrare una sezione vuota all'inizio della song, premere il pulsante  $3 \left[\blacktriangleright \middle/ \blacktriangleright \middle/ \blacktriangleright$ avviare la registrazione.

La spia [▶/II] si accende e, durante la registrazione, sul display viene visualizzata la posizione corrente (numero misura o tempo trascorso).

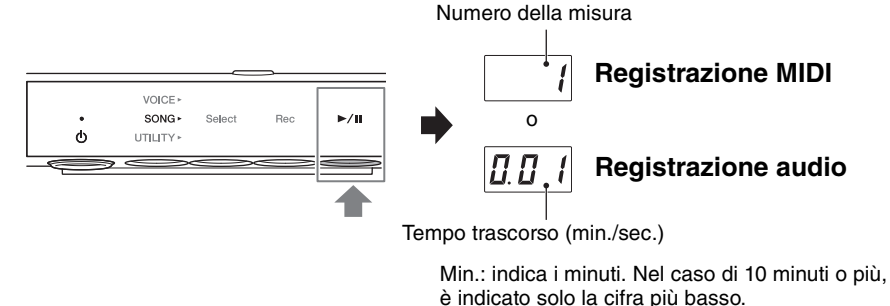

Sec.: indica i secondi.

### *AVVISO*

**Se sul display compare il messaggio "FUL" durante la registrazione o al termine della stessa, vuol dire che la capacità della memoria interna o dell'unità flash USB è esaurita e i dati (tutti o in parte) non verranno salvati. Si consiglia di eliminare tutte le song utente non necessarie [\(pagina 31\)](#page-30-0) per avere memoria sufficiente.**

### **NOTA**

In caso di registrazione audio, è anche possibile registrare l'ingresso audio da dispositivi esterni, quali un computer o uno smart device (collegato tramite il jack [AUX IN], il terminale USB [TO HOST], una LAN wireless o Bluetooth). Per il collegamento con questi dispositivi, vedere [pagina 51](#page-50-0).

**8 Al termine della performance, premere il pulsante 2 [Rec] o il pulsante 3 [**R**/**K**] (Play/Pause) per interrompere la registrazione**

Sul display compare una serie di trattini in successione, a indicare che è in corso il

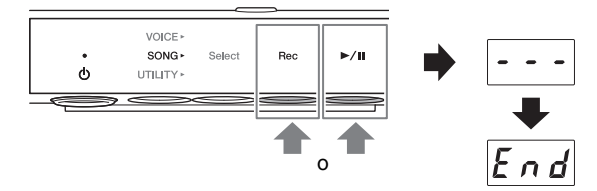

salvataggio dei dati registrati. Una volta salvati i dati, compare il messaggio "End" e viene visualizzato il numero di song registrata. Premere il pulsante 3 [▶/II] (Play/Pause) per riprodurre la song registrata.

### *AVVISO*

**Non spegnere mai lo strumento se sul display sono visualizzati i trattini in successione. Ciò potrebbe danneggiare i dati, la memoria interna o l'unità flash USB.**

### **NOTA**

- Se si arresta una registrazione senza suonare la tastiera, i dati della song selezionata vengono eliminati per la registrazione MIDI, mentre viene salvata una song vuota (silenziosa) per la registrazione audio.
- La song utente registrata nella memoria interna può essere copiata su un'unità flash USB ([pagina 30\)](#page-29-1).

### <span id="page-29-0"></span>**Gestione dei file di song utente**

La song utente salvata nella memoria interna può essere copiata su un'unità flash USB. Inoltre, è possibile eliminare le song utente nella memoria interna o in un'unità flash USB.

### **NOTA**

- Prima di utilizzare l'unità flash USB, assicurarsi di leggere ["Collegamento di dispositivi USB" a pagina 49](#page-48-1).
- Quando una song è in fase di registrazione, playback o pausa, non è possibile eseguire queste operazioni. Assicurarsi prima di interrompere la song.

### <span id="page-29-1"></span>**Copia delle song utente dalla memoria interna a un'unità flash USB**

La song utente salvata nella memoria interna può essere copiata sull'unità flash USB collegata. Si consiglia di copiare le song importanti su un'unità flash USB. La song copiata viene salvata in formato SMF 0 nella cartella "USER FILES" dell'unità flash USB e il file viene denominato automaticamente "USERSONG\*\*.MID"  $(*\ast:$  numeri).

### **NOTA**

Non è possibile copiare song demo e song preset.

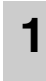

### **1 Collegare un'unità flash USB al terminale USB [TO DEVICE] sulla parte anteriore dell'unità di controllo.**

- **2 Premere il pulsante Menu più volte**  Si illumina in arancione **finché la spia [SONG] non si illumina**  VOICE **in arancione.** SONG  $\blacktriangleright$ /II  $\mathbf{d}$ LITILITY **3 Premere il pulsante 1 [Select] per**  VOICE **selezionare la categoria di song "U."**  SONG Select  $\blacktriangleright$ /II  $\phi$ UTILITY **(song utente). 4 Ruotare il controllo [VOICE/VALUE] per selezionare il numero di song (U.01 – U.10) da copiare.**  VOICE/VALUE **VOLLIME 5 Premere il pulsante Menu più volte**  Si illumina in arancione**finché la spia [UTILITY] non si**  VOICE **illumina in arancione.** SONG Ó UTILITY\* etronome Reverb
- **6 Premere il pulsante 3 [Func.] per accedere alle impostazioni delle funzioni.**

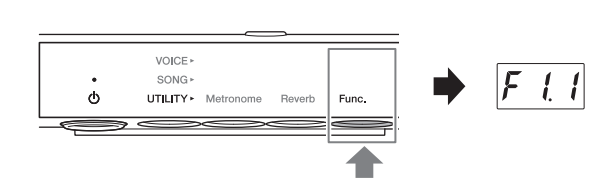

*U.O*  $\prime$ 

ו בו מו ע

### **7 Ruotare il controllo [VOICE/VALUE] per selezionare "F7.1."**

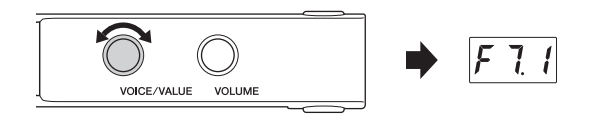

### **8 Premere il pulsante 3 [Func.] per visualizzare "SAv" sul display.**

Il numero più basso di song MIDI che non ha dati nell'unità flash USB viene selezionato automaticamente come destinazione della copia e il numero viene visualizzato nel display.

### **NOTA**

• Per annullare l'operazione di copia, premere qualsiasi pulsante eccetto il pulsante 3 mentre è visualizzato il numero della song.

VOICE<sup>,</sup> SONG ·

**ITH ITY** Metronome

 $\overline{a}$ 

• Se non esiste alcun numero vuoto di song MIDI nell'unità flash USB, sul display viene visualizzato "FUL" e l'operazione di copia non può essere completata. Eliminare tutte le song utente non necessarie [\(pagina 31](#page-30-0)), quindi rieseguire l'operazione di copia.

### **9 Premere di nuovo il pulsante 3 [Func.] per avviare la copia.**

Sul display compare una serie di trattini in successione, a indicare che è in corso l'operazione di copia. Al termine dell'operazione, sul display viene visualizzato il messaggio "End".

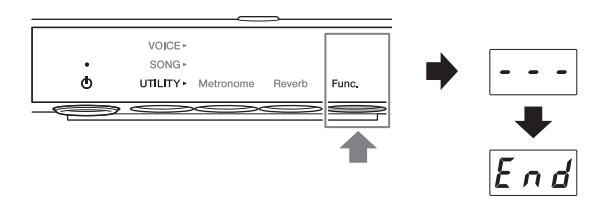

### *AVVISO*

**Non spegnere mai lo strumento se sul display sono visualizzati i trattini in successione. Ciò potrebbe danneggiare i dati, la memoria interna o l'unità flash USB.**

### <span id="page-30-0"></span>**Eliminazione delle song utente**

È possibile eliminare le song utente salvate nella memoria interna o nell'unità flash USB.

### **NOTA**

Non è possibile eliminare song diverse dalle song utente.

### **1 Collegare un'unità flash USB al terminale USB [TO DEVICE] sulla parte anteriore dell'unità di controllo.**

**2 Premere il pulsante Menu più volte finché la spia [SONG] non si illumina in arancione.**

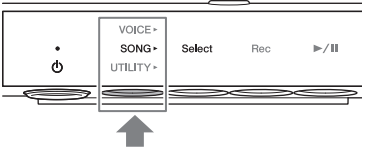

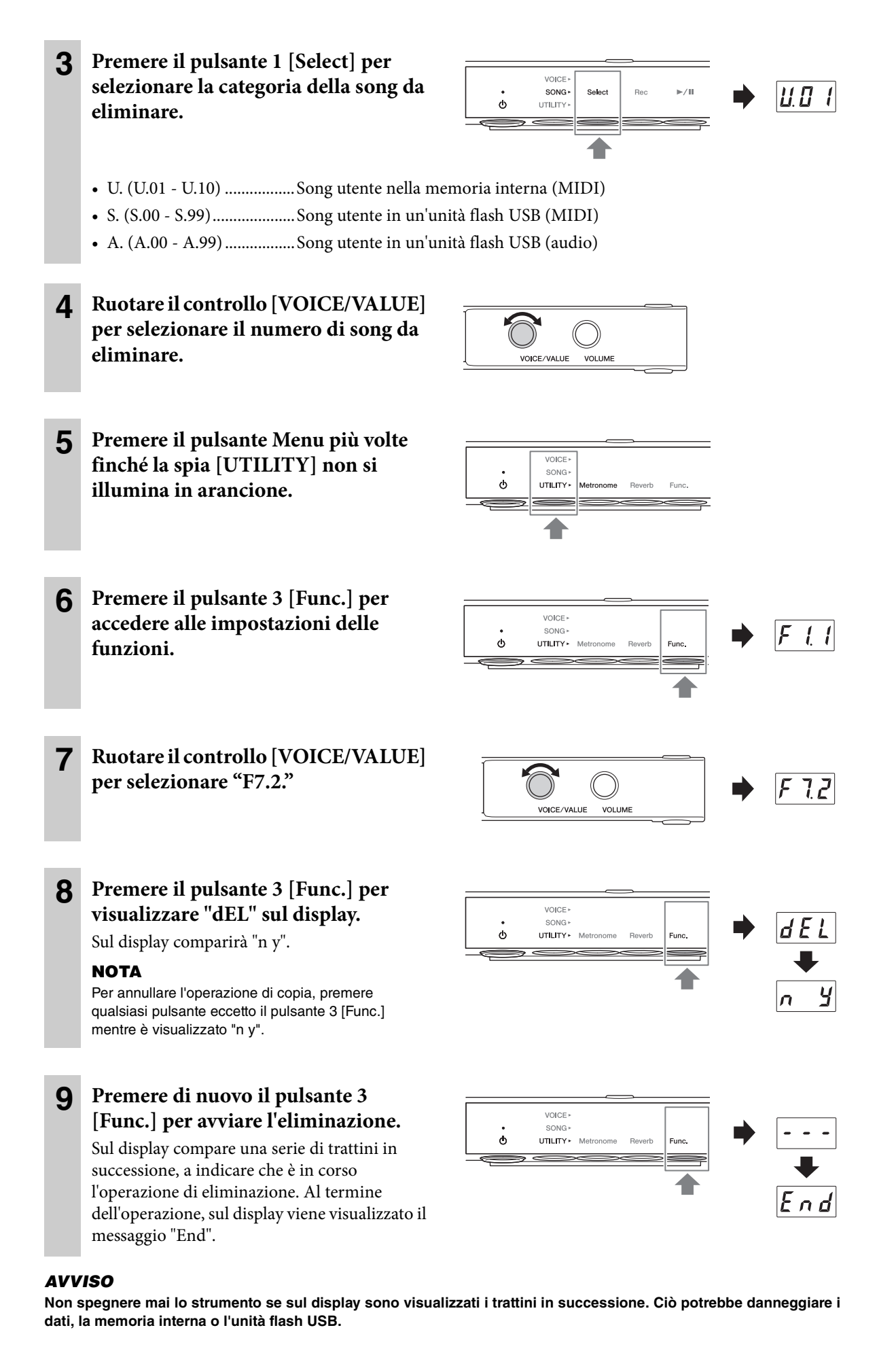

32 Manuale di istruzioni di TA2

# **4 Utilizzo delle funzioni utili (UTILITY)**

Questa sezione include le operazioni UTILITY. La modalità UTILITY consente di applicare l'effetto di riverbero, utilizzare il metronomo e usare altre funzioni utili.

# <span id="page-32-1"></span>**Utilizzo del metronomo**

L'unità dispone di un metronomo incorporato che aiuta l'esecutore a suonare a tempo.

### **NOTA**

<span id="page-32-0"></span>**Capitolo** 

- Quando viene riprodotta una song MIDI ([pagina 23\)](#page-22-3), il metronomo suona in base al tempo della song e all'indicazione del tempo.
- Quando l'unità viene spenta, vengono ripristinate le impostazioni predefinite del tempo e dei beat del metronomo.
- Il volume del metronomo può essere regolato con il pulsante 3 [Func.] in modalità UTILITY [\(pagina 42\)](#page-41-0).
- Quando è attiva la modalità Layer ([pagina 19\)](#page-18-0), è possibile suonare assieme al metronomo utilizzando solo il suono del piano acustico impostando la voce su "---" (Off).

### **Attivazione/disattivazione del metronomo.**

**1 Premere il pulsante Menu più volte finché la spia [UTILITY] non si illumina in arancione.** 

Si illumina in arancione

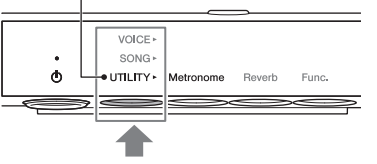

### **2 Premere il pulsante 1 [Metronome] per attivare il metronomo.**

Sul display viene visualizzato il tempo corrente. Mentre viene emesso il suono del metronomo, il punto in basso a destra nel display lampeggia in base al tempo corrente. Anche quando si modifica il menu (VOICE/ SONG/UTILITY), il punto continua a lampeggiare quando il metronomo è attivo.

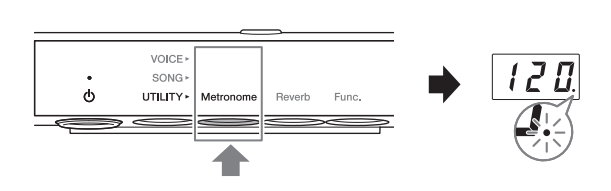

### **NOTA**

Quando è selezionato il pulsante 2 [Reverb] o 3 [Func.] in modalità UTILITY, premere il pulsante 1 [Metronome] per attivare la funzione prima di effettuare l'operazione al passo 2 in precedenza.

### **3 Per arrestare il metronomo, premere nuovamente il pulsante 1 [Metronome].**

### <span id="page-33-0"></span>**Regolazione del tempo**

**1 Premere il pulsante 1 [Metronome] in modalità UTILITY per visualizzare sul display il tempo corrente.**

### **2 Ruotare il controllo [VOICE/VALUE] per regolare il tempo.**

Il tempo del metronomo può essere impostato su un valore tra 5 e 500 beat al minuto.

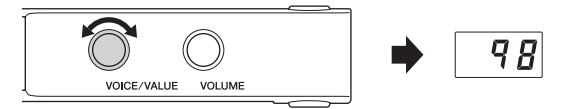

Premere il controllo [VOICE/VALUE] per ripristinare l'impostazione predefinita (120).

### **NOTA**

Se si esegue questa operazione durante il playback di una song audio, la velocità di playback verrà modificata ([pagina 26\)](#page-25-0). Il tempo del metronomo non cambia.

### **Selezione dell'indicazione del tempo (beat)**

### **1 Premere il pulsante 1 [Metronome] in modalità UTILITY.**

**2 Tenere premuto il pulsante 1 [Metronome] per tre secondi per visualizzare sul display il valore di impostazione dei beat.**

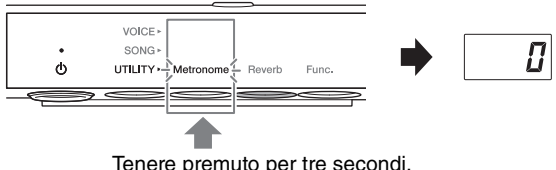

### **3 Ruotare il controllo [VOICE/VALUE] per selezionare i beat.**

I beat possono essere impostati su 0 e da 2 a 6. Per valori diversi da 0, il primo beat viene sottolineato dal suono di un campanello per segnalare l'inizio di una misura.

Tenere premuto per tre secondi.

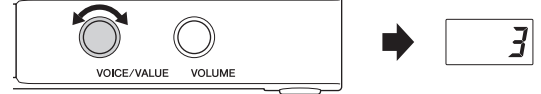

Premere il controllo [VOICE/VALUE] per ripristinare l'impostazione predefinita (0; nessuna sottolineatura del primo beat).

Premere il pulsante 1 [Metronome] per visualizzare il valore di tempo.

### **NOTA**

Un beat equivale a una semiminima su questa unità. Quando si suona una song scritta in unità non di tipo semiminima, modificare l'impostazione di conseguenza (ad esempio, quando si suona una song con un tempo di 3/2, impostare il beat su 6).

# <span id="page-34-0"></span>**Miglioramento dei suoni con il riverbero**

Il suono reale di un pianoforte varia in base alle dimensioni della stanza o al materiale con cui è costruito l'edificio. La riverberazione è la ragione principale per questa differenza. L'uso dell'effetto di riverbero per simulare la riverberazione in una sala da concerto ecc. permette di riprodurre le sensazioni di una performance dal vivo.

Quando si seleziona una voce, vengono richiamati automaticamente il tipo e la profondità di riverbero ottimali per la voce stessa. È comunque possibile modificare queste impostazioni in base alle proprie esigenze.

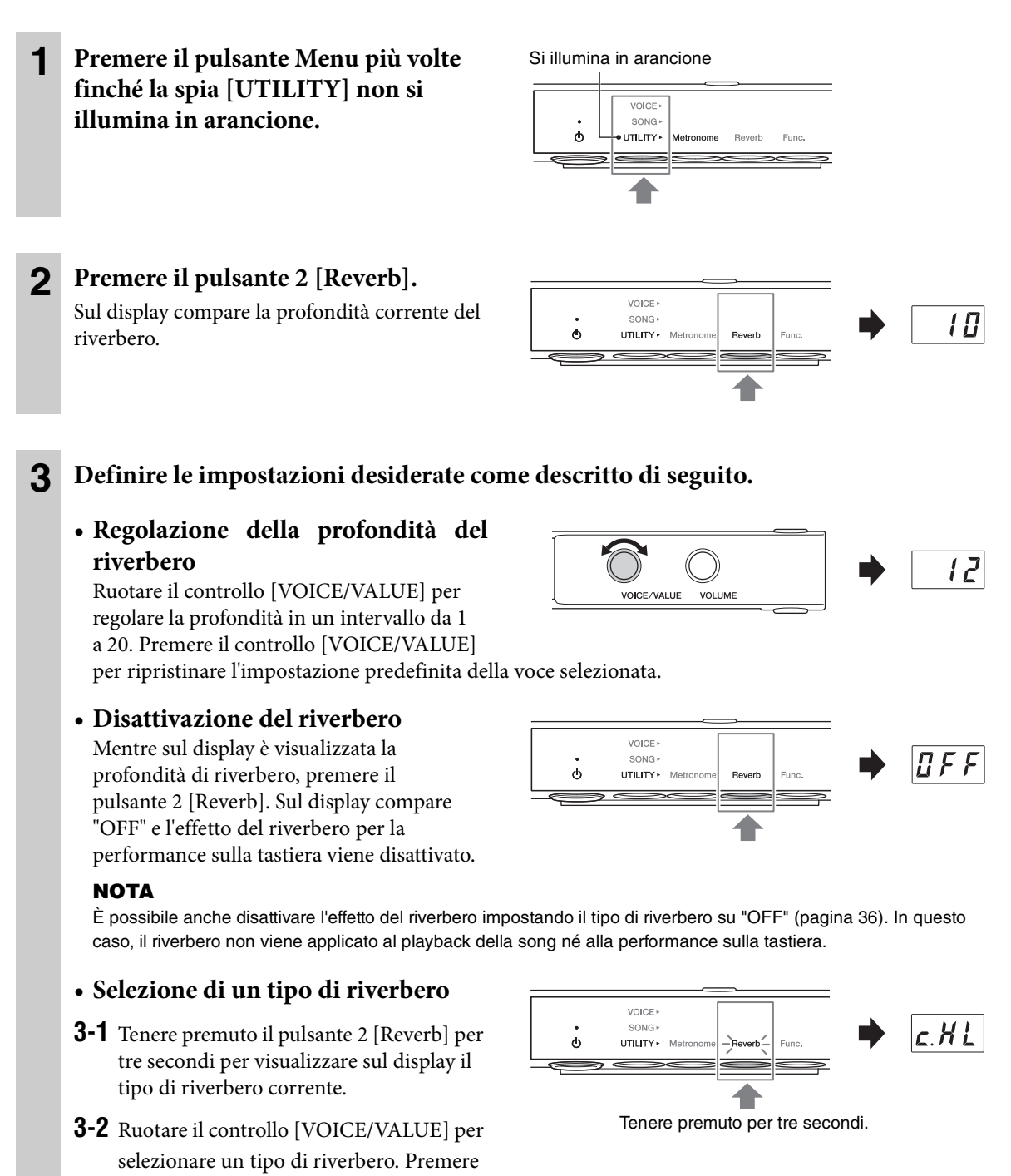

il controllo [VOICE/VALUE] per ripristinare l'impostazione predefinita della voce selezionata. Per sapere quali sono i tipi disponibili, vedere l'elenco dei tipi di riverbero in basso.

**3-3** Premere di nuovo il pulsante 2 [Reverb] o attendere qualche secondo senza eseguire alcuna operazione per tornare all'indicazione della profondità del riverbero.

### <span id="page-35-0"></span>**Elenco dei tipi di riverbero**

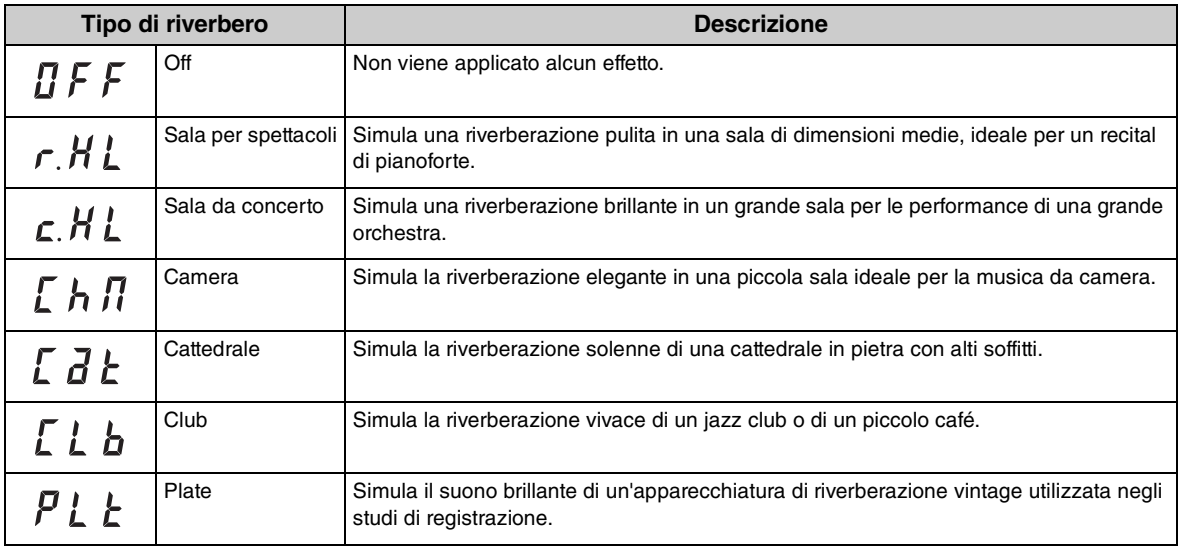

### **NOTA**

• Quando si spegne l'unità, tutte le impostazioni del riverbero vengono ripristinate automaticamente sui valori predefiniti.

• Quando viene riprodotta una song esterna ([pagina 23\)](#page-22-2) o se vengono ricevuti dati MIDI (da un computer ecc.; [pagina 54](#page-53-0)), sul display potrebbero essere visualizzati dei trattini a indicare che i dati utilizzano un tipo di riverbero non disponibile sull'unità.
# <span id="page-36-0"></span>**Personalizzazione con i vari parametri delle funzioni (Impostazioni delle funzioni)**

Nelle impostazioni delle funzioni è possibile accordare lo strumento, regolare il volume del metronomo e configurare molte altre impostazioni utili per personalizzare il pianoforte in modo che si adatti al proprio stile esecutivo.

## **Elenco delle funzioni**

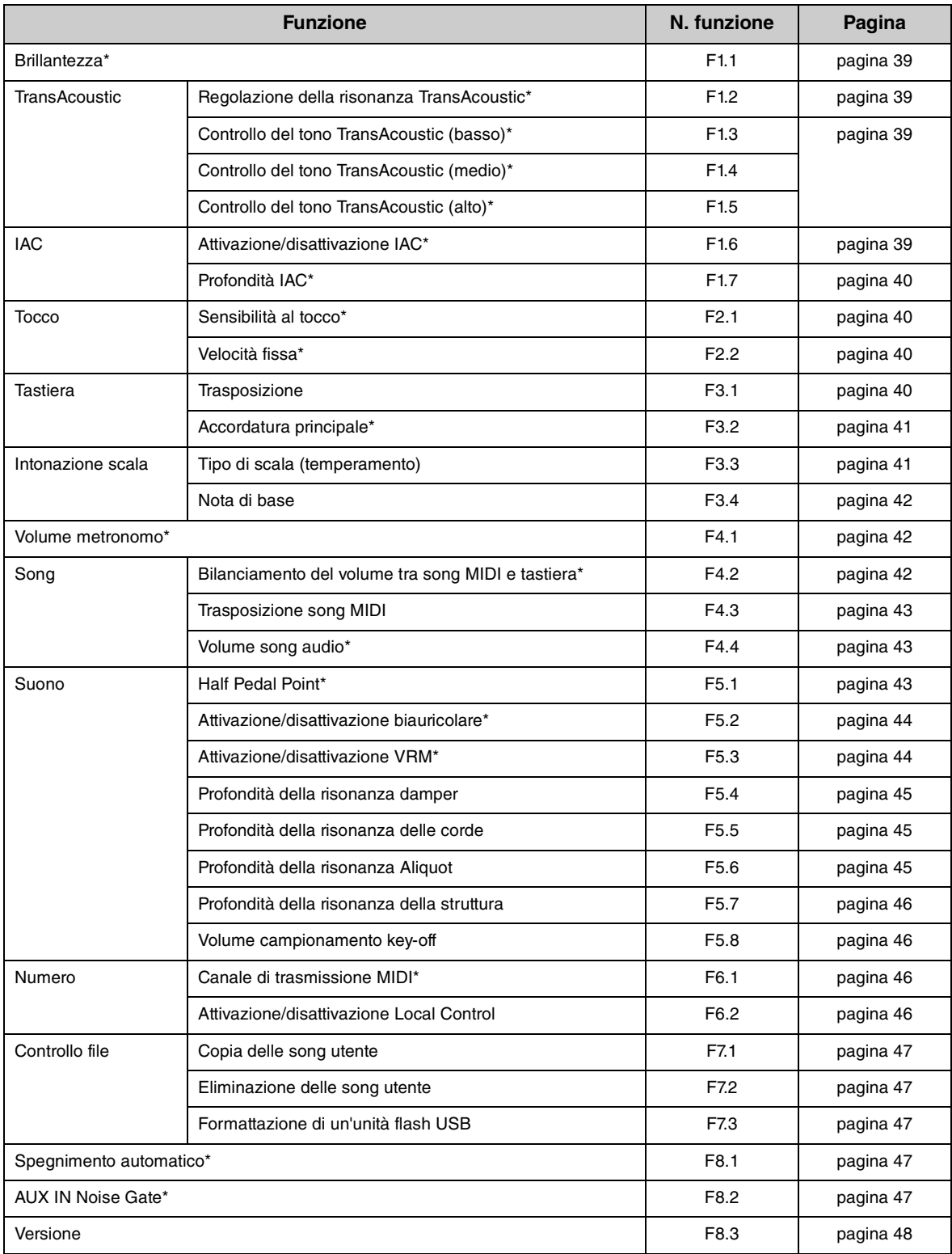

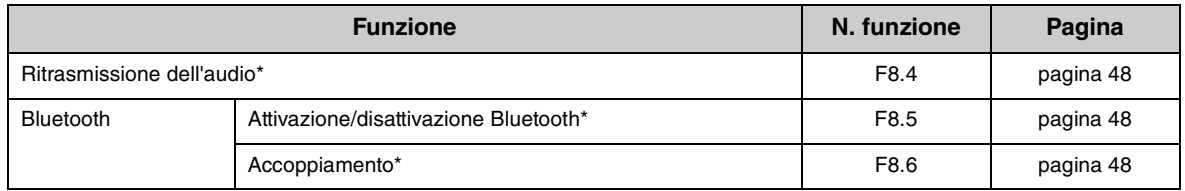

I valori dei parametri delle funzioni indicate da "\*" vengono mantenuti anche quando l'unità viene spenta.

## **Operazioni di base sui parametri delle funzioni**

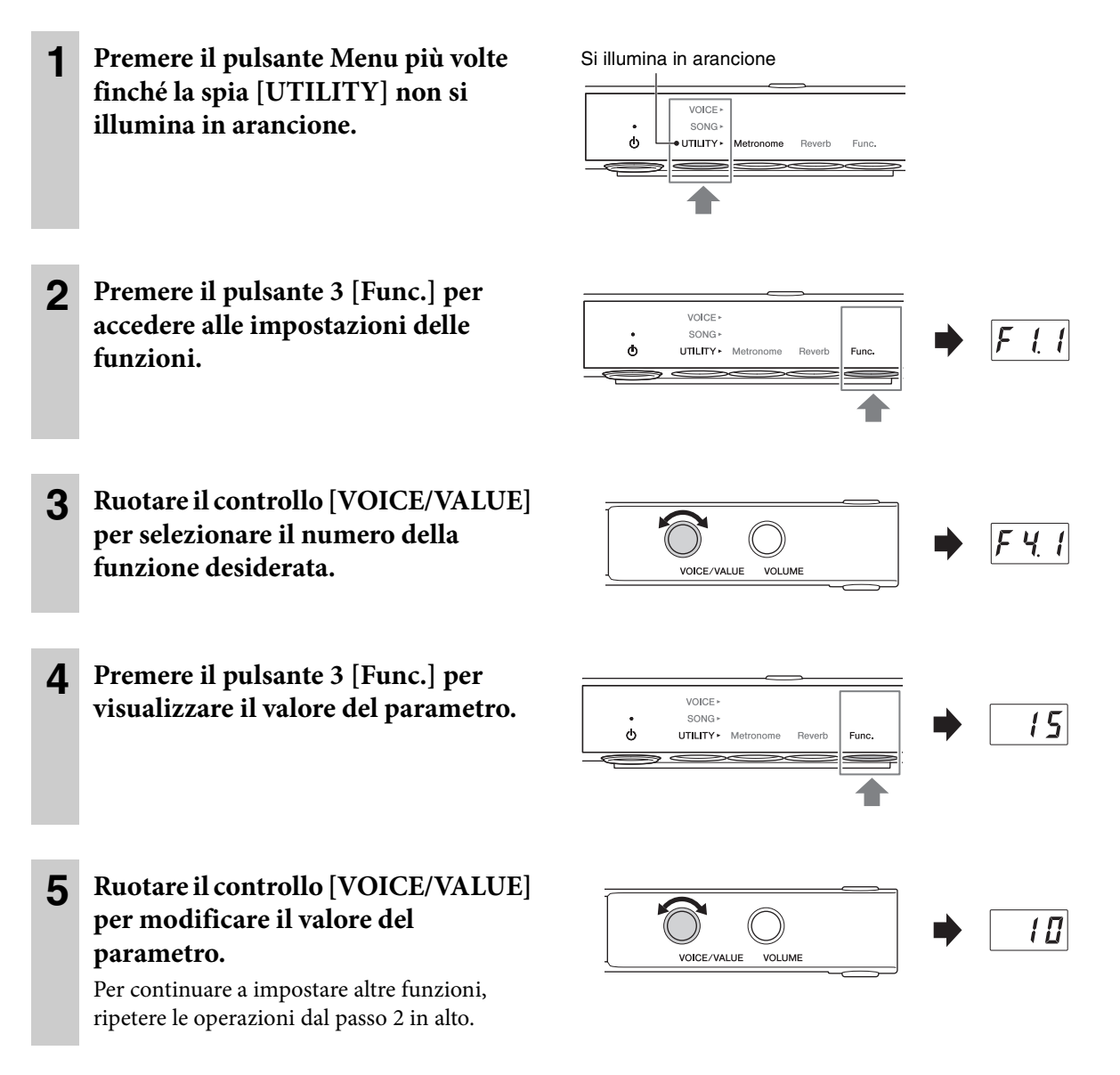

Per uscire dalle impostazioni delle funzioni, premere qualsiasi pulsante ad eccezione del pulsante 3.

## <span id="page-38-4"></span><span id="page-38-0"></span>**Brillantezza**

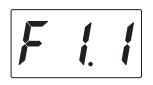

Consente di regolare la brillantezza del timbro del suono dell'intera tastiera, da un tono caldo a uno più squillante.

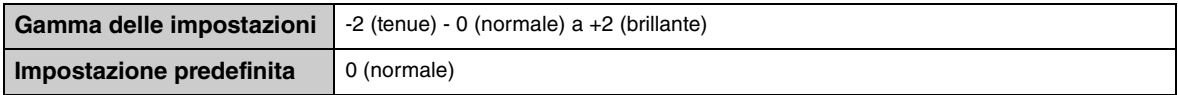

## <span id="page-38-9"></span><span id="page-38-8"></span><span id="page-38-1"></span>■ Regolazione della risonanza TransAcoustic

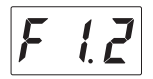

Consente di ottimizzare la risonanza in modo da garantire un suono naturale anche quando il coperchio è chiuso, mentre si suona in modalità TransAcoustic o Layer.

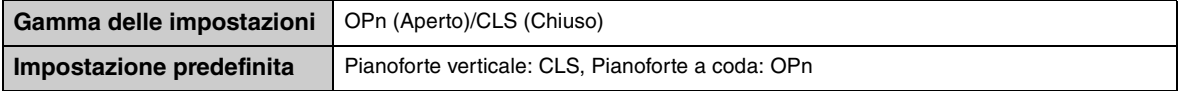

## <span id="page-38-5"></span><span id="page-38-2"></span>■ Controllo del tono TransAcoustic

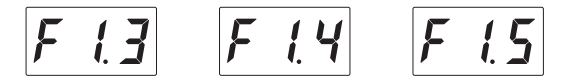

Consente di regolare i suoni della tavola armonica nella gamma di frequenze basse (F1.3), medie (F1.4) o alte (F1.5) mentre si suona in modalità TransAcoustic o Layer.

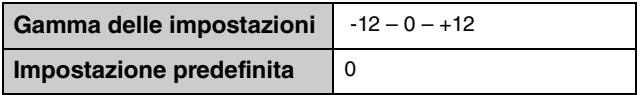

## <span id="page-38-7"></span><span id="page-38-6"></span><span id="page-38-3"></span>**Attivazione/disattivazione IAC (Intelligent Acoustic Control)**

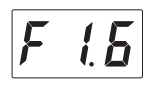

L'IAC è una funzione che regola e controlla automaticamente la qualità del suono in base al volume complessivo dello strumento. Consente di sentire chiaramente i suoni alti e bassi anche con il volume al minimo. La funzione IAC è attiva solo per l'uscita audio digitale da tavola armonica quando è attiva la modalità TransAcoustic o Layer.

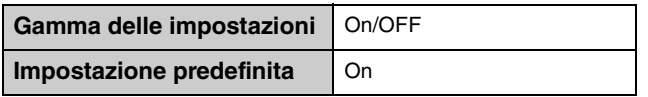

## <span id="page-39-0"></span>**Profondità IAC**

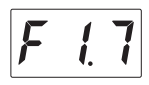

Determina la profondità IAC. Più alto è il valore, più nitidi saranno i suoni bassi/alti a livelli di volume ridotti.

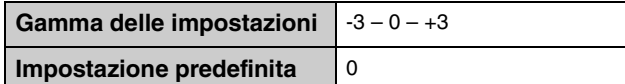

## <span id="page-39-4"></span><span id="page-39-1"></span>**Sensibilità al tocco**

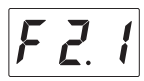

Consente di determinare in che modo il suono risponde all'intensità di esecuzione.

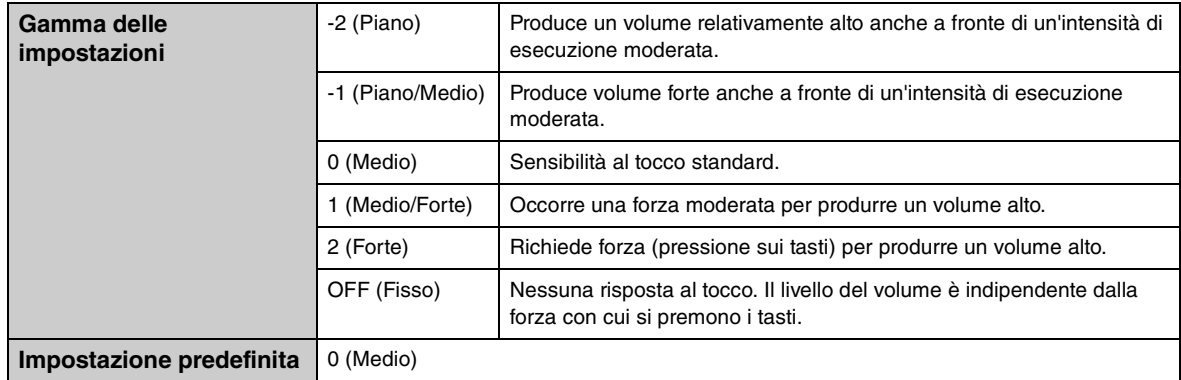

#### **NOTA**

Se si seleziona "OFF" (Fisso), la velocità può essere impostata in F2.2 (Velocità fissa).

## <span id="page-39-6"></span><span id="page-39-2"></span>**Velocità fissa**

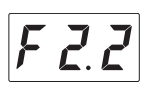

Determina la velocità con cui risponde il suono se la sensibilità al tocco è impostata su "OFF" (Fisso).

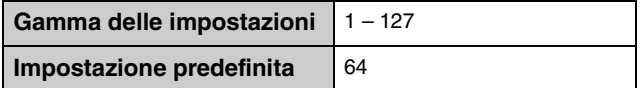

## <span id="page-39-5"></span><span id="page-39-3"></span> $\blacksquare$  Trasposizione tastiera

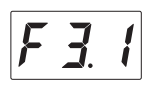

Consente di spostare l'intonazione dell'intera tastiera in modo ascendente o discendente con intervalli di semitoni per facilitare l'esecuzione in tonalità difficili, nonché di far corrispondere l'intonazione della tastiera all'estensione di un cantante o di altri strumenti. Ad esempio, se si imposta questo parametro su "5", premendo il tasto del Do verrà riprodotto invece un Fa. In questo modo è possibile suonare una song come se fosse in Do maggiore, mentre lo strumento effettuerà la trasposizione in Fa maggiore.

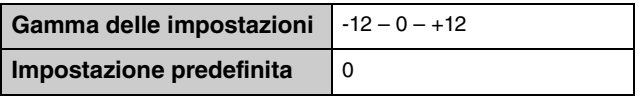

#### **NOTA**

I dati della performance su tastiera verranno trasmessi con i numeri di nota trasposti, mentre i numeri di nota MIDI ricevuti da un computer o da un dispositivo MIDI esterno non saranno interessati dalla funzione di trasposizione.

## <span id="page-40-2"></span><span id="page-40-0"></span>**Accordatura principale**

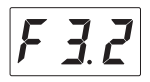

Effettua l'accordatura fine dell'intonazione per l'intero strumento in passi di 0,2 Hz. In questo modo è possibile allineare perfettamente l'intonazione della tastiera a quella di altri strumenti o della musica su un lettore musicale portatile.

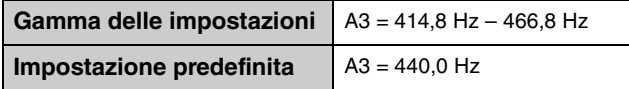

#### **NOTA**

Le centinaia vengono omesse per il valore visualizzato nel display. Ad esempio, "40.2" corrisponde a 440,2 Hz.

## <span id="page-40-4"></span><span id="page-40-3"></span><span id="page-40-1"></span>**Tipo di scala (Temperamento)**

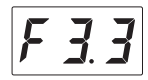

I pianoforti acustici moderni sono accordati quasi esclusivamente con temperamenti equabili. Anche questa unità utilizza il temperamento equabile, ma è possibile selezionare una delle varie scale per suonare con accordature adatte a determinati periodi storici o generi musicali.

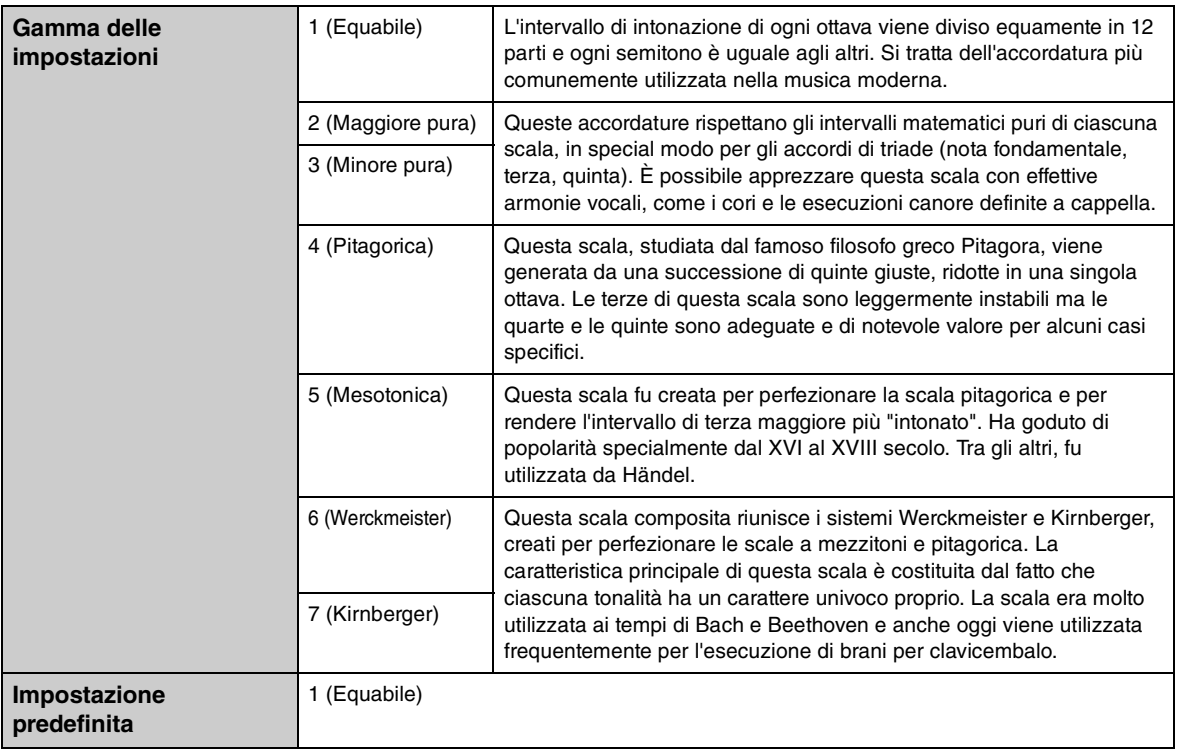

## <span id="page-41-3"></span><span id="page-41-0"></span>■ Nota di base

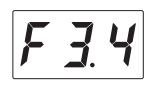

Determina la nota di base della scala selezionata in precedenza. Se si cambia la nota di base, l'accordatura della tastiera viene trasposta, conservando però la relazione di intonazione tra le singole note. Questa impostazione è necessaria se l'intonazione della scala è impostata su un valore diverso da "Temperamento equabile".

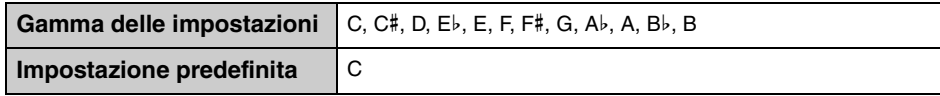

#### **NOTA**

Nel display, la nota è seguita da una barra in alto se è un diesis o da una barra in basso se è un bemolle.

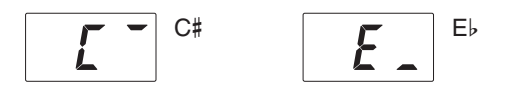

#### <span id="page-41-4"></span><span id="page-41-1"></span>**Volume metronomo**

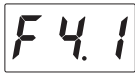

Consente di regolare il volume del metronomo.

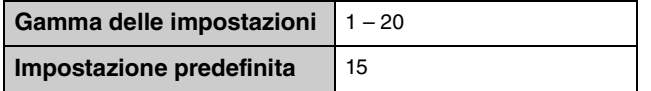

## <span id="page-41-5"></span><span id="page-41-2"></span>**Bilanciamento del volume tra song MIDI e tastiera**

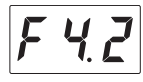

Regola il bilanciamento del volume tra la performance sulla tastiera e il playback della song MIDI. Più alto è il valore, minore sarà il volume del playback della song. Più basso è il valore, minore sarà il volume delle performance sulla tastiera. Per regolare il bilanciamento con una song audio, regolare il volume della song audio nella funzione F4.4 ([pagina 43](#page-42-1)).

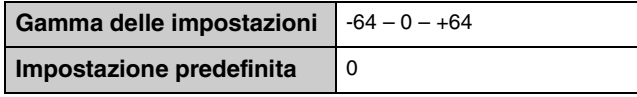

#### **NOTA**

Alcune song PianoSoft hanno impostazioni specifiche di bilanciamento del volume. Queste impostazioni hanno la priorità sul bilanciamento definito qui.

## <span id="page-42-4"></span><span id="page-42-0"></span>**Trasposizione song**

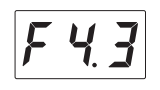

Innalza o abbassa l'intonazione della song MIDI o della song audio con intervalli di semitoni. Ad esempio, se si imposta questo parametro su "5", la nota del tasto Do viene suonata come se fosse un Fa. In questo modo è possibile suonare una song come se fosse in Do maggiore, mentre lo strumento effettuerà la trasposizione in Fa maggiore.

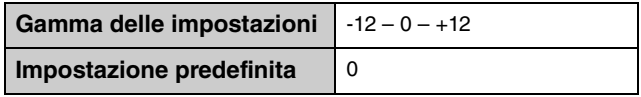

#### **NOTA**

- I numeri di nota MIDI ricevuti da un dispositivo MIDI esterno o da un computer non saranno influenzati dall'impostazione di trasposizione.
- L'applicazione della trasposizione a una song audio potrebbe modificarne le caratteristiche tonali.

## <span id="page-42-5"></span><span id="page-42-1"></span>**Volume song audio**

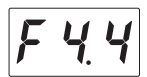

Regola il volume del playback di una song audio.

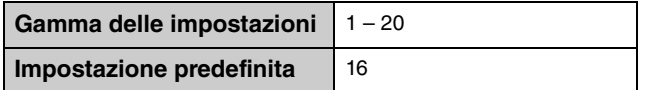

## <span id="page-42-3"></span><span id="page-42-2"></span>**Half Pedal Point**

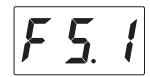

È possibile impostare la quantità di effetto mezzo pedale applicata quando si preme il pedale damper. Maggiore è il valore, più ampio sarà l'intervallo di mezzo pedale. Valori elevati offrono un maggiore controllo nell'applicazione dell'effetto half-pedal.

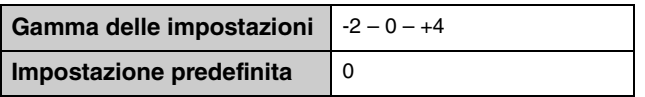

#### **Funzione Half-pedal**

Questa funzione consente di variare la durata del sustain in base alla forza di pressione del pedale. Quanto più viene premuto il pedale, tanto maggiore risulterà il sustain del suono. Ad esempio, se si preme il pedale damper e le note risultano troppo forti e con un sustain eccessivo, è possibile rilasciare il pedale fino a metà corsa per attenuare l'effetto di sustain (torbidità).

## <span id="page-43-2"></span><span id="page-43-0"></span>**Attivazione/disattivazione biauricolare**

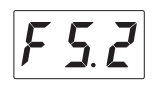

Attiva o disattiva la funzione biauricolare. Quando questa funzione è attiva, il suono dello strumento si trasforma nel suono del campionamento biauricolare o nel suono ottimizzato mediante Stereophonic Optimizer [\(pagina 22\)](#page-21-0), consentendo di fruire di un suono più realistico anche durante l'ascolto con le cuffie.

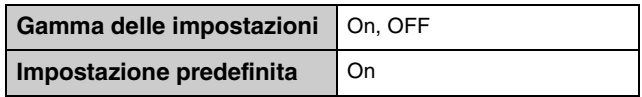

#### **NOTA**

Questa impostazione viene applicata solo quando sono collegate le cuffie.

Poiché il suono del campionamento biauricolare e il suono con Stereophonic Optimizer sono ottimizzati per l'ascolto con le cuffie, si consiglia di disattivare questa funzione nelle seguenti situazioni.

#### **Disattivare queste funzioni nei seguenti casi:**

- Il suono dello strumento viene inviato a un sistema di casse amplificate o a un mixer, mentre il suono emesso dallo strumento si ascolta mediante le cuffie collegate.
- Si effettua una registrazione audio ([pagina 27\)](#page-26-0) successivamente riprodotta attraverso gli altoparlanti. Se si desidera riprodurre la song audio registrata su questo strumento tramite altoparlanti, accertarsi di disattivare queste funzioni prima di utilizzare la registrazione audio.

#### **NOTA**

Prima di collegare un dispositivo audio esterno, assicurarsi di leggere ["Collegamento a dispositivi audio esterni"](#page-50-0)  [\(pagina 51\)](#page-50-0).

## <span id="page-43-1"></span>**Attivazione/disattivazione VRM**

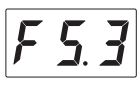

Consente di attivare e disattivare l'effetto VRM (vedere di seguito). Se è attivato, l'effetto VRM viene applicato solo alle voci di pianoforte (PF.1 – PF.5). La risonanza damper, delle corde e Aliquot prodotta dalla funzione VRM può essere regolata a parte con le funzioni F5.4 – F5.7.

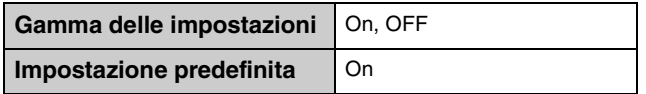

#### **NOTA**

Solo il suono emesso dalle cuffie è interessato.

#### <span id="page-43-3"></span>**Tecnologia VRM (Virtual Resonance Modeling)**

Su un pianoforte acustico reale, quando si preme il pedale damper e si suona un tasto, la corda del tasto premuto vibra causando anche la vibrazione delle altre corde e della tavola armonica. Tali vibrazioni influenzano la pausa, creando una risonanza ricca e brillante con effetto di sustain e diffusione. La tecnologia VRM (Virtual Resonance Modeling) integrata nell'unità riproduce fedelmente la complicata interazione della risonanza delle corde e della tavola armonica utilizzando uno strumento musicale virtuale (modellazione fisica) per rendere il suono ancora più simile a quello di un pianoforte acustico reale. Poiché la risonanza viene riprodotta all'istante a seconda dello stato della tastiera o del pedale, è possibile variare il suono in modo espressivo modificando i tempi di pressione dei tasti e i tempi e la profondità di pressione del pedale.

## <span id="page-44-4"></span><span id="page-44-0"></span>**Profondità della risonanza damper**

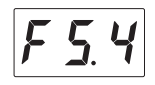

Determina la profondità dell'effetto di risonanza prodotto dalla funzione VRM e applicato quando si preme il pedale damper. Questo parametro viene applicato solo se la funzione VRM è attiva ([pagina 44](#page-43-1)) e si seleziona una voce di pianoforte.

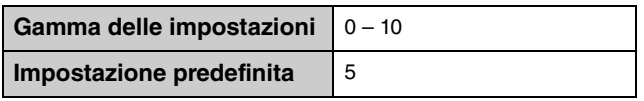

#### **NOTA**

Solo il suono emesso dalle cuffie è interessato.

## <span id="page-44-5"></span><span id="page-44-1"></span>**Profondità della risonanza delle corde**

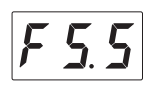

Determina la profondità dell'effetto di risonanza delle corde prodotto dalla funzione VRM e applicato quando si premere una nota sulla tastiera. Questo parametro viene applicato solo se la funzione VRM è attiva [\(pagina 44](#page-43-1)) e si seleziona una voce di pianoforte.

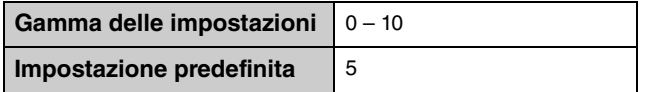

#### **NOTA**

Solo il suono emesso dalle cuffie è interessato.

## <span id="page-44-3"></span><span id="page-44-2"></span>**Profondità della risonanza Aliquot**

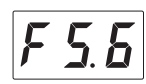

Determina la profondità dell'effetto di risonanza Aliquot prodotto dalla funzione VRM e applicato quando si tolgono le mani dalla tastiera. Questo parametro viene applicato solo se la funzione VRM è attiva [\(pagina 44\)](#page-43-1) e si seleziona una voce di pianoforte.

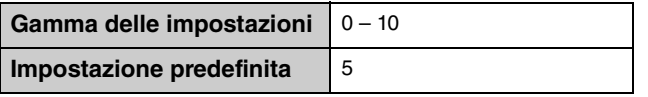

#### **NOTA**

Solo il suono emesso dalle cuffie è interessato.

#### **Cos'è l'Aliquot?**

L'Aliquot è un metodo di accordatura per pianoforti che utilizza corde aggiuntive, non colpite dai martelletti, nelle ottave superiori per far risaltare il tono dello strumento. Queste corde vibrano in seguito al movimento delle altre corde di un pianoforte acustico, creando degli armonici e aggiungendo corpo, brillantezza e tonalità complesse al suono. Poiché non hanno un damper, continuano a suonare anche dopo aver tolto le mani dalla tastiera.

## <span id="page-45-7"></span><span id="page-45-0"></span>**Profondità della risonanza della struttura**

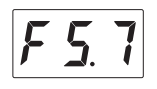

Determina la profondità dell'effetto di risonanza della struttura che simula quella del pianoforte stesso, ovvero di tavola armonica, parti laterali, struttura e così via. Questo parametro viene applicato solo se la funzione VRM è attiva ([pagina 44](#page-43-1)) e si seleziona una voce di pianoforte.

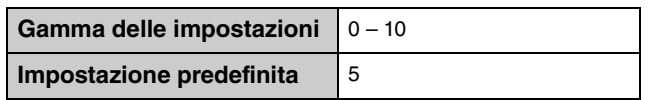

#### **NOTA**

Solo il suono emesso dalle cuffie è interessato.

## <span id="page-45-4"></span><span id="page-45-1"></span>**Volume campionamento key-off**

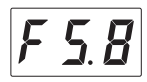

Determina il volume del suono del campionamento key-off (che simula il sottile suono emesso quando si rilascia un tasto) presente in alcune voci. Per sapere a quali voci è applicato questo effetto, consultare l'elenco delle voci ([pagina 64](#page-63-0)).

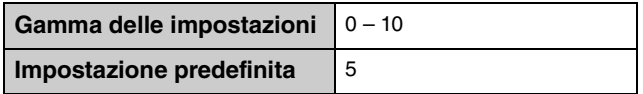

## <span id="page-45-5"></span><span id="page-45-2"></span>**Canale di trasmissione MIDI**

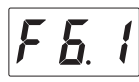

Determina il canale MIDI sul quale i dati MIDI della performance sulla tastiera verranno trasmessi ai dispositivi MIDI esterni. Se questo parametro è impostato su "OFF", i dati MIDI non vengono trasmessi.

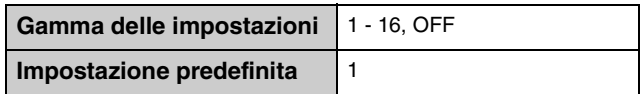

## <span id="page-45-6"></span><span id="page-45-3"></span>■ Local Control

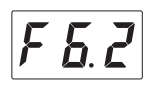

Determina se il suono della tastiera viene prodotto dal generatore di suoni dello strumento.

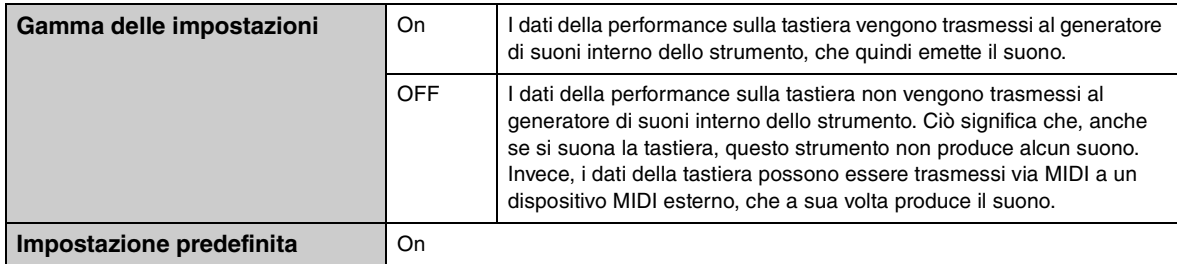

## <span id="page-46-0"></span>**Copia delle song utente**

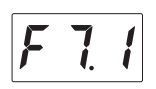

Le song utente salvate nella memoria interna vengono copiate sull'unità flash USB collegata. Per ulteriori informazioni, consultare ["Copia delle song utente dalla memoria interna a un'unità flash USB" a pagina 30](#page-29-0).

## <span id="page-46-1"></span>**Eliminazione delle song utente**

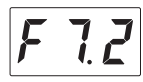

Le song utente salvate nella memoria interna o nell'unità flash USB vengono eliminate. Per ulteriori informazioni, consultare ["Eliminazione delle song utente" a pagina 31](#page-30-0).

## <span id="page-46-2"></span>**Formattazione di un'unità flash USB**

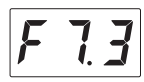

Formatta o inizializza l'unità flash USB collegata al terminale USB [TO DEVICE]. Per ulteriori informazioni, consultare ["Formattazione di un'unità flash USB" a pagina 50](#page-49-0).

#### *AVVISO*

**La formattazione elimina tutti i dati salvati nell'unità flash USB. Salvare i dati importanti su un computer o su un altro dispositivo di memorizzazione.**

## <span id="page-46-7"></span><span id="page-46-3"></span>**Spegnimento automatico**

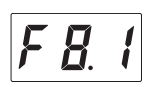

Attiva o disattiva lo spegnimento automatico ([pagina 16\)](#page-15-0).

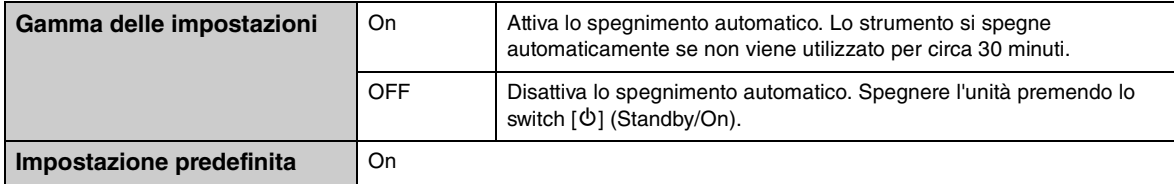

#### *AVVISO*

**Quando lo strumento sta comunicando con altri dispositivi o sta riproducendo le song, l'alimentazione non verrà disattivata automaticamente. Accertarsi di spegnere lo strumento mediante lo switch [**P**] (Standby/On) quando non lo si utilizza.**

## <span id="page-46-6"></span><span id="page-46-5"></span><span id="page-46-4"></span>**AUX IN Noise Gate**

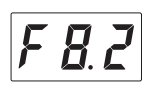

La funzione AUX IN Noise Gate consente di eliminare rumori indesiderati dal suono in ingresso tramite il jack [AUX IN]. Questa funzione è attivata per impostazione predefinita. Ciò può talvolta portare all'esclusione anche di suoni necessari, quali il lento decay del suono del pianoforte. Per evitare che si verifichi una situazione simile, disattivare questa funzione.

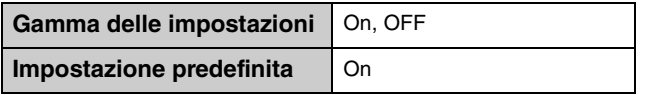

# <span id="page-47-6"></span><span id="page-47-0"></span>■ Versione

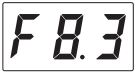

Sul display viene visualizzata la versione del firmware dell'unità. Ad esempio: version 1.00

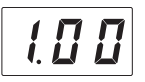

## <span id="page-47-5"></span><span id="page-47-1"></span>**Ritrasmissione dell'audio**

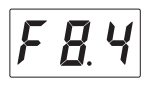

Determina se l'audio in ingresso dal computer o dallo smart device collegato (tramite la funzione di interfaccia audio USB, la connessione wireless o la funzione audio Bluetooth; [pagina 54](#page-53-0)) viene inviato o meno a un computer o a uno smart device, assieme alla performance riprodotta sullo strumento. Per abilitare la trasmissione del suono in ingresso, impostare Audio Loop Back su "On".

Ad esempio, se si desidera registrare il suono in ingresso assieme al suono riprodotto sullo strumento in un computer o in uno smart device, impostare questa opzione su "On". Se invece si intende registrare solo il suono riprodotto sullo strumento su un computer o uno smart device, impostare l'opzione su "Off ".

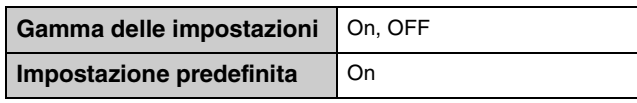

#### *AVVISO*

**Se si utilizza un'applicazione DAW (Digital Audio Workstation) con questo strumento, disattivare la ritrasmissione dell'audio. In caso contrario, potrebbe venire emesso un suono molto alto, a seconda delle impostazioni del computer o del software applicativo.**

#### **NOTA**

- Il suono riprodotto su questo strumento di una song audio viene anche inviato a un computer o a uno smart device quando questa opzione è impostata su "On", mentre non viene inviato se l'opzione è impostata su "Off".
- Con la registrazione audio su questo strumento, in suono in ingresso proveniente dal computer o dallo smart device collegato viene registrato se l'opzione è impostata su "On", mentre non viene registrato se l'opzione è impostata su "Off".

## <span id="page-47-2"></span>**Attivazione/disattivazione Bluetooth**

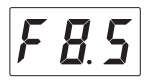

Attiva o disattiva la funzione Bluetooth. Per ulteriori informazioni, consultare ["Attivazione/disattivazione della](#page-56-0) [funzione Bluetooth" a pagina 57.](#page-56-0)

## <span id="page-47-4"></span><span id="page-47-3"></span>**Accoppiamento**

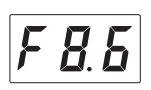

Registra il dispositivo con Bluetooth sullo strumento. Se sul display compare "F8.6", premere il pulsante 3 [Func.] per attivare la modalità di accoppiamento sullo strumento. Quindi, configurare le impostazioni sul dispositivo con Bluetooth. Per istruzioni dettagliate, vedere il passo 3 di ["Accoppiamento con dispositivi](#page-55-0) [Bluetooth" a pagina 56](#page-55-0).

# **5 Collegamento ad altri dispositivi**

## *ATTENZIONE*

**Prima di collegare lo strumento ad altri componenti elettronici, spegnere tutti i componenti interessati. Inoltre, prima di accenderli o spegnerli, impostare al minimo (0) tutti i livelli di volume. In caso contrario, potrebbero verificarsi danni ai componenti, scosse elettriche o perdita dell'udito.**

# <span id="page-48-1"></span><span id="page-48-0"></span>**Collegamento di dispositivi USB**

È possibile collegare un'unità flash USB o un adattatore LAN wireless USB (venduto separatamente) al terminale USB [TO DEVICE]. È possibile registrare la propria performance su un'unità flash USB [\(pagina 27\)](#page-26-0) oppure collegare lo strumento a uno smart device tramite LAN wireless [\(pagina 55\)](#page-54-0).

#### **Precauzioni nell'uso del terminale USB [TO DEVICE]**

Lo strumento dispone di un terminale USB [TO DEVICE] incorporato. Per collegare un dispositivo USB al terminale, maneggiare con cura il dispositivo USB. Attenersi alle importanti precauzioni indicate di seguito.

#### **NOTA**

Per ulteriori informazioni sulla gestione dei dispositivi USB, consultare il Manuale di istruzioni del dispositivo.

#### **Dispositivi USB compatibili**

- Unità flash USB
- Hub USB
- Adattatore LAN wireless USB (UD-WL01; potrebbe non essere disponibile in tutti i paesi)

Non è possibile utilizzare altri dispositivi USB, ad esempio un hub USB, la tastiera o il mouse di un computer.

Lo strumento non supporta necessariamente tutti i dispositivi USB disponibili in commercio. Yamaha non garantisce il funzionamento dei dispositivi USB acquistati separatamente. Prima di acquistare un dispositivo USB da utilizzare con lo strumento, visitare la pagina Web seguente:

#### http://download.yamaha.com/

Sebbene sia possibile utilizzare i dispositivi USB da 2.0 a 3.0 con lo strumento, il tempo necessario per il salvataggio o il caricamento sul dispositivo USB può variare in base al tipo di dati o allo stato dello strumento. I dispositivi USB 1.1 non possono essere utilizzato su questo strumento.

#### *AVVISO*

**La potenza nominale del terminale USB [TO DEVICE] è un valore massimo di 5 V/500 mA. Non collegare dispositivi USB con una potenza nominale superiore, in quanto potrebbero verificarsi danni allo strumento.**

#### ■ Collegamento di un dispositivo USB

Quando si collega un dispositivo USB al terminale USB [TO DEVICE], accertarsi che il connettore del dispositivo sia adeguato e venga inserito nella direzione corretta.

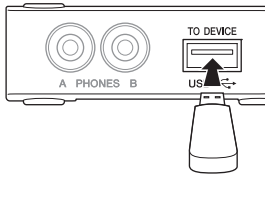

#### <span id="page-48-3"></span>*AVVISO*

- **Evitare di collegare o scollegare il dispositivo USB durante il playback o la registrazione oppure quando si accede al dispositivo USB. La mancata osservanza di tale precauzione potrebbe comportare una sospensione del funzionamento dello strumento o il danneggiamento del dispositivo USB e dei dati.**
- **Quando si collega e scollega il dispositivo USB (e viceversa), attendere alcuni secondi tra le due operazioni.**

#### **NOTA**

- Se si desidera collegare due o tre dispositivi contemporaneamente a un terminale, è necessario utilizzare un hub USB alimentato mediante bus. È possibile utilizzare un solo hub USB. Se durante il suo utilizzo viene visualizzato un messaggio di errore, scollegare l'hub dallo strumento, quindi accendere lo strumento e ricollegare l'hub USB.
- Non utilizzare una prolunga quando si collega un dispositivo USB.

## <span id="page-48-2"></span>**Utilizzo di unità flash USB**

Collegando lo strumento a un'unità flash USB è possibile salvare i dati registrati sul dispositivo collegato, nonché leggere i dati contenuti nell'unità flash USB.

#### **Numero di unità flash USB utilizzabili**

È possibile collegare una sola unità flash USB al terminale USB [TO DEVICE]. Se necessario, utilizzare un hub USB. Anche se si utilizza un hub USB, il numero massimo di unità flash USB che è possibile collegare contemporaneamente agli strumenti musicali è sempre uno.

#### **Formattazione di un'unità flash USB**

Formattare l'unità flash USB solo con questo strumento ([pagina 50\)](#page-49-0). Un'unità flash USB formattata con un altro dispositivo potrebbe non funzionare correttamente.

#### *AVVISO*

**La formattazione sovrascrive eventuali dati preesistenti. Accertarsi che l'unità flash USB da formattare non contenga dati importanti.**

#### **Protezione dei dati (protezione da scrittura)**

Per evitare la perdita accidentale di dati importanti, applicare la protezione da scrittura fornita con ogni unità flash USB. Se si salvano i dati su un'unità flash USB, assicurarsi di disattivare la protezione da scrittura.

#### **Spegnimento dello strumento**

Quando si spegne lo strumento, assicurarsi che NON abbia accesso all'unità flash USB per il playback o la registrazione. In caso contrario, l'unità flash USB e i dati potrebbero danneggiarsi.

## <span id="page-49-1"></span><span id="page-49-0"></span>**Formattazione di un'unità flash USB**

È possibile formattare o inizializzare l'unità flash USB collegata allo strumento. Formattare l'unità se sul display viene visualizzato il messaggio "UnF" che indica che l'unità flash USB non è stata formattata.

#### *AVVISO*

**La formattazione elimina tutti i dati salvati nell'unità flash USB. Salvare i dati importanti su un computer o su un altro dispositivo di memorizzazione.**

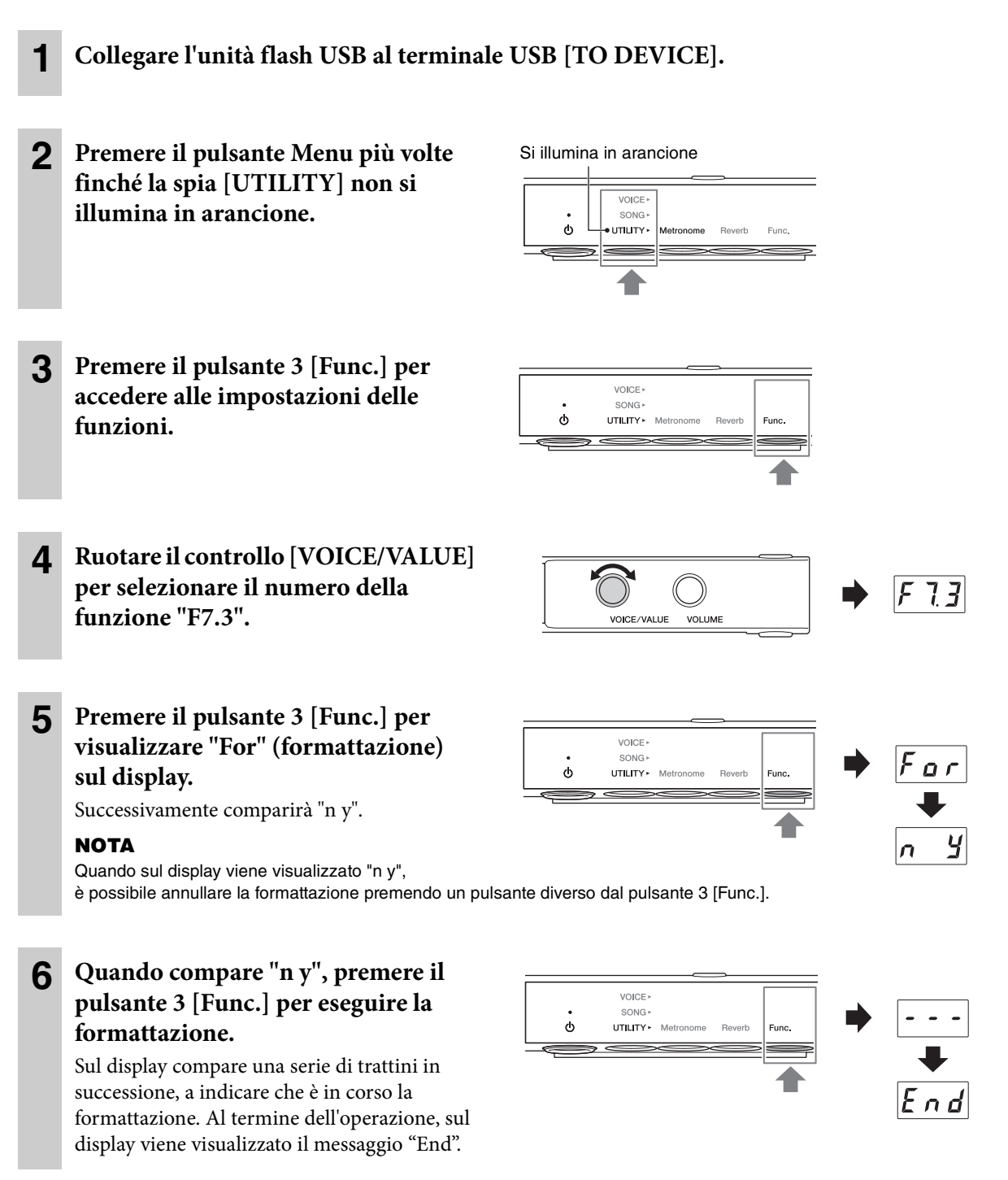

#### *AVVISO*

**Non spegnere mai lo strumento né scollegare l'unità flash USB se sul display sono visualizzati i trattini in successione. Ciò potrebbe danneggiare i dati sull'unità flash USB e compromettere la corretta esecuzione dell'operazione di formattazione.**

# <span id="page-50-0"></span>**Collegamento a dispositivi audio esterni**

Collegando i jack AUX OUT o il jack [AUX IN] ad altri dispositivi audio, la performance su tastiera dello strumento può essere trasmesso al dispositivo esterno oppure l'audio riprodotto su dispositivo esterno può essere trasmesso allo strumento.

#### **NOTA**

Utilizzare cavi audio e adattatori senza resistenza (zero).

## <span id="page-50-1"></span>■ Collegamento ai jack AUX OUT [R]/[L/L+R]

I jack AUX OUT [R]/[L/L+R] sono prese per cuffie standard.

### **Se si collegano a un registratore audio, ad esempio un sistema mini stereo o un registratore IC:**

È possibile registrare le performance eseguite in modalità TransAcoustic/Layer/Silent Piano.

#### **Se si collegano a casse amplificate o a un sistema stereo:**

È possibile ascoltare le performance eseguite in modalità TransAcoustic/Layer/Silent Piano dall'altoparlante.

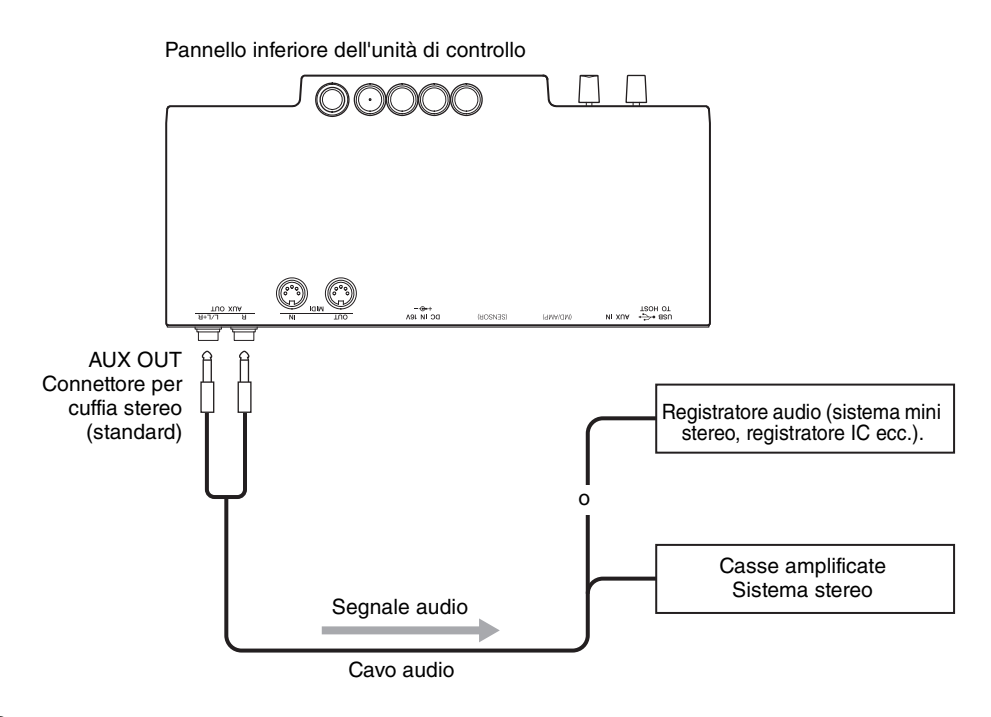

#### *AVVISO*

**Per evitare possibili danni ai dispositivi, accendere prima lo strumento e poi il dispositivo esterno. Quando si spengono i dispositivi, spegnere prima il dispositivo esterno, quindi lo strumento.**

#### **NOTA**

- È possibile utilizzare il controllo [VOLUME] dell'unità per regolare il volume in uscita dai jack AUX OUT.
- Il suono del pianoforte acustico non viene emesso dai jack AUX OUT.
- Utilizzare solo il jack AUX OUT [L/L+R] per il collegamento con un dispositivo mono.
- Si consiglia di disattivare la funzione biauricolare (o Stereophonic Optimizer) quando si ascolta l'audio in uscita dallo strumento mediante le cuffie collegate (pagine [22](#page-21-0) e [44\)](#page-43-0).

## <span id="page-51-0"></span>**Esempio di utilizzo del jack [AUX IN]**

Il jack [AUX IN] è una presa per cuffie stereo.

Collegando il jack [AUX IN] ad altri moduli audio o dispositivi di playback (quali lettori musicali portatili) è possibile suonare assieme all'ingresso del suono dal dispositivo collegato oppure ascoltare semplicemente la musica che risuona dal pianoforte come un altoparlante. In modalità TransAcoustic [\(pagina 18\)](#page-17-0) o Layer [\(pagina 19](#page-18-0)) il suono viene emesso dalla tavola armonica, mentre in modalità Silent Piano ([pagina 20](#page-19-0)) il suono può essere ascoltato tramite gli altoparlanti.

È possibile utilizzare il controllo [VOLUME] sull'unità per regolare contemporaneamente il volume del relativo suono elettronico e il suono ricevuto tramite il jack [AUX IN]. Per impostare un corretto bilanciamento dei livelli, regolare il volume di uscita sul dispositivo collegato.

Pannello inferiore dell'unità di controllo

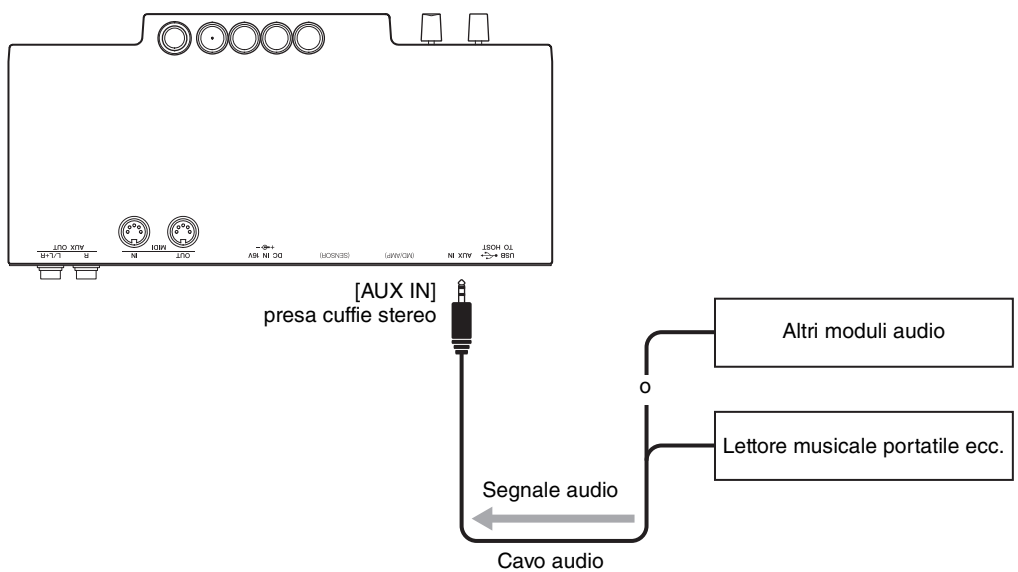

#### *AVVISO*

**Non instradare l'uscita dai jack AUX OUT al jack AUX IN. Se si effettua questo collegamento, il segnale ricevuto sul jack [AUX IN] viene trasmesso dai jack AUX OUT. Ciò potrebbe creare un loop di feedback che renderebbe impossibile un'esecuzione regolare e potrebbe perfino danneggiare i dispositivi.**

#### **NOTA**

- Per impostazione predefinita, lo strumento utilizza un pratico effetto Noise Gate per rimuovere rumori indesiderati dal suono in ingresso tramite il jack [AUX IN]. Ciò può talvolta portare all'esclusione anche di suoni necessari, quali il lento decay del suono del pianoforte. Per evitare situazioni di questo tipo, disattivare la funzione Noise Gate ([pagina 47](#page-46-4)).
- Se si ascolta la musica inviata al jack [AUX IN] senza utilizzare lo strumento per oltre 30 minuti, l'alimentazione viene automaticamente spenta mediante la funzione di spegnimento automatico. Per disattivare la funzione di spegnimento automatico, fare riferimento a [pagina 16](#page-15-0) o a [47](#page-46-3).

# **Collegamento a dispositivi MIDI esterni**

Collegare un dispositivo MIDI esterno per controllarlo mediante questa unità e viceversa. Utilizzare i terminali MIDI e cavi MIDI standard per collegare i dispositivi MIDI esterni (tastiera, sintetizzatore, sequencer e così via).

#### **NOTA**

- Non è possibile trasmettere i dati di song demo e song preset.
- Poiché i dati MIDI che possono essere trasmessi o ricevuti variano a seconda del tipo di dispositivo MIDI utilizzato, per sapere quali dati e comandi MIDI i dispositivi in uso possono trasmettere o ricevere, vedere il documento "MIDI Reference" sul sito Web.

## **Collegamento al jack MIDI [OUT]**

#### **Se l'unità è collegata a un altro dispositivo MIDI:**

È possibile riprodurre le performance dello strumento utilizzando moduli audio quali sintetizzatori e altri dispositivi MIDI.

<span id="page-52-0"></span>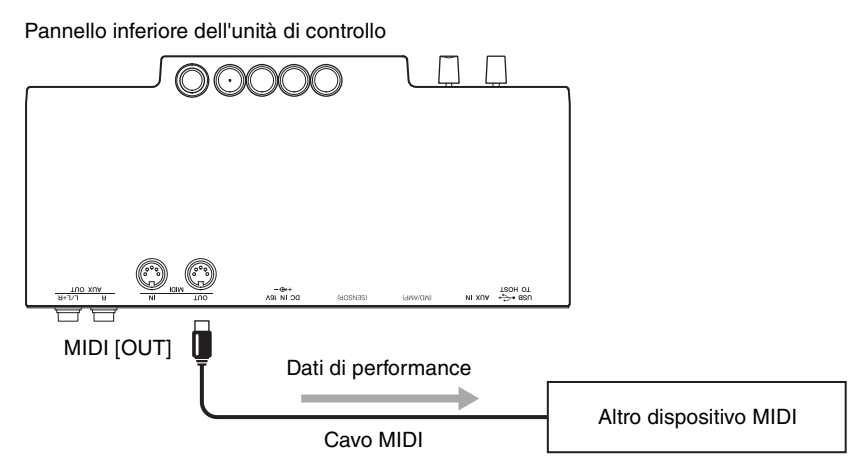

## ■ Collegamento al jack MIDI [IN]

#### **Se l'unità è collegata a un sequencer:**

È possibile utilizzare il modulo audio di questa unità per riprodurre i dati di performance ricevuti dai dispositivi collegati.

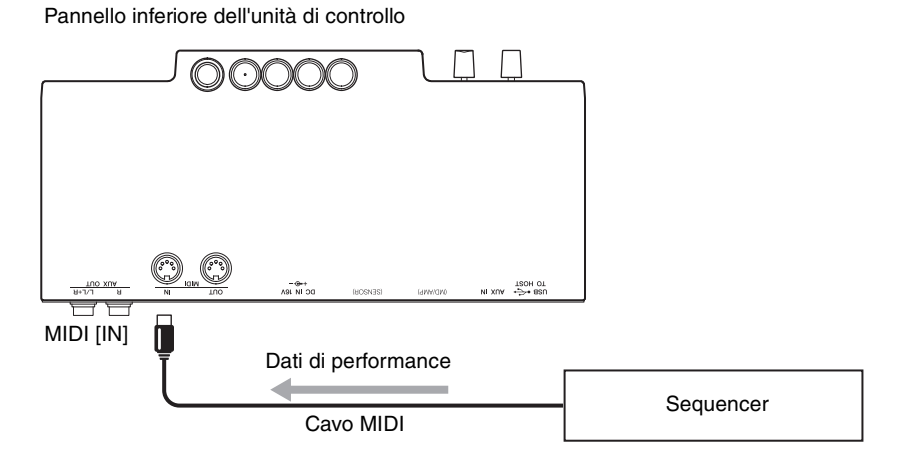

# <span id="page-53-2"></span><span id="page-53-1"></span><span id="page-53-0"></span>**Collegamento a un computer/smart device**

Collegando lo strumento a un computer o a uno smart device si moltiplicano le possibilità di utilizzo.

#### **Operazioni possibili grazie al collegamento a un computer/smart device:**

- Trasmissione/ricezione di dati audio (funzione di interfaccia audio USB, [pagina 55\)](#page-54-1)
- Utilizzo di un'app per smart device ([pagina 55](#page-54-2))
- Ascolto dei dati audio nello smart device attraverso questo strumento (funzione audio Bluetooth, [pagina 56](#page-55-1))
- Trasmissione e ricezione di dati MIDI
- Salvataggio nel computer della song registrata su questo strumento

#### **NOTA**

Per informazioni dettagliate sulla trasmissione/ricezione dei dati MIDI o sul salvataggio della song su un computer, fare riferimento al documento "Computer-related Operations" sul sito Web.

#### **Esempio di connessione**

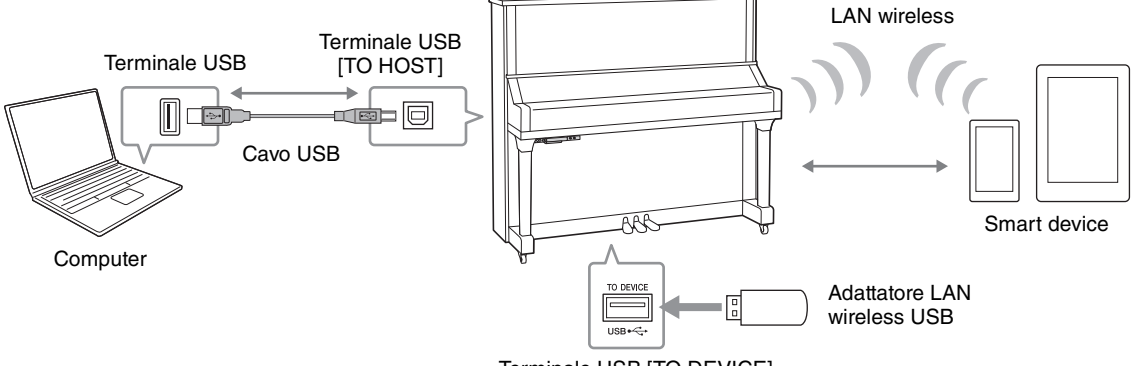

Terminale USB [TO DEVICE]

Per informazioni dettagliate sul collegamento a un computer o sul trasferimento della song MIDI su un computer, fare riferimento al documento "Computer-related Operations" sul sito Web [\(pagina 10](#page-9-0)).

#### *AVVISO*

- **Utilizzare un cavo USB di tipo AB non più lungo di 3 metri. Non è previsto l'uso di cavi USB 3.0.**
- **Se si utilizza un'applicazione DAW (Digital Audio Workstation) con questo strumento, disattivare la ritrasmissione dell'audio [\(pagina 48](#page-47-1)). In caso contrario, potrebbe venire emesso un suono molto alto, a seconda delle impostazioni del computer o del software applicativo.**
- **Non collocare il computer o lo smart device in una posizione instabile per evitare che il dispositivo cada e si danneggi.**

#### **NOTA**

- Se si utilizza un cavo USB per collegare lo strumento al computer o a uno smart device, eseguire il collegamento diretto senza passare attraverso un hub USB.
- Per informazioni sull'impostazione del software per sequencer, fare riferimento al manuale di istruzioni del software pertinente.
- Quando si trasmettono o si ricevono segnali audio utilizzando un computer con sistema operativo Windows, è necessario installare sul computer Yamaha Steinberg USB Driver. Per ulteriori informazioni, fare riferimento al documento "Computerrelated Operations" sul sito Web.
- Prima di utilizzare il terminale USB [TO DEVICE], assicurarsi di aver letto ["Collegamento di dispositivi USB" a pagina 49.](#page-48-0)
- Quando si utilizza lo strumento insieme a un'applicazione su uno smart device, si consiglia di attivare "Airplane Mode" (Modalità aereo) su questo dispositivo per evitare i disturbi causati dall'emissione di onde radio.
- Lo strumento inizia la trasmissione subito dopo il collegamento del computer o dello smart device.

## <span id="page-54-1"></span>**Trasmissione/ricezione di dati audio (funzione di interfaccia audio USB)**

Collegando un computer o uno smart device al terminale USB [TO HOST] tramite un cavo USB, i dati audio digitali possono essere trasmessi o ricevuti, così da avere i seguenti vantaggi:

**• Playback dei dati audio con qualità elevata**

<span id="page-54-4"></span>Ciò garantisce un suono chiaro e diretto con meno disturbi e perdita di qualità ridotta rispetto a quanto offerto dal jack [AUX IN].

**• Registrazione della performance sullo strumento sotto forma di dati audio mediante un software per la registrazione o di produzione musicale**

I dati audio registrati possono essere riprodotti sul computer o sullo smart device.

#### **NOTA**

- Il volume del segnale audio in ingresso può essere regolato da un computer o da uno smart device.
- È possibile scegliere se l'audio in ingresso dal computer o dallo smart device collegato viene inviato o meno a un computer o a uno smart device, assieme alla performance riprodotta sullo strumento. Per ulteriori informazioni, consultare ["Ritrasmissione dell'audio" a pagina 48](#page-47-1).

## <span id="page-54-2"></span>**Utilizzo di un'app per smart device**

Utilizzando l'app per smart device compatibile, è possibile sfruttare alcune funzioni utili e divertirsi maggiormente con questo strumento. In particolare, "Smart Pianist" (disponibile come download gratuito) permette di controllare in modo facile e intuitivo varie funzioni dello strumento direttamente dallo smart device. Per informazioni sulle app e gli smart device compatibili, accedere alla pagina Web delle rispettive app sulla seguente pagina:

http://www.yamaha.com/kbdapps/

In questa sezione viene illustrato come collegare uno smart device utilizzando l'adattatore LAN wireless USB UD-WL01 (venduto separatamente). Per informazioni su altri metodi di collegamento, consultare il documento "Smart Device Connection Manual" disponibile sul sito Web.

#### <span id="page-54-0"></span>**Collegamento mediante l'adattatore LAN wireless USB (UD-WL01\*)**

\*L'adattatore UD-WL01 (venduto separatamente) potrebbe non essere disponibile nella propria area.

<span id="page-54-6"></span>Esistono due tipi di collegamento all'adattatore LAN wireless USB (UD-WL01), descritti di seguito.

#### **• Collegamento in modalità Access Point**

In modalità Access Point è possibile collegare direttamente l'adattatore LAN wireless USB e uno smart device senza utilizzare un punto di accesso. È possibile utilizzare questa modalità quando non è disponibile alcun punto di accesso per il collegamento allo strumento oppure se non è necessario collegarsi a un'altra rete mentre lo smart device è collegato allo strumento.

#### **Punto di accesso**

Il termine "punto di accesso" indica un dispositivo che funge da stazione base durante la trasmissione/ricezione dei dati tramite un adattatore LAN wireless USB. Alcuni punti di accesso operano in combinazione con le funzioni del router o del modem.

**1 Inizializzazione dello strumento (se necessario; vedere [pagina 58\)](#page-57-0).**

**2 Collegare l'adattatore UD-WL01 al terminale USB [TO DEVICE].**

**3 Collegare uno smart device allo strumento (come punto di accesso).**

#### **NOTA**

Quando si passa dalla modalità Infrastructure (vedere la colonna a destra) alla modalità Access Point, è necessario inizializzare lo strumento [\(pagina 58](#page-57-1)).

#### <span id="page-54-7"></span><span id="page-54-5"></span><span id="page-54-3"></span>**• Collegamento in modalità Infrastructure (configurazione automatica tramite WPS)**

In modalità Infrastructure viene utilizzato un punto di accesso per lo scambio di dati tra un adattatore LAN wireless USB e una rete. È possibile utilizzare questa modalità quando si accede a un'altra rete mentre allo strumento è collegato uno smart device.

- **1 Collegare l'adattatore UD-WL01 al terminale USB [TO DEVICE].**
- **2 Tenere premuto il pulsante WPS sull'adattatore UD-WL01 per tre secondi.**

Sul display viene visualizzato il messaggio seguente, a indicare che lo strumento è in attesa di connettersi.

**3 Premere il pulsante WPS sul punto di accesso entro due minuti dall'operazione al passo 2.**

#### **NOTA**

Una volta stabilito il collegamento in modalità Infrastructure, è possibile collegarsi automaticamente a una rete senza eseguire i passi 2 e 3.

## <span id="page-55-3"></span><span id="page-55-1"></span> **Ascolto dei dati audio in uno smart device attraverso questo strumento (funzione Audio Bluetooth)**

Questo strumento è dotato della funzionalità Bluetooth. È possibile trasmettere nello strumento i dati audio salvati in un dispositivo con Bluetooth, quale uno smartphone, e ascoltarli mediante l'altoparlante incorporato dello strumento.

#### **\*Bluetooth**

Bluetooth è una tecnologia per la comunicazione wireless tra dispositivi all'interno di un'area di circa 10 metri mediante la banda di frequenza a 2,4 GHz. In questo manuale, per "dispositivo con Bluetooth" si intende un dispositivo (smartphone, lettore audio digitale ecc.) che può inviare allo strumento i dati audio salvati al suo interno mediante la funzione Bluetooth utilizzando la comunicazione wireless. Per un corretto funzionamento, il dispositivo deve essere compatibile con A2DP (Advanced Audio Distribution Profile).

Prima di utilizzare la funzione Bluetooth, assicurarsi di leggere ["Informazioni sulle comunicazioni](#page-8-0) [Bluetooth" a pagina 9](#page-8-0).

#### <span id="page-55-2"></span><span id="page-55-0"></span>**Accoppiamento con dispositivi Bluetooth**

Se si desidera collegare il dispositivo Bluetooth allo strumento tramite Bluetooth, è necessario prima accoppiare il dispositivo e lo strumento. Dopo che il dispositivo Bluetooth è stato accoppiato allo strumento, non occorre effettuare di nuovo l'accoppiamento.

#### **Accoppiamento**

Per "accoppiamento" si intende la registrazione dei dispositivi Bluetooth su questo strumento, in modo che possano riconoscersi reciprocamente per comunicare via wireless.

#### **NOTA**

- Allo strumento è possibile collegare un solo dispositivo Bluetooth alla volta (anche se è possibile accoppiarne fino a 8 allo strumento). Se si accoppia un nono dispositivo Bluetooth, i dati di accoppiamento del dispositivo con la data di connessione più vecchia verranno eliminati.
- L'accoppiamento può essere gestito anche nella funzione "F8.6" ([pagina 48](#page-47-3)).
	- **1 Premere il pulsante Menu più volte finché la spia [UTILITY] non si illumina in arancione.**

#### **NOTA**

• Quando la funzione Bluetooth di questo strumento è disattivata ( La spia Bluetooth è spenta), non

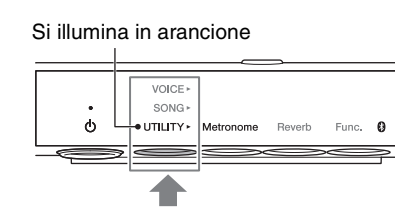

- è possibile effettuare l'operazione di accoppiamento. Attivare la funzione Bluetooth ([pagina 57\)](#page-56-0), quindi eseguire l'accoppiamento.
- Se non è collegato alcun dispositivo dotato di Bluetooth, la spia (Bluetooth) si illumina in bianco quando è selezionato UTILITY e rimane spenta quando è selezionato VOICE/SONG.

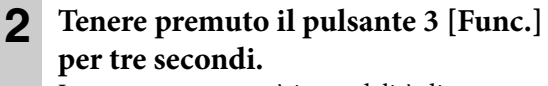

Lo strumento passerà in modalità di accoppiamento. Allo stesso tempo la spia (Bluetooth) lampeggerà e sul display verrà visualizzato il messaggio "bt".

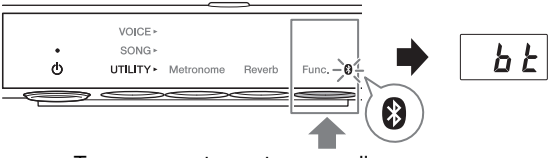

Tenere premuto per tre secondi.

#### **NOTA**

Per annullare l'accoppiamento, premere il pulsante 3 [Func.] mentre sul display è visualizzato "bt".

#### **3 Sul dispositivo Bluetooth, attivare la funzione Bluetooth e selezionare "YAMAHA\_SH2\_TA2" nell'elenco di connessioni.**

Per informazioni dettagliate, fare riferimento al manuale di istruzioni del dispositivo Bluetooth. Una volta completato l'accoppiamento, la spia (Bluetooth) si illumina in blu e il messaggio "bt" scomparirà.

#### **NOTA**

- Assicurarsi di completare le impostazioni del dispositivo Bluetooth entro 5 minuti. Una volta trascorsi i 5 minuti, la modalità di accoppiamento termina automaticamente e la spia  $\Omega$  (Bluetooth) si spegne.
- Se viene richiesto di immettere una password, immettere i numeri "0000".

### **4 Riprodurre i dati audio presenti sul dispositivo Bluetooth per verificare che gli altoparlanti incorporati di questa unità trasmettano l'audio.**

Alla successiva accensione dell'unità, il dispositivo Bluetooth collegato più di recente verrà connesso automaticamente allo strumento se è stata attivata la funzione Bluetooth sia del dispositivo sia dello strumento. Se il collegamento non avviene automaticamente, selezionare il nome del modello dello strumento nell'elenco di connessioni del dispositivo.

#### **NOTA**

<span id="page-56-1"></span>È possibile regolare il volume dell'audio ricevuto via Bluetooth utilizzando il comando [VOLUME] sullo strumento. Per regolare il bilanciamento del volume tra la performance su tastiera e l'audio ricevuto via Bluetooth, regolare il volume del dispositivo Bluetooth.

## <span id="page-56-0"></span>**Attivazione/disattivazione della funzione Bluetooth**

Per impostazione predefinita, la funzione Bluetooth viene attivata subito dopo l'accensione dello strumento. Tuttavia, è possibile disattivare la funzione se si desidera annullare la connessione tra lo strumento e il dispositivo Bluetooth oppure per provare a collegare nuovamente il dispositivo allo strumento e così via.

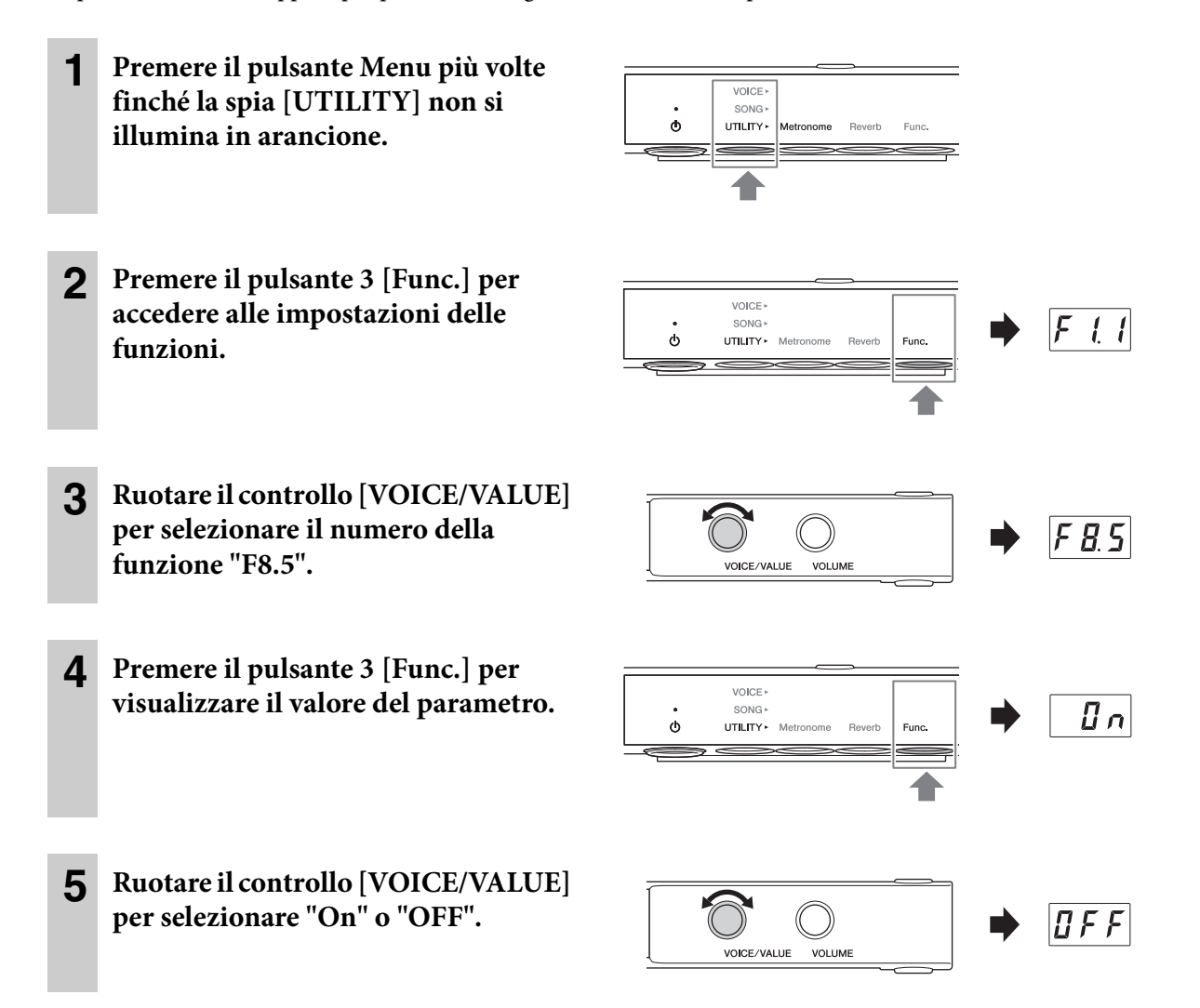

Per uscire dalle impostazioni delle funzioni, premere qualsiasi pulsante ad eccezione del pulsante 3.

# **6 Uso di altre funzioni**

# <span id="page-57-3"></span><span id="page-57-2"></span><span id="page-57-0"></span>**Dati di backup e inizializzazione**

Le seguenti impostazioni, dette anche dati di backup, vengono salvate automaticamente nella memoria interna di questa unità. I dati di backup e i dati di song utente e song esterne verranno conservati anche dopo lo spegnimento dell'unità.

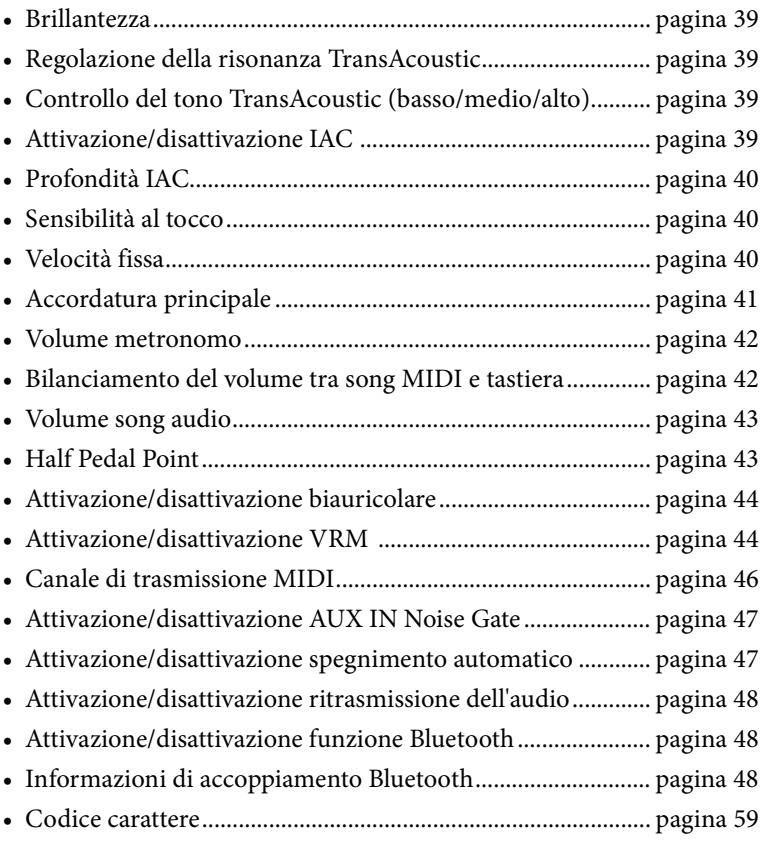

## <span id="page-57-1"></span>**Inizializzazione dello strumento (cancellazione dei dati di backup)**

Tenendo premuto il tasto C7, accendere lo strumento premendo lo switch  $[\mathbf{\Phi}]$  (Standby/On). Sul display viene visualizzato "CLr" e i dati di backup (tranne il codice carattere e le informazioni sull'accoppiamento Bluetooth) verranno inizializzati. Song utente e song esterne non vengono cancellate.

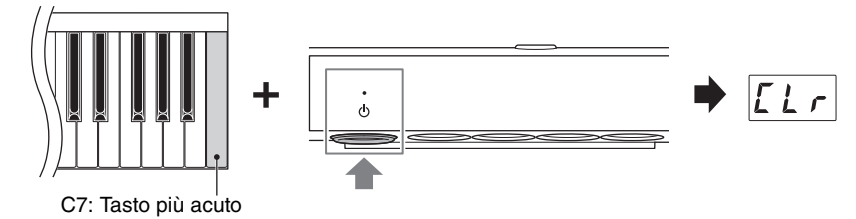

#### *AVVISO*

**Non spegnere mai l'unità quando sul display è visualizzato "CLr". Ciò potrebbe causare l'eliminazione dei dati delle song utente e delle song esterne, nonché il danneggiamento dei dati di backup.**

#### **NOTA**

Se lo strumento viene disattivato o presenta malfunzionamenti, spegnerlo ed eseguire la procedura di inizializzazione.

# <span id="page-58-1"></span><span id="page-58-0"></span>**Impostazione del codice carattere per i nomi file**

Se la song non può essere richiamata, potrebbe dover essere necessario selezionare il codice carattere appropriato compatibile con il nome del file o della cartella, scegliendo una delle due impostazioni riportate di seguito.

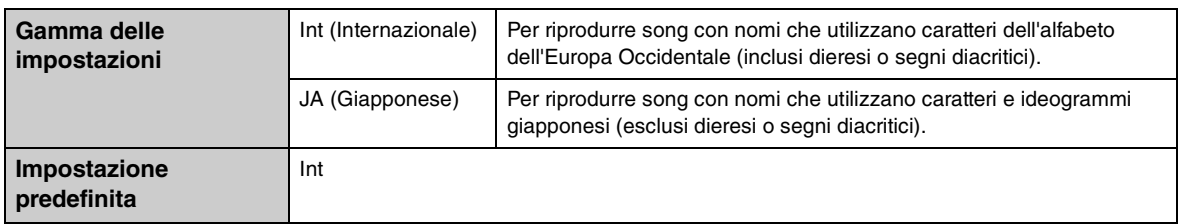

## **Per impostare il codice carattere internazionale**

Tenendo premuto il pulsante 2, accendere lo strumento premendo lo switch  $[\mathcal{O}]$  (Standby/On). Viene selezionato il codice carattere internazionale e sul display compare "Int".

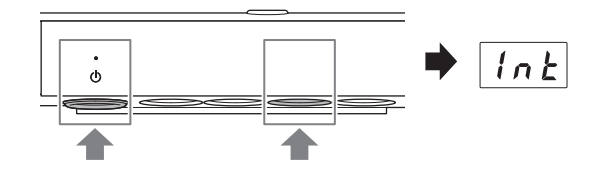

## **Per impostare il codice carattere giapponese**

Tenendo premuto il pulsante Menu e il pulsante 2, accendere lo strumento premendo lo switch  $[\mathbf{\Phi}]$  (Standby/On). Viene selezionato il codice carattere giapponese e sul display compare "JA".

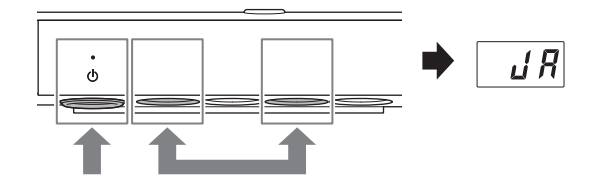

#### **NOTA**

Questa impostazione resta memorizzata anche dopo lo spegnimento dell'unità.

**Capitolo** 

# **7 Appendice**

# <span id="page-59-1"></span><span id="page-59-0"></span>**Elenco dei messaggi**

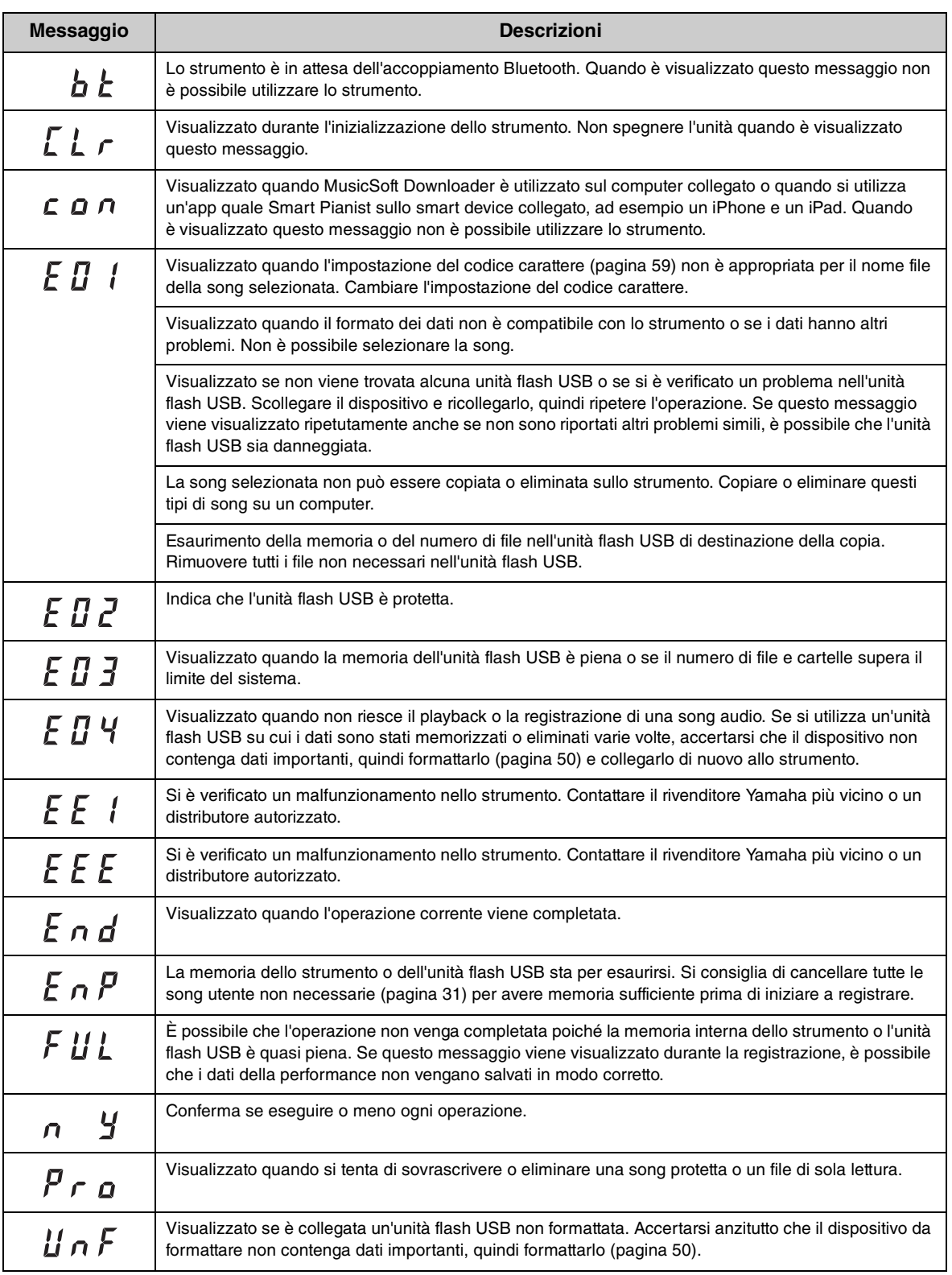

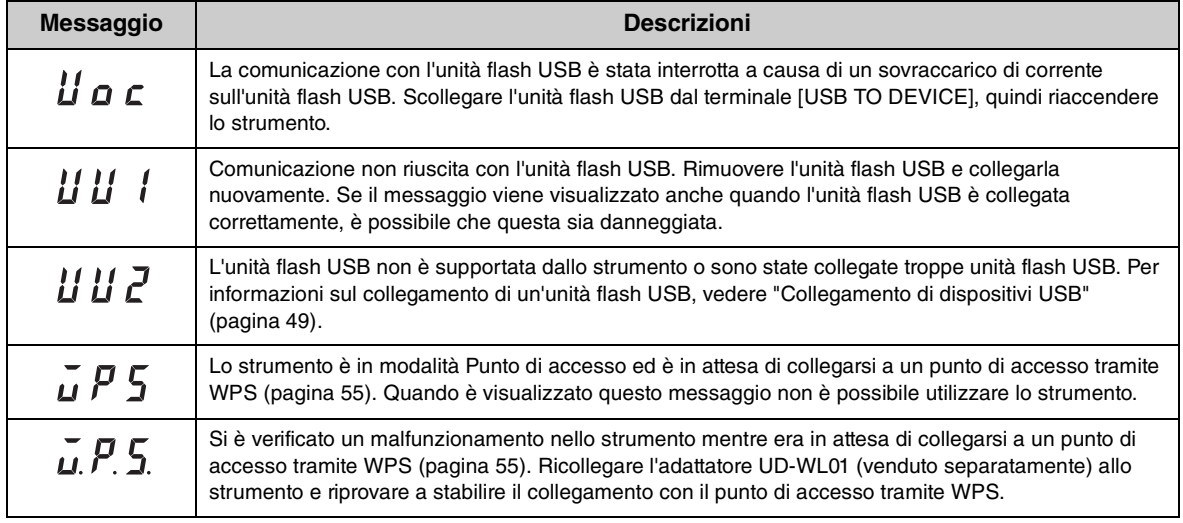

\* Quando è in corso un'operazione, ad esempio il salvataggio o il trasferimento di dati, sul display viene visualizzata una sequenza di trattini lampeggianti.

\* Premere qualsiasi pulsante per chiudere la visualizzazione del messaggio.

# <span id="page-61-0"></span>**Risoluzione dei problemi**

Di seguito sono riportati alcuni suggerimenti per risolvere eventuali problemi dell'unità. Se non si riesce a risolvere personalmente il problema, consultare il proprio rivenditore autorizzato Yamaha. NON tentare di riparare il pianoforte da soli.

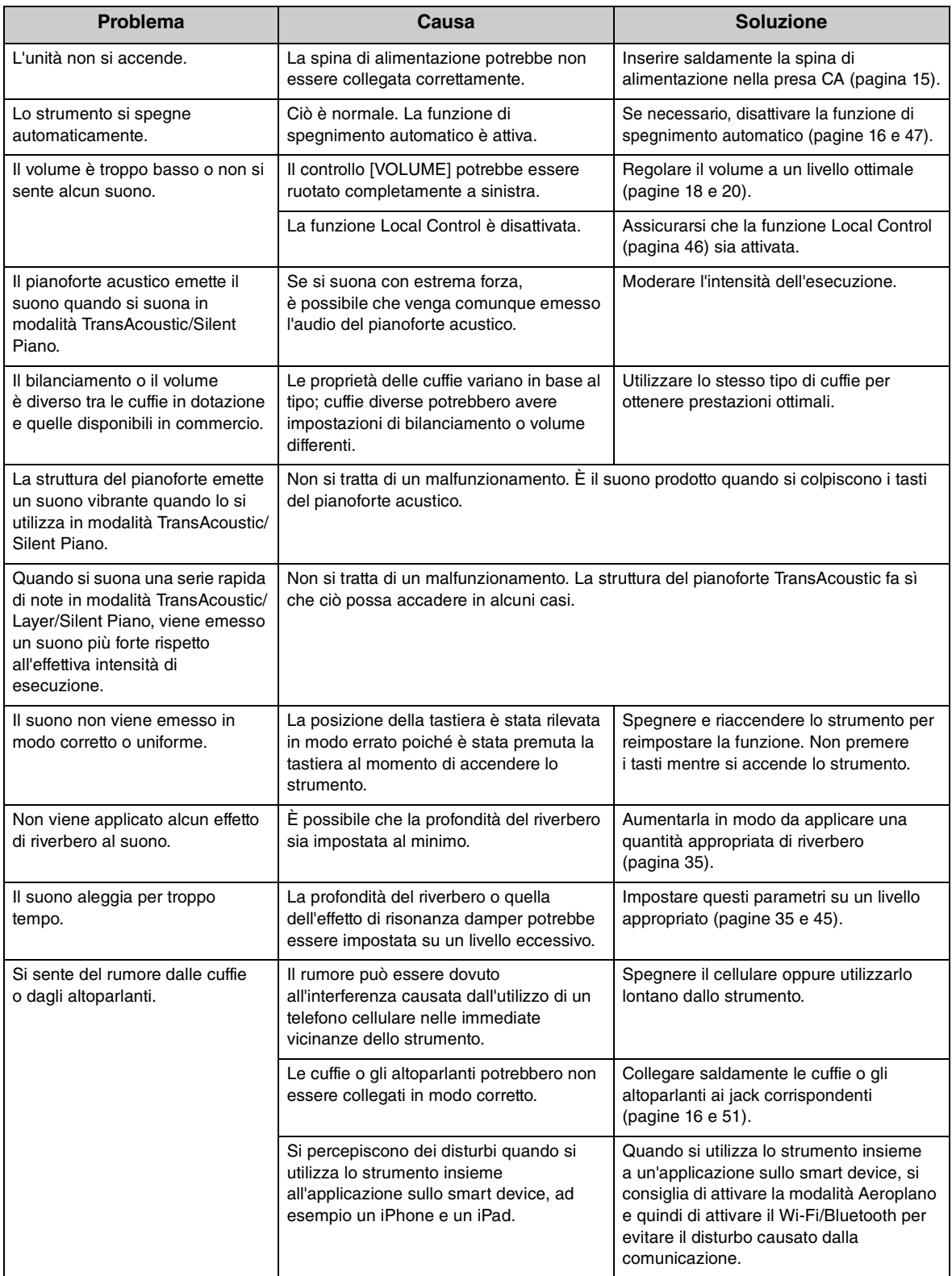

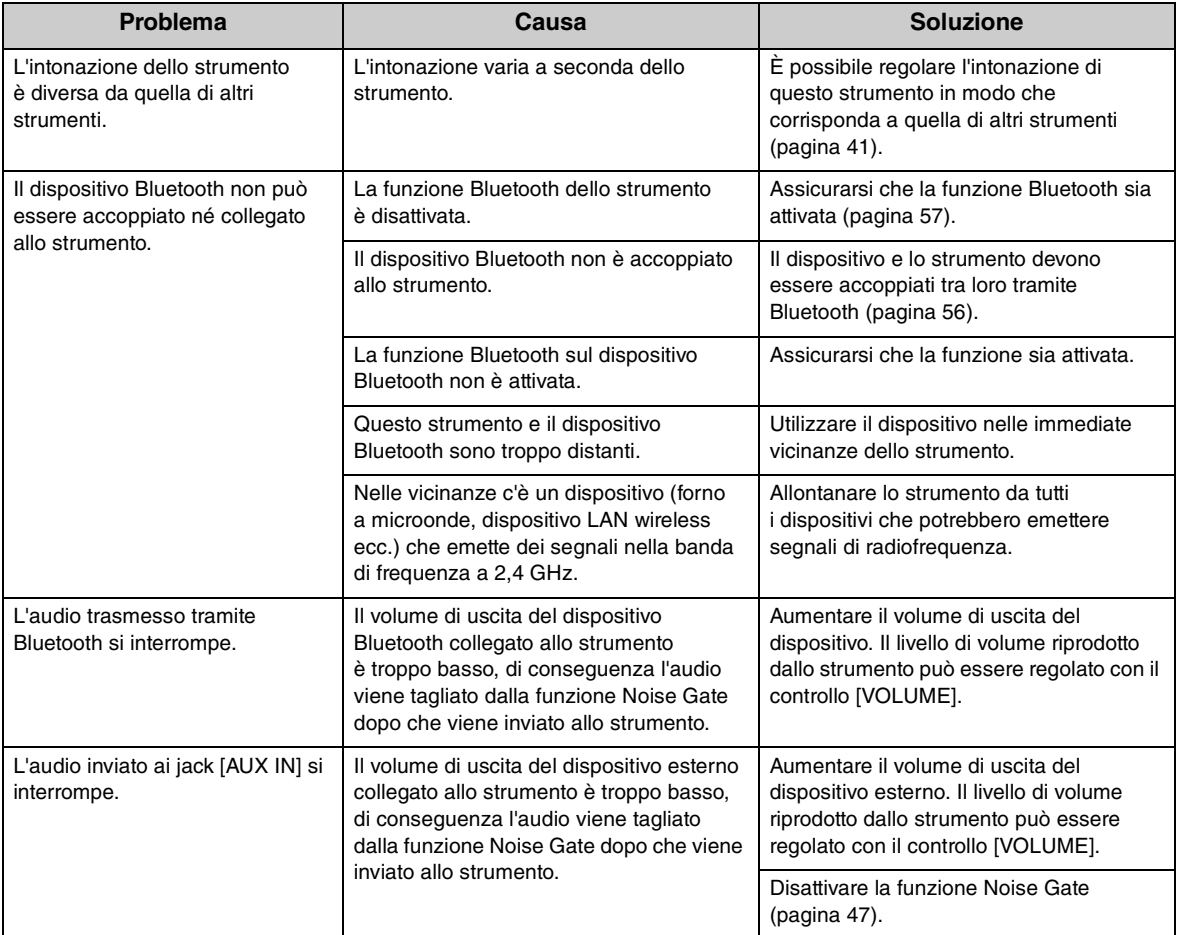

\*Per ulteriori informazioni, consultare l'elenco dei messaggi ([pagina 60\)](#page-59-0).

# <span id="page-63-1"></span><span id="page-63-0"></span>**Elenco delle voci**

Le celle contrassegnate da " $\checkmark$ " indicano le caratteristiche disponibili (illustrate di seguito) per la voce.

- Campionamento stereo: viene utilizzato il campionamento stereo per la voce.
- Sensibilità al tocco: il volume risponde all'intensità di esecuzione.
- Campionamento key-off: il suono key-off (l'impercettibile effetto che si produce quando viene rilasciato un tasto) è campionato per la voce.
- VRM: suono di risonanza delle corde simulata con modellazione fisica quando si premono i tasti o il pedale damper. Questa funzione può essere attivata o disattivata. Per ulteriori informazioni, consultare [pagina 44](#page-43-1).

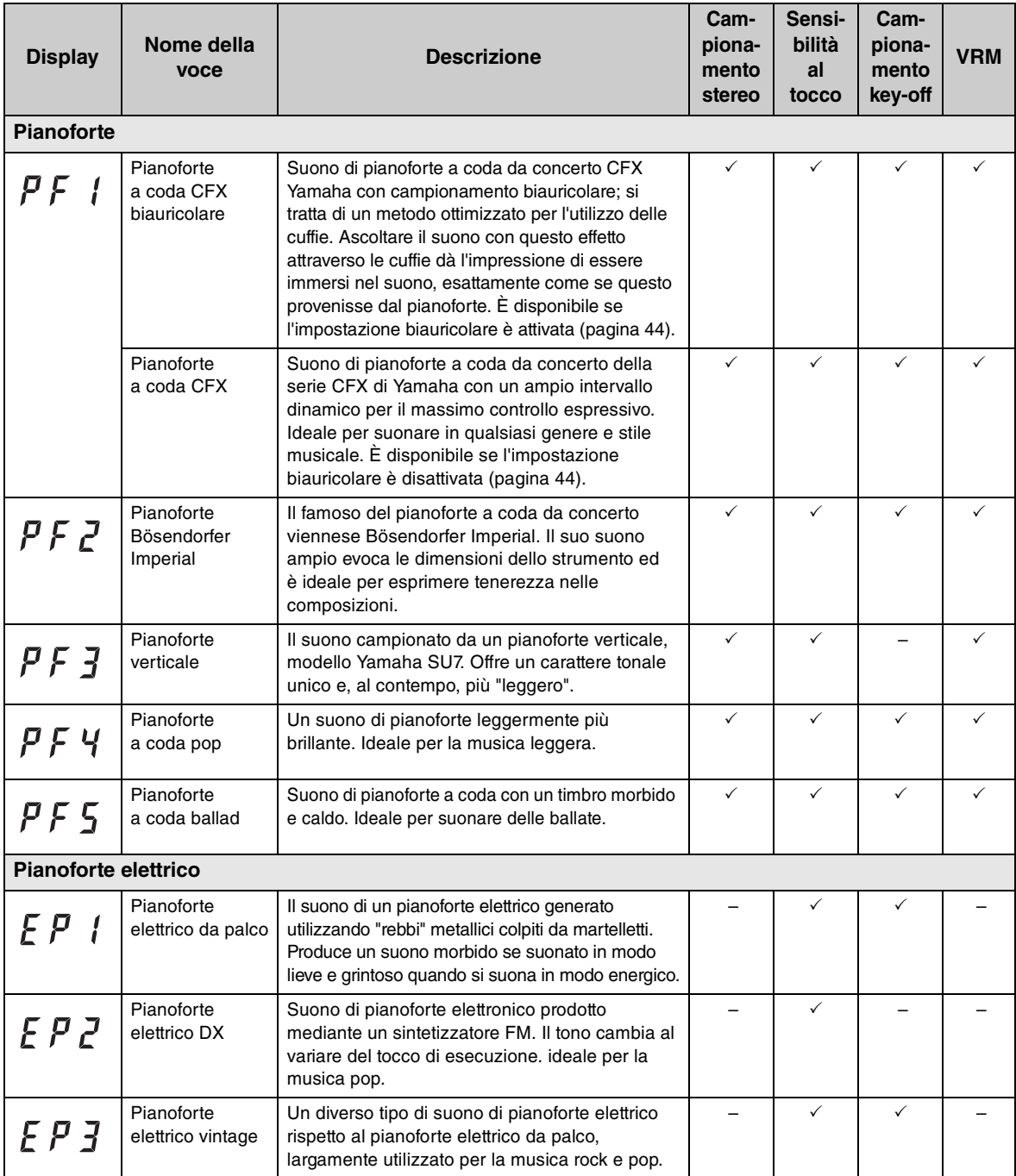

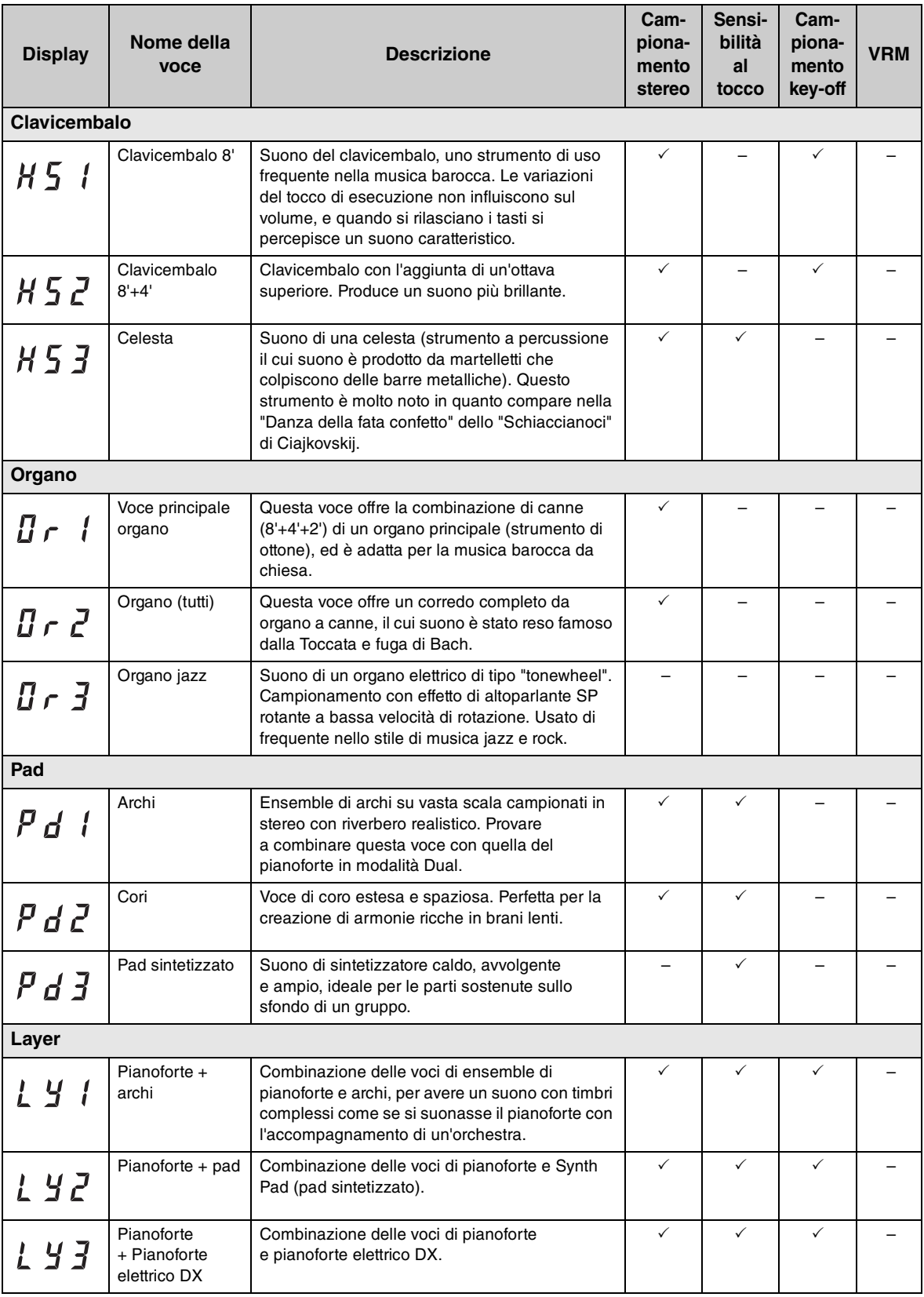

# <span id="page-65-0"></span>**Elenco delle song**

## <span id="page-65-2"></span><span id="page-65-1"></span>**Song demo delle voci**

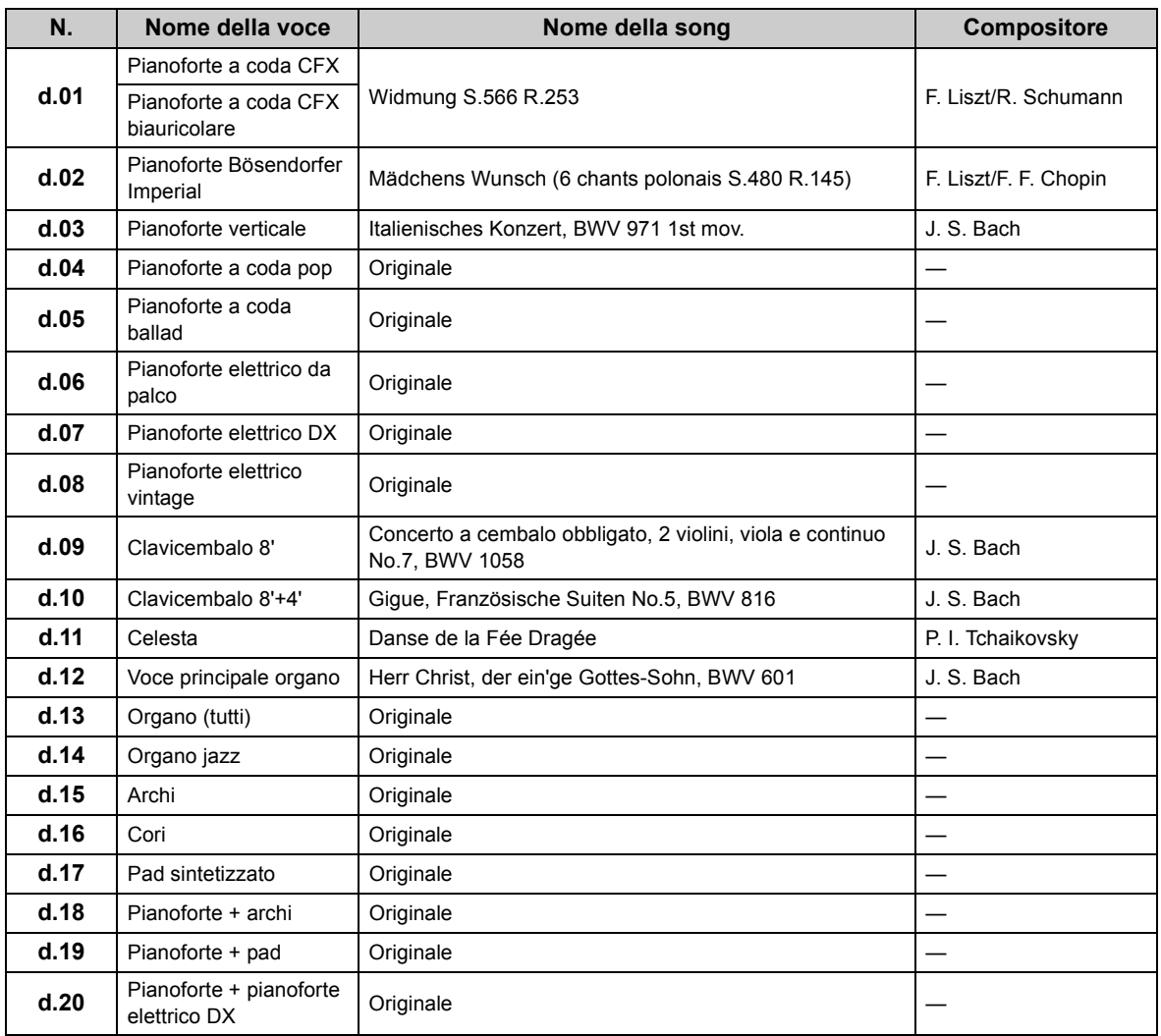

## <span id="page-65-3"></span>■ Song preset ("50 Classical Music Masterpieces")

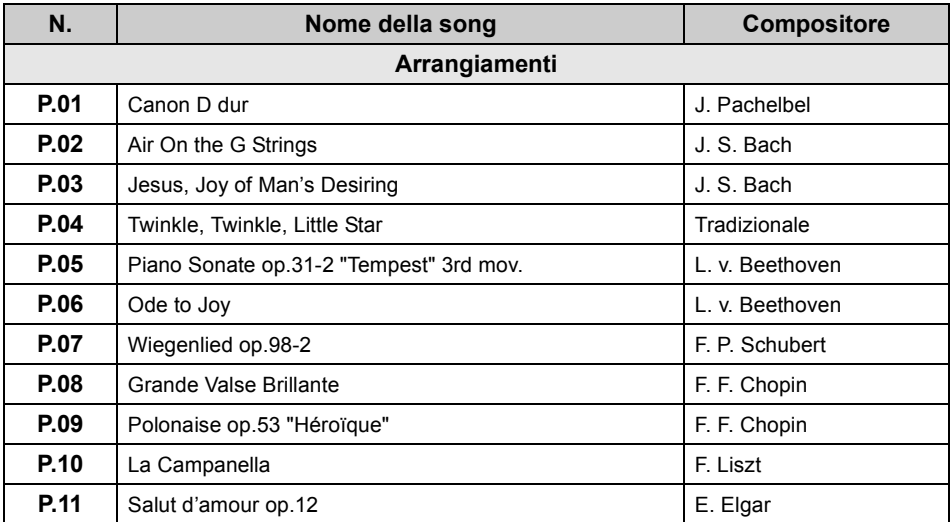

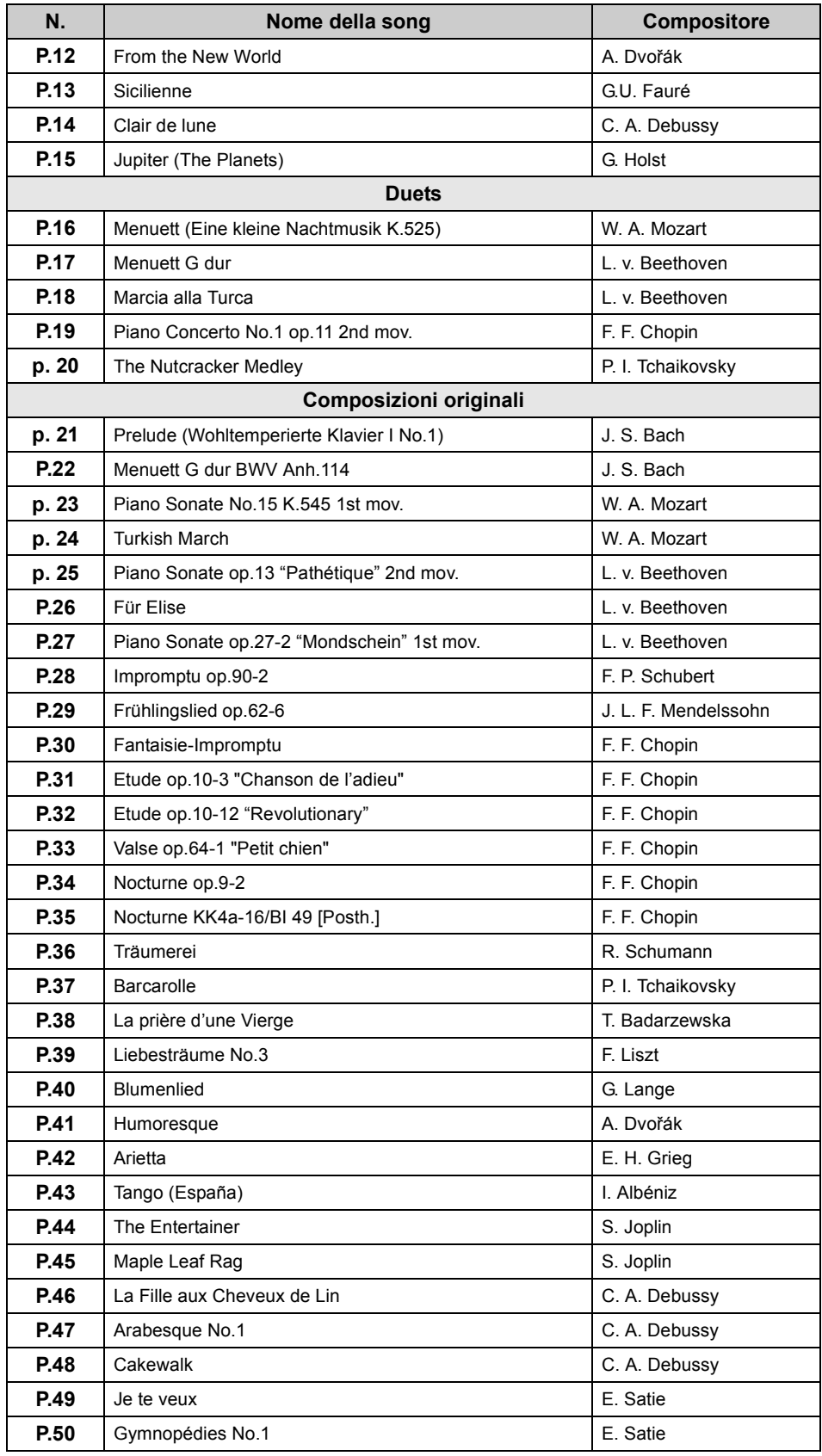

# <span id="page-67-0"></span>**Sequenza di playback dei file di song in un'unità flash USB**

Il diagramma in masso mostra la sequenza di playback dei file di song memorizzati sull'unità flash USB.

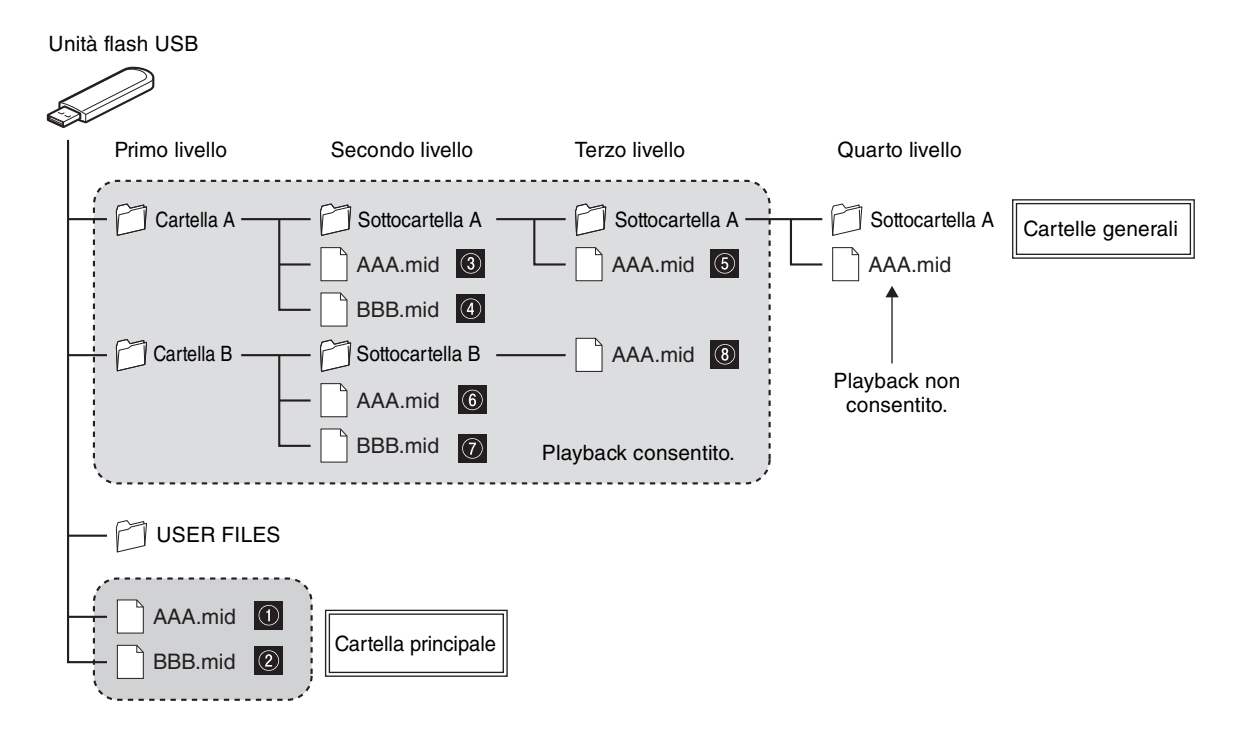

## **Sequenza di palyback delle song utente**

Le song utente sono denominate come descritto di seguito e vengono salvate nella cartella USER FILES. Gli asterischi "\*\*" indicano il numero della song. Le song vengono riprodotte seguendo l'ordine del numero indicato da "\*\*".

- USERSONG\*\*.MID (song MIDI)
- USERAUDIO\*\*WAV (song audio)

## **Sequenza di palyback delle song esterne**

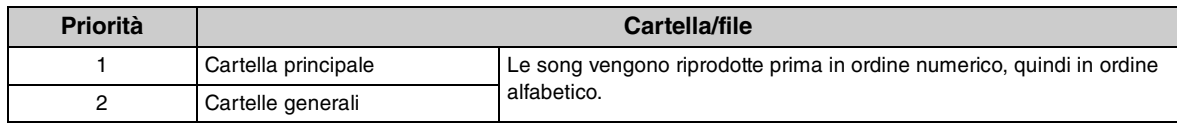

#### **NOTA**

L'unità non può riconoscere file di song salvate in una cartella che si trova pù in basso del terzo livello. Se si utilizza un computer per gestire i file delle song in un'unità flash USB, accertarsi di salvare in una cartella di primo, secondo o terzo livello.

# <span id="page-68-0"></span>**Specifiche tecniche**

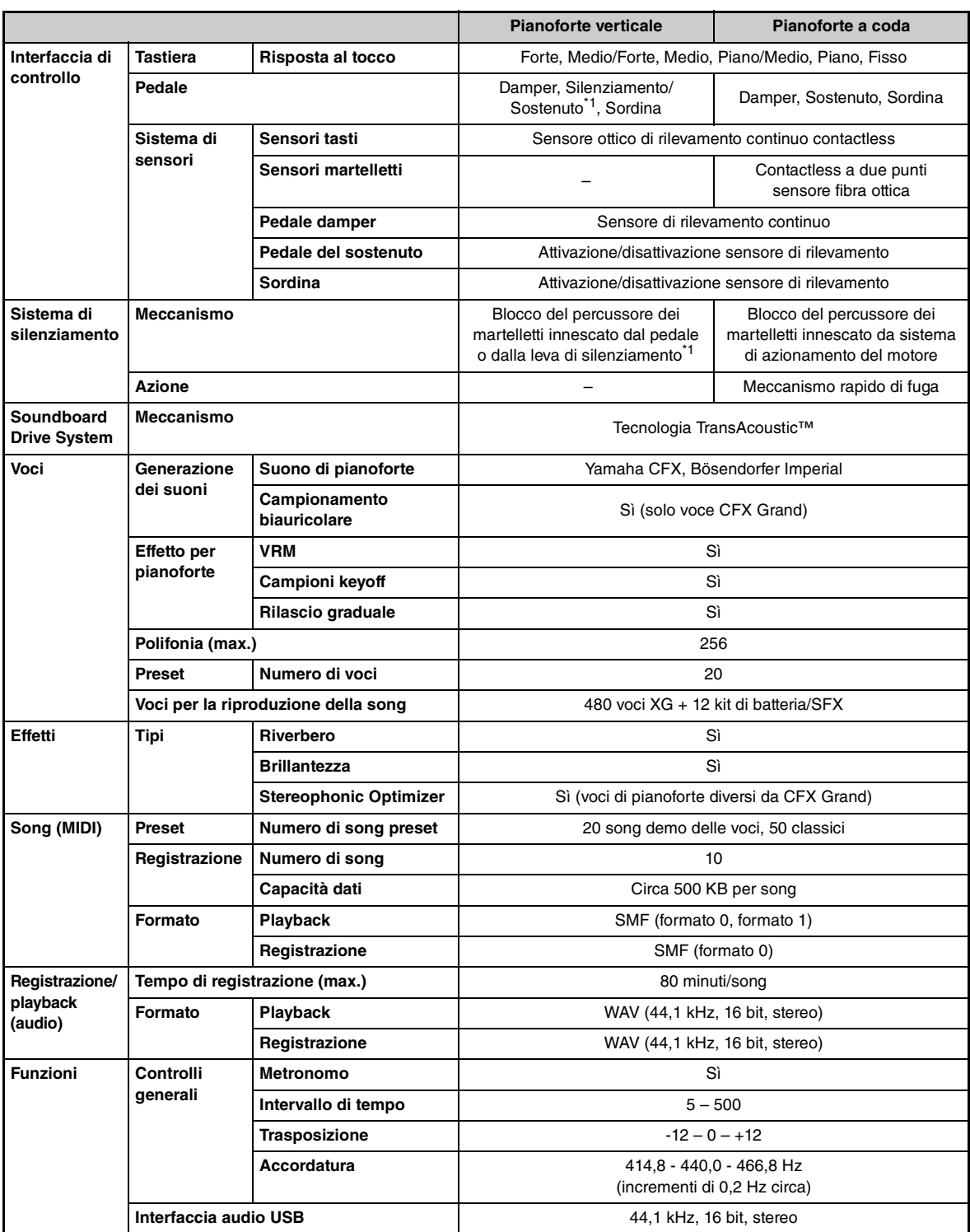

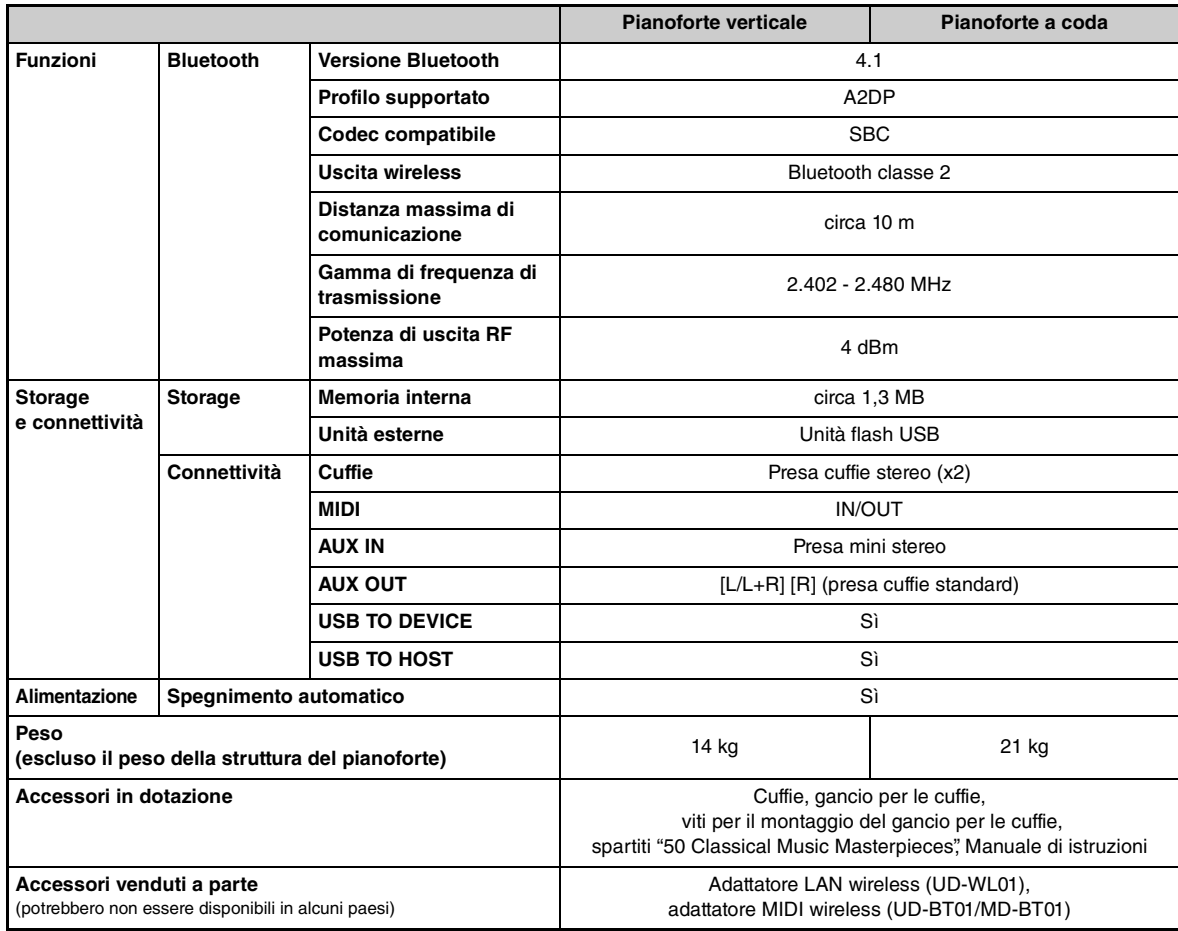

\*1 Per i modelli dotati di un pedale del sostenuto.

Il contenuto del presente manuale si applica alle ultime specifiche tecniche a partire dalla data di pubblicazione. Per ottenere la versione più recente del manuale, accedere al sito Web Yamaha e scaricare il file corrispondente. Dal momento che le specifiche tecniche, le apparecchiature e gli accessori venduti separatamente potrebbero variare a seconda del paese in cui viene distribuito il prodotto, verificarli con il rivenditore Yamaha.

# **Indice**

## **A**

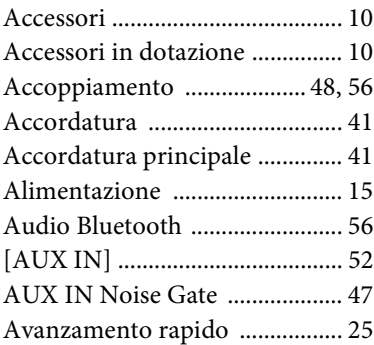

## **B**

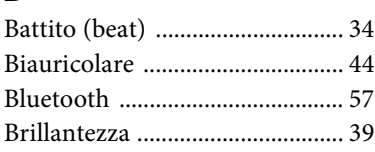

## **C**

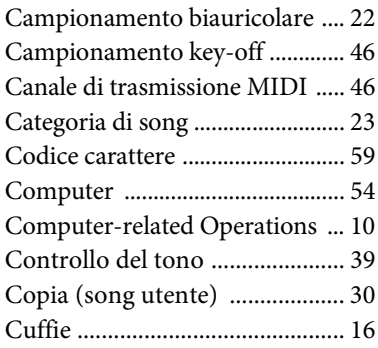

## **D**

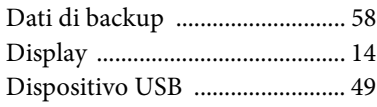

## **E**

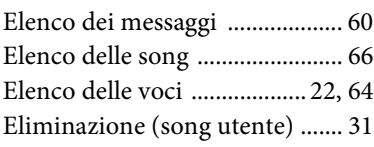

## **F**

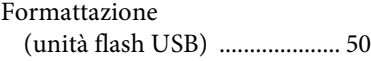

## **G**

[Gancio per le cuffie .................... 16](#page-15-3) **S**

## **I**

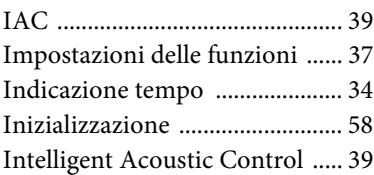

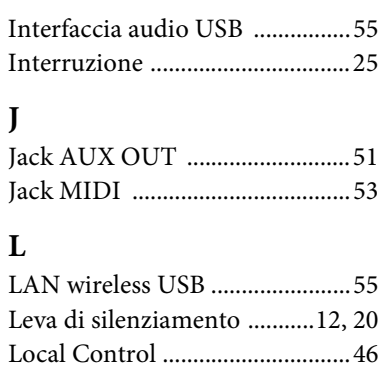

## **M**

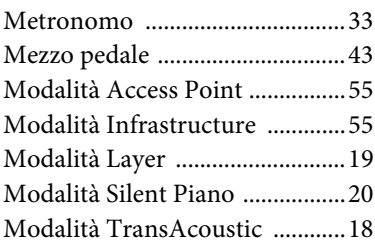

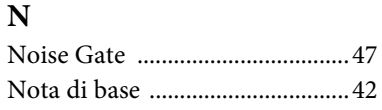

## **P**

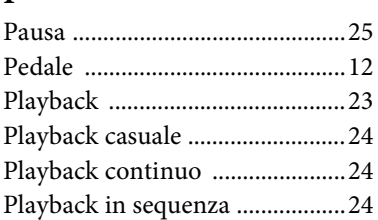

## **R**

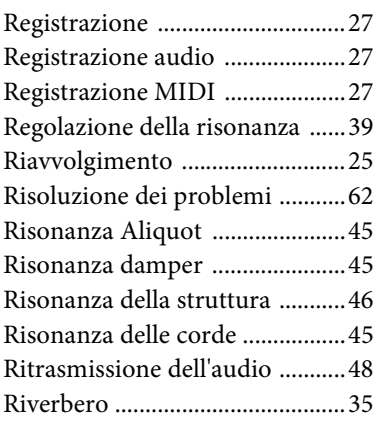

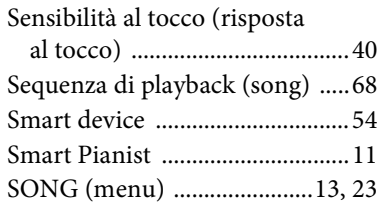

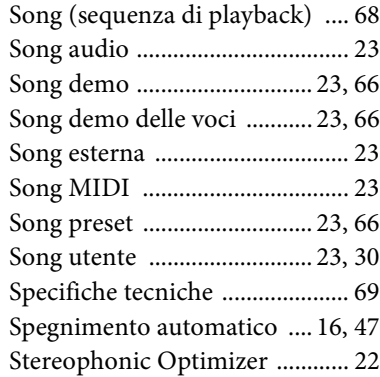

## **T**

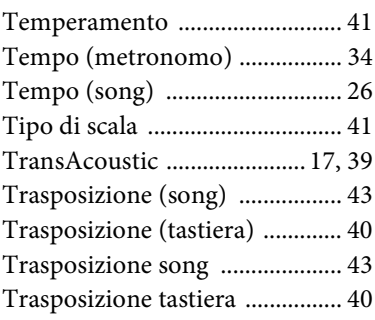

## **U**

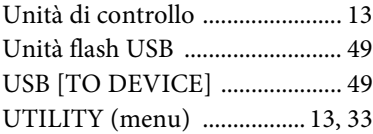

## **V**

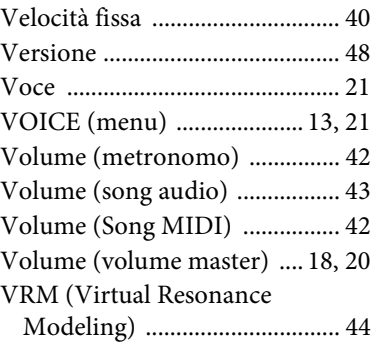

# **NOTE**
# **For U.S.A.**

This transmitter must not be co-located or operated in conjunction with any other antenna or transmitter.

# **For CANADA**

This device complies with Industry Canada licence-exempt RSS standard(s). Operation is subject to the following two conditions: (1) this device may not cause interference, and (2) this device must accept any interference, including interference that may cause undesired operation of the device.

Le présent appareil est conforme aux CNR d'Industrie Canada applicables aux appareils radio exempts de licence. L'exploitation est autorisée aux deux conditions suivantes : (1) l'appareil ne doit pas produire de brouillage, et (2) l'utilisateur de l'appareil doit accepter tout brouillage radioélectrique subi, même si le brouillage est susceptible d'en compromettre le fonctionnement.

# **For U.S.A. and CANADA**

This equipment complies with FCC/IC radiation exposure limits set forth for an uncontrolled environment and meets the FCC radio frequency (RF) Exposure Guidelines and RSS-102 of the IC radio frequency (RF) Exposure rules. This equipment has very low levels of RF energy that are deemed to comply without testing of specific absorption rate (SAR).

Cet équipement est conforme aux limites d'exposition aux rayonnements énoncées pour un environnement non contrôlé et respecte les règles les radioélectriques (RF) de la FCC lignes directrices d'exposition et d'exposition aux fréquences radioélectriques (RF) CNR-102 de l'IC. Cet équipement émet une énergie RF très faible qui est considérée conforme sans évaluation du débit d'absorption spécifique (DAS).

# **For EU countries**

#### BG Bulgarian

**ОПРОСТЕНА ЕС ДЕКЛАРАЦИЯ ЗА СЪОТВЕТСТВИЕ**

С настоящото Yamaha Music Europe GmbH декларира, че този тип радиосъоръжение [TA2] е в съответствие с Директива 2014/53/ЕС. Цялостният текст на ЕС декларацията за съответствие може да се намери на следния интернет адрес: https://europe.yamaha.com/en/support/compliance/doc.html

#### ES Spanish

# **DECLARACIÓN UE DE CONFORMIDAD SIMPLIFICADA**

Por la presente, Yamaha Music Europe GmbH declara que el tipo de equipo radioeléctrico [TA2] es conforme con la Directiva 2014/53/UE. El texto completo de la declaración UE de conformidad está disponible en la dirección Internet siguiente:

https://europe.yamaha.com/en/support/compliance/doc.html

#### CS Czech

#### **ZJEDNODUŠENÉ EU PROHLÁŠENÍ O SHODĚ**

Tímto Yamaha Music Europe GmbH prohlašuje, že typ rádiového zařízení [TA2] je v souladu se směrnicí 2014/53/EU. Úplné znění EU prohlášení o shodě je k dispozici na této internetové adrese: https://europe.yamaha.com/en/support/compliance/doc.html

#### DA Danish

**FORENKLET EU-OVERENSSTEMMELSESERKLÆRING** Hermed erklærer Yamaha Music Europe GmbH, at radioudstyrstypen [TA2] er

i overensstemmelse med direktiv 2014/53/EU. EU-overensstemmelses ringens fulde tekst kan findes på følgende internetadresse: https://europe.yamaha.com/en/support/compliance/doc.html

#### DE German

## **VEREINFACHTE EU-KONFORMITÄTSERKLÄRUNG**

Hiermit erklärt Yamaha Music Europe GmbH, dass der Funkanlagentyp [TA2] der Richtlinie 2014/53/EU entspricht. Der vollständige Text der EU-Konformitätserklärung ist unter der folgenden Internetadresse verfügbar: https://europe.yamaha.com/en/support/compliance/doc.html

#### ET Estonian

#### **LIHTSUSTATUD ELI VASTAVUSDEKLARATSIOON**

Käesolevaga deklareerib Yamaha Music Europe GmbH, et käesolev raadioseadme tüüp [TA2] vastab direktiivi 2014/53/EL nõuetele. ELi vastavusdekla-ratsiooni täielik tekst on kättesaadav järgmisel internetiaadressil: https://europe.yamaha.com/en/support/compliance/doc.html

#### EL Greek

#### **ΑΠΛΟΥΣΤΕΥΜΕΝΗ ΔΗΛΩΣΗ ΣΥΜΜΟΡΦΩΣΗΣ ΕΕ**

Με την παρούσα ο/η Yamaha Music Europe GmbH, δηλώνει ότι ο ραδιοεξοπλισμός [TA2] πληροί την οδηγία 2014/53/ΕΕ. Το πλήρες κείμενο της δήλω-σης συμμόρφωσης ΕΕ διατίθεται στην ακόλουθη ιστοσελίδα στο διαδίκτυο: https://europe.yamaha.com/en/support/compliance/doc.html

#### EN English

**SIMPLIFIED EU DECLARATION OF CONFORMITY** Hereby, Yamaha Music Europe GmbH declares that the radio equipment type [TA2] is in compliance with Directive 2014/53/EU. The full text of the EU declaration of conformity is available at the following internet address: https://europe.yamaha.com/en/support/compliance/doc.html

#### FR French

### **DECLARATION UE DE CONFORMITE SIMPLIFIEE**

Le soussigné, Yamaha Music Europe GmbH, déclare que l'équipement radioélectrique du type [TA2] est conforme à la directive 2014/53/UE. Le texte complet de la déclaration UE de conformité est disponible à l'adresse internet suivante:

https://europe.yamaha.com/en/support/compliance/doc.html

#### HR Croatian

#### **POJEDNOSTAVLJENA EU IZJAVA O SUKLADNOSTI**

Yamaha Music Europe GmbH ovime izjavljuje da je radijska oprema tipa [TA2] u skladu s Direktivom 2014/53/EU. Cjeloviti tekst EU izjave o sukladnosti dostupan je na sljedećoj internetskoj adresi:

https://europe.yamaha.com/en/support/compliance/doc.html

# IT Italian

# **DICHIARAZIONE DI CONFORMITÀ UE SEMPLIFICATA**

Il fabbricante, Yamaha Music Europe GmbH, dichiara che il tipo di apparec-chiatura radio [TA2] è conforme alla direttiva 2014/53/UE. Il testo completo della dichiarazione di conformità UE è disponibile al seguente indirizzo Internet:

https://europe.yamaha.com/en/support/compliance/doc.html

#### LV Latvian

**VIENKĀRŠOTA ES ATBILSTĪBAS DEKLARĀCIJA** Ar šo Yamaha Music Europe GmbH deklarē, ka radioiekārta [TA2] atbilst Direktīvai 2014/53/ES. Pilns ES atbilstības deklarācijas teksts ir pieejams šādā interneta vietnē:

https://europe.yamaha.com/en/support/compliance/doc.html

## LT Lithuanian

**SUPAPRASTINTA ES ATITIKTIES DEKLARACIJA** Aš, Yamaha Music Europe GmbH, patvirtinu, kad radijo įrenginių tipas [TA2] atitinka Direktyvą 2014/53/ES. Visas ES atitikties deklaracijos tekstas

prieinamas šiuo interneto adresu: https://europe.yamaha.com/en/support/compliance/doc.html

### HU Hungarian

**EGYSZERŰSÍTETT EU-MEGFELELŐSÉGI NYILATKOZAT** Yamaha Music Europe GmbH igazolja, hogy a [TA2] típusú rádióberendezés megfelel a 2014/53/EU irányelvnek. Az EU-megfelelőségi nyilatkozat teljes szövege elérhető a következő internetes címen:

https://europe.yamaha.com/en/support/compliance/doc.html

# NL Dutch

**VEREENVOUDIGDE EU-CONFORMITEITSVERKLARING** Hierbij verklaar ik, Yamaha Music Europe GmbH, dat het type radioapparatuur<br>[TA2] conform is met Richtliin 2014/53/ELL De volledige tekst van de ELLconconform is met Richtlijn 2014/53/EU. De volledige tekst van de EU-conformiteitsverklaring kan worden geraadpleegd op het volgende internetadres: https://europe.yamaha.com/en/support/compliance/doc.html

#### PL Polish

**UPROSZCZONA DEKLARACJA ZGODNOŚCI UE** Yamaha Music Europe GmbH niniejszym oświadcza, że typ urządzenia radio-

wego [TA2] jest zgodny z dyrektywą 2014/53/UE. Pełny tekst deklaracji zgodności UE jest dostępny pod następującym adresem internetowym: https://europe.yamaha.com/en/support/compliance/doc.html

#### PT Portuguese

**DECLARAÇÃO UE DE CONFORMIDADE SIMPLIFICADA** O(a) abaixo assinado(a) Yamaha Music Europe GmbH declara que o pre-sente tipo de equipamento de rádio [TA2] está em conformidade com a Dire-tiva 2014/53/UE. O texto integral da declaração de conformidade está

disponível no seguinte endereço de Internet: https://europe.yamaha.com/en/support/compliance/doc.html

RO Romanian

**DECLARAȚIA UE DE CONFORMITATE SIMPLIFICATĂ** Prin prezenta, Yamaha Music Europe GmbH declară că tipul de echipamente radio [TA2] este în conformitate cu Directiva 2014/53/UE. Textul integral al declarației UE de conformitate este disponibil la următoarea adresă internet: https://europe.yamaha.com/en/support/compliance/doc.html

#### SK Slovak

**ZJEDNODUŠENÉ EÚ VYHLÁSENIE O ZHODE**

Yamaha Music Europe GmbH týmto vyhlasuje, že rádiové zariadenie typu [TA2] je v súlade so smernicou 2014/53/EÚ. Úplné EÚ vyhlásenie o zhode je k dispozícii na tejto internetovej adrese: https://europe.yamaha.com/en/support/compliance/doc.html

### Slovenian

**POENOSTAVLJENA IZJAVA EU O SKLADNOSTI**

Yamaha Music Europe GmbH potrjuje, da je tip radijske opreme [TA2] skladen z Direktivo 2014/53/EU. Celotno besedilo izjave EU o skladnosti je na voljo na naslednjem spletnem naslovu:

# https://europe.yamaha.com/en/support/compliance/doc.html

#### **Finnish**

**YKSINKERTAISTETTU EU-VAATIMUSTENMUKAISUUSVAKUUTUS**

Yamaha Music Europe GmbH vakuuttaa, että radiolaitetyyppi [TA2] on direktiivin 2014/53/EU mukainen. EU-vaatimustenmukaisuusvakuutuksen täysimittainen teksti on saatavilla seuraavassa internetosoitteessa: https://europe.yamaha.com/en/support/compliance/doc.html

#### SV Swedish

**FÖRENKLAD EU-FÖRSÄKRAN OM ÖVERENSSTÄMMELSE**

Härmed försäkrar Yamaha Music Europe GmbH att denna typ av radioutrust-ning [TA2] överensstämmer med direktiv 2014/53/EU. Den fullständiga texten till EU-försäkran om överensstämmelse finns på följande webbadress: https://europe.yamaha.com/en/support/compliance/doc.html

#### TR Turkey

**BASİTLEŞTİRİLMİŞ AVRUPA BİRLİĞİ UYGUNLUK BİLDİRİMİ** İşbu belge ile, Yamaha Music Europe GmbH, radyo cihaz tipinin [TA2], Direktif 2014/53/AB'ye uygunluğunu beyan eder. AB uyumu beyanının tam metni aşağıdaki internet adresinden edinilebilir: https://europe.yamaha.com/en/support/compliance/doc.html

#### **Yamaha Music Europe GmbH**

Siemensstr. 22-34 25462 Rellingen, Germany Tel: +49-4101-303-0

**F** 

# **® YAMAHA**

YAMAHA CORPORATION

10-1, Naka-ku, Hamamatsu, 430-8650 JAPAN

Manual Development Group<br>© 2018 Yamaha Corporation

Published 07/2018 MW-A0

**YJ842A0**